เทคนิคของเมทริกซมากเลขศูนยสําหรับการจําลองวงจรไฟฟาในโปรแกรม "เล็ก"

้นายนภดล จิตต์จรัส

วิทยานิพนธ์นี้เป็นส่วนหนึ่งของการศึกษาตามหลักสูตรปริญญาวิศวกรรมศาสตรมหาบัณฑิต ึ่ สาขาวิชาวิศวกรรมไฟฟา ภาควิชาวิศวกรรมไฟฟา คณะวิศวกรรมศาสตร จุฬาลงกรณมหาวิทยาลัย ปการศึกษา 2543 ISBN 974-346-391-7 ลิขสิทธ ของจุฬาลงกรณมหาวิทยาลัยิ์

### A SPARSE MATRIX TECHNIQUES FOR CIRCUIT SIMULATION IN THE "LEK" PROGRAM

Mr. Noppadol Chitcharus

A Thesis Submitted in Partial Fulfillment of the Requirements for the Degree of Master of Engineering in Electrical Engineering Department of Electrical Engineering Faculty of Engineering Chulalongkorn University Academic Year 2000 ISBN 974-346-391-7

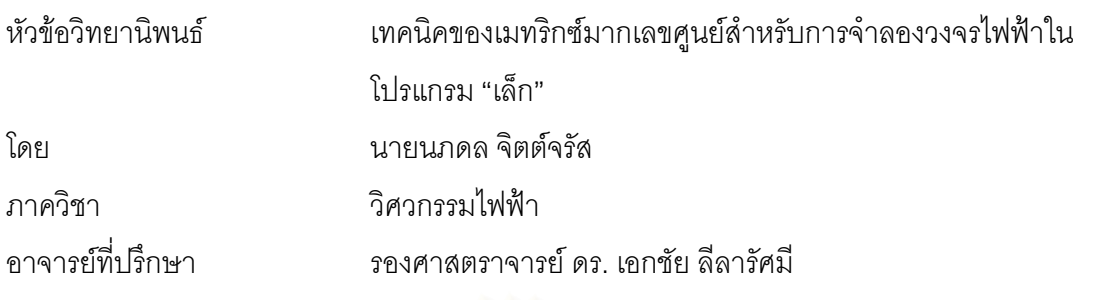

คณะวิศวกรรมศาสตร์ จุฬาลงกรณ์มหาวิทยาลัย อนุมัติให้นับวิทยานิพนธ์ฉบับนี้เป็นส่วน หน งของการศึกษาตามหลักสูตรปริญญามหาบัณฑิต ึ่

 ………………………………………….. คณบดีคณะวิศวกรรมศาสตร ้ (ศาสตราจารย์ ดร. สมศักดิ์ ปัญญาแก้ว)

คณะกรรมการสอบวิทยานิพนธ

…………………………………………… ประธานกรรมการ

(ผู้ช่วยศาสตราจารย์ ดร. วัชรพงษ์ โขวิฑูรกิจ)

…………………………………………... อาจารยที่ปรึกษา

(รองศาสตราจารย์ ดร. เอกชัย ลีลารัศมี)

 …………………………………………… กรรมการ (ผู้ช่วยศาสตราจารย์ ดร. สมชาย ประสิทธิ์จูตระกูล)

นภดล จิตต์จรัส : เทคนิคของเมทริกซ์มากเลขศูนย์สำหรับการจำลองวงจรไฟฟ้าใน โปรแกรม "เล็ก". (A Sparse Matrix Techniques for Circuit Simulation in the "LEK" Program) อ. ที่ปริกษา : รศ.ดร.เอกชัย ลีลารัศมี, 94 หน้า. ISBN 974-346-391-7.

วิทยานิพนธ์ฉบับนี้กล่าวถึงการใช้เทคนิคของเมทริกซ์มากเลขศูนย์เพื่อเพิ่มความเร็วในการ ี้ ื่ ิ่ ทำงานของโปรแกรมจำลองวงจร "เล็ก" โดยใช้ประโยชน์จากความจริงที่ว่าเมทริกซ์สัมประสิทธิ์ของ ิ์ สมการวงจรไฟฟ้าโดยมากจะมีสมาชิกส่วนใหญ่เป็นค่าศนยหรือเรียกว่าเป็นเมทริกซ์มากเลขศนย์ และโปรแกรมจำเป็นต้องแก้สมการวงจรเดิมซ้ำๆกันหลายครั้ง เทคนิคดังกล่าวประกอบด้วยการใช้ ้ํ โครงสร้างข้อมูลเฉพาะสำหรับเก็บค่าของเมทริกซ์มากเลขศูนย์ซึ่งช่วยลดขนาดหน่วยความจำที่เก็บ เมทริกซ์, การเรียงลำดับใหม่ตามวิธีของ Markowitz เพื่อลดจำนวนสมาชิกที่ไม่ใช่ค่าศูนย์ และการ ื่ ์ ข้ามการคำนวณกับค่าศูนย์ในระหว่างการแก้สมการเมทริกซ์ด้วยวิธีแยกตัวประกอบแอล-ยู การใช้ เทคนิคเหลานี้มีผลใหความซับซอนของการแกสมการวงจรไฟฟาลดลงอยางชัดเจน นอกจากนี้ยังมี การใชเทคนิคการสรางสูตรสําเร็จการแกสมการเมทริกซในรูปของรหัสแบบแปลยอยและรหัสคําสั่ง เครื่อง โดยรหัสทั้งสองเป็<mark>นขั้นต</mark>อนแก้สมการวงจรที่ไม่มีคำสั่งวนรอบหรือคำสั่งกระโดดและอ่านค่า ื่ ั้ ั่ จากสมาชิกแต่ละตัวในเมทริ<mark>ก</mark>ซ์โดยตรง ซึ่งช่วยให้ลดเวลาแก้สมการวงจรไฟฟ้าลงได้ถึง 10 เท่า ึ่

อย่างไรก็ตาม โปรแกรมจะต้องใช้หน่วยความจำเพิ่มขึ้นสำหรับเก็บรหัสทั้งสองแบบ ซึ่งขนาดหน่วย ิ่ ึ้ ั้ ึ่ ความจำที่ใช้จะแปรตามจำนวนสมาชิกที่ไม่เป็นศูนย์ในเมทริกซ์ โดยถ้าเป็นวงจรขนาดใหญ่หน่วย ความจำส่วนนี้จะมีขนาดใหญ่อย่างมาก ี้

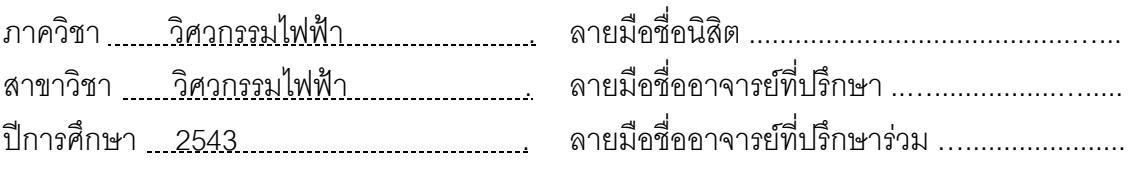

# # 4170355521 : MAJOR ELECTRICAL ENGINEERING KEY WORD: CIRCUIT SIMULATION / LEK / SPARSE MATRIX

> NOPPADOL CHITCHARUS : A SPARSE MATRIX TECHNIQUES FOR CIRCUIT SIMULATION IN THE "LEK" PROGRAM. THESIS ADVISOR : ASSO.PROF.EKACHAI LEELARASMEE, 94 pp. ISBN 974-346-391-7.

 This dissertation describes the implementation of sparse matrix techniques to speed up the execution of a circuit simulation program called "LEK". Its key idea is based on the facts that the coefficient matrix of the simulated circuit equation is usually sparse, i.e. consists of a large percentage of zero elements, and that the circuit equation is to be solved many times with the same zero - nonzero matrix structure. These techniques include a sparse matrix data structuring to reduce the memory storage of a sparse matrix, a Markowitz matrix reordering to reduce the amount of nonzero matrix operations and a sparse LU factorization procedure for performing only the nonzero operations. Using these techniques, the computational complexity of the circuit equation solving subroutine has been significantly reduced. Furthermore, a technique to generate a specialized runtime code for executing the sparse LU factorization is also described in details. Two types of code, namely an interpretive code and a machine code, have been implemented. These codes contain no loop nor jump instruction and access each matrix elements directly. Using these codes, the execution of the sparse matrix equation solving can be furhter reduces up to 10 times. However, these codes also require additional memory whose amount depends on the number of nonzero matrix elements and therefore can be significant for a large circuit.

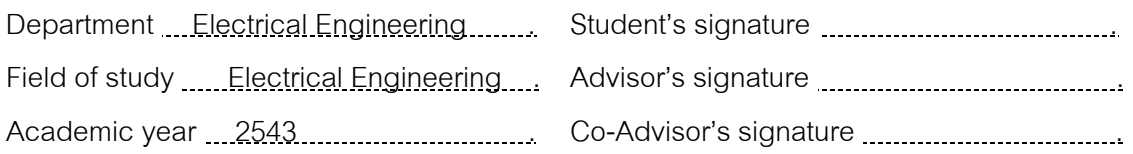

## **กิตติกรรมประกาศ**

วิทยานิพนธ์ฉบับนี้สำเร็จลุล่วงได้ด้วยความช่วยเหลืออย่างดียิ่งจาก รศ.ดร.เอกชัย ลีลารัศมี ิ่ อาจารย์ที่ปรึกษาวิทยานิพนธ์ ซึ่งท่านได้ให้คำแนะนำและข้อคิดเห็นที่มีคุณค่ากับการวิจัยนี้มาโดย ึ่ ี่ ตลอด และเนื่องจากการวิจัยครั้งนี้ได้รับทุนจากโครงการศิษย์ก้นกุฏิ จึงขอขอบพระคุณมา ณ ที่นี้ด้วย ื่ ั้ ขอขอบคุณห้องปฏิบัติการวิจัยระบบเชิงเลข (DSRL) ซึ่งเป็นสถานที่ทำการวิจัยมาตลอด 2 ปี ี่ การศึกษา และขอขอบคุณท่านอาจารย์เพื่อนพี่น้องนิสิตห้องปฏิบัติการวิจัยระบบเชิงเลขทุกท่าน ที่มี ื่ ี่ ี่ ส่วนช่วยเหลือทั้งข้อคิดเห็น คำแนะนำ และกำลังใจ แก่ข้าพเจ้า ั้

สุดท้ายนี้ ผู้วิจัยใคร่ขอกราบขอบพระคุณ บิดา-มารดา ซึ่งสนับสนุนในด้านการเงินและให้ ึ่ กําลังใจแกผูวิจัยเสมอมาจนสําเร็จการศึกษา

นภดล จิตต์จรัส

# **สารบัญ**

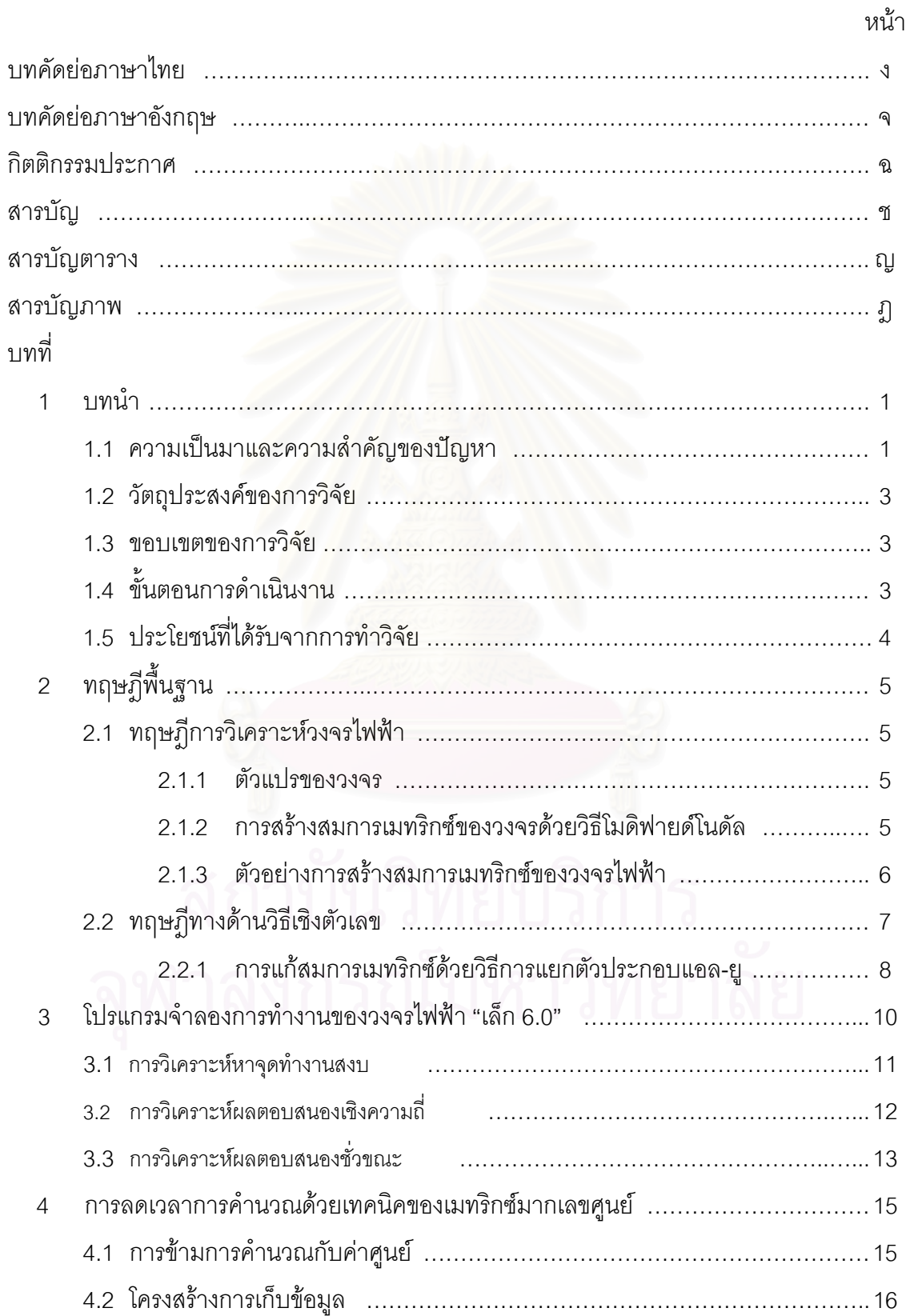

# **สารบัญ (ตอ)**

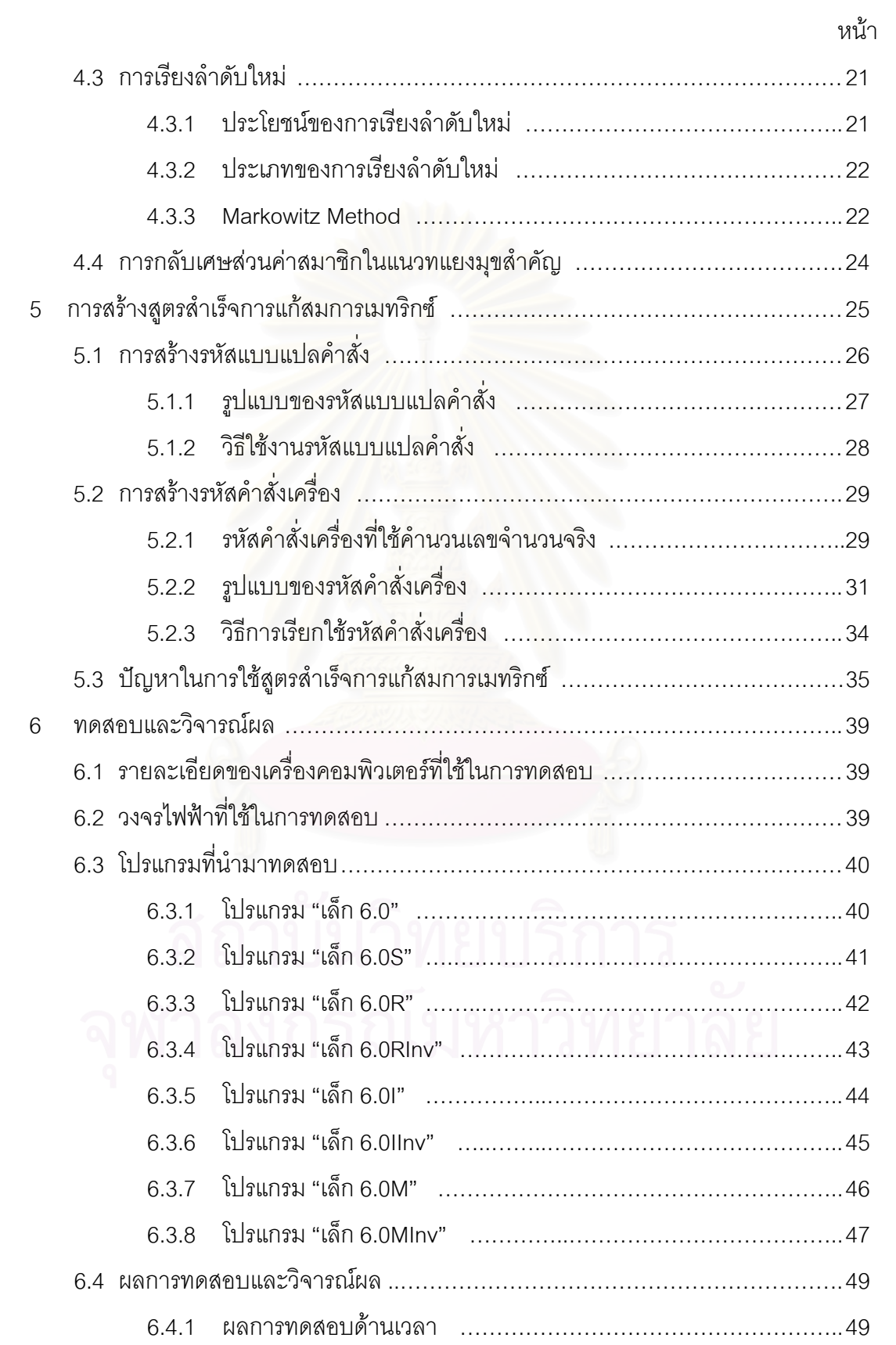

# **สารบัญ (ตอ)**

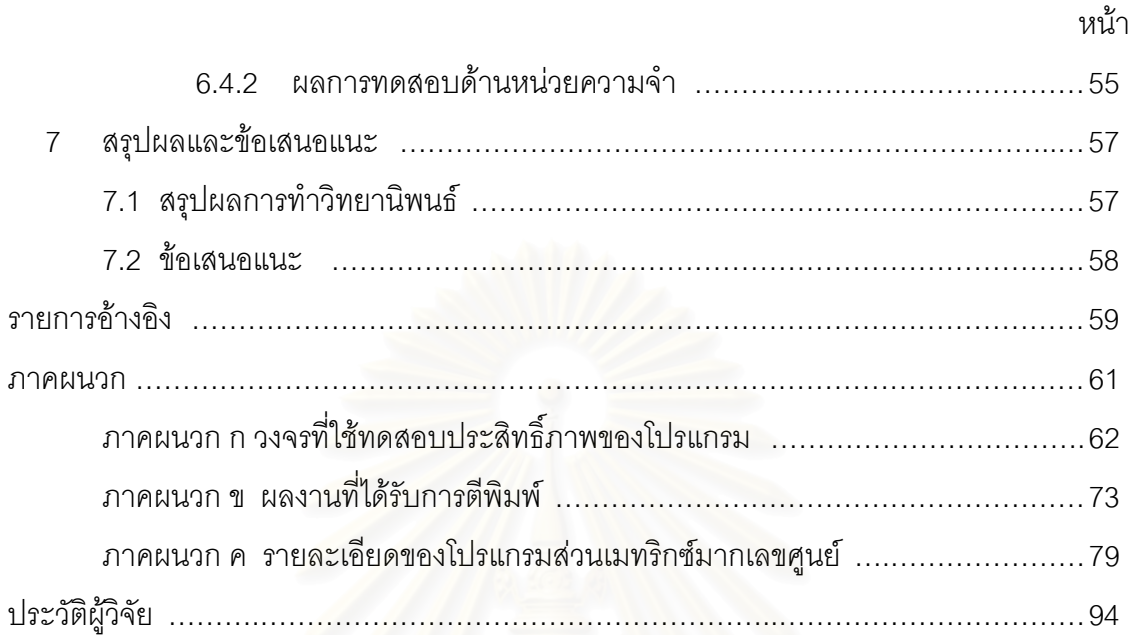

# **สารบัญตาราง**

หน้า

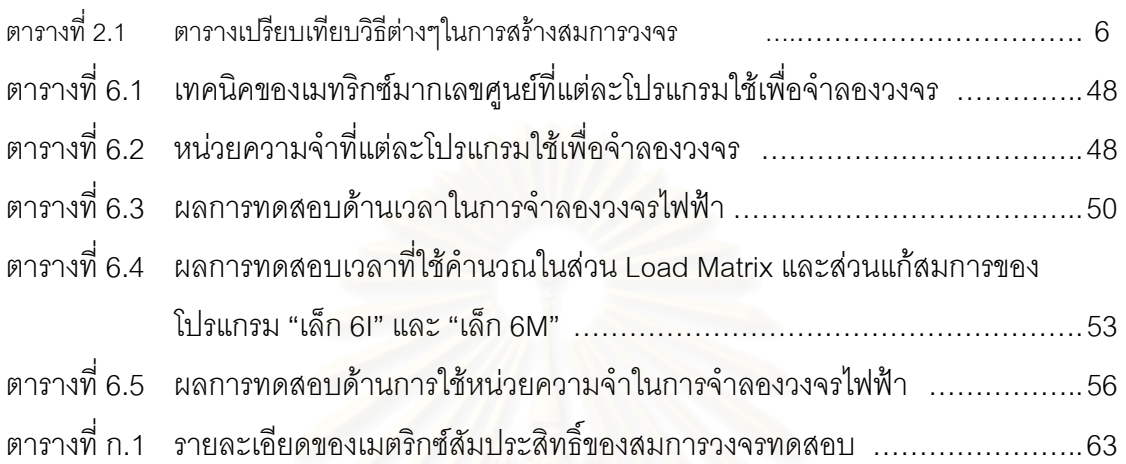

# **สารบัญภาพ**

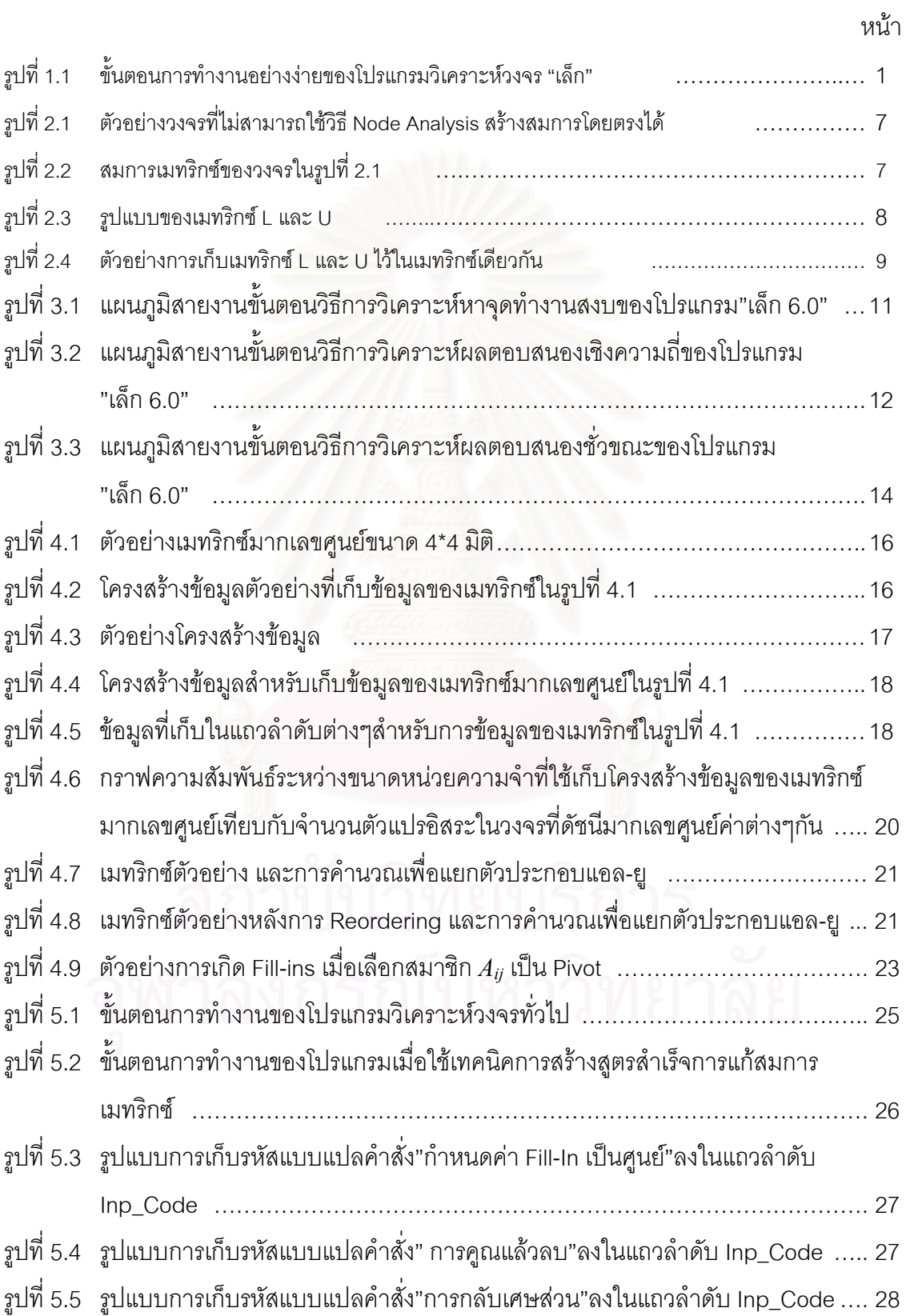

# **สารบัญภาพ (ตอ)**

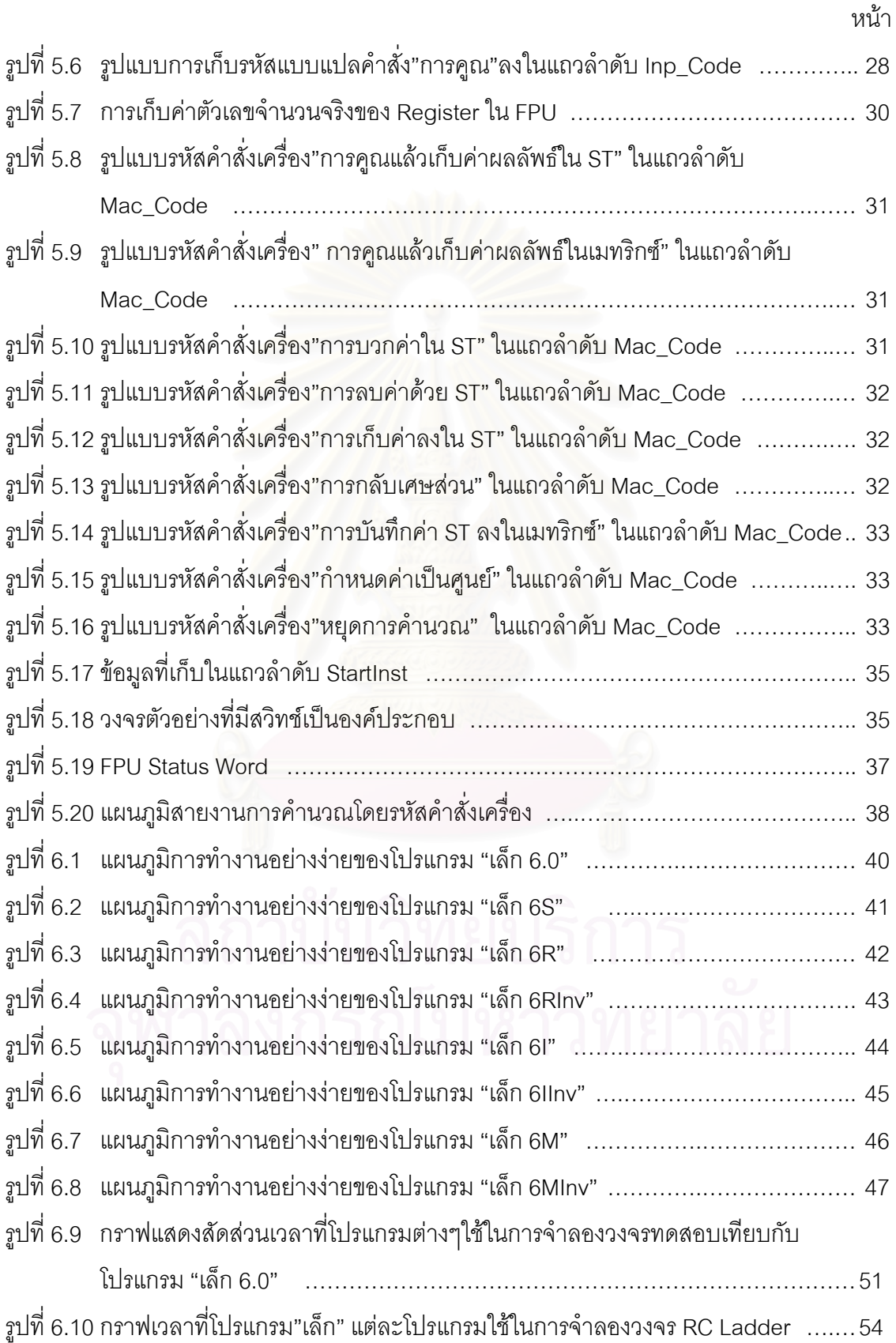

# **สารบัญภาพ (ตอ)**

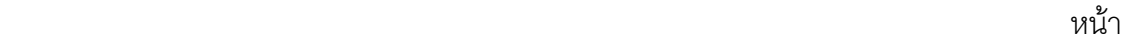

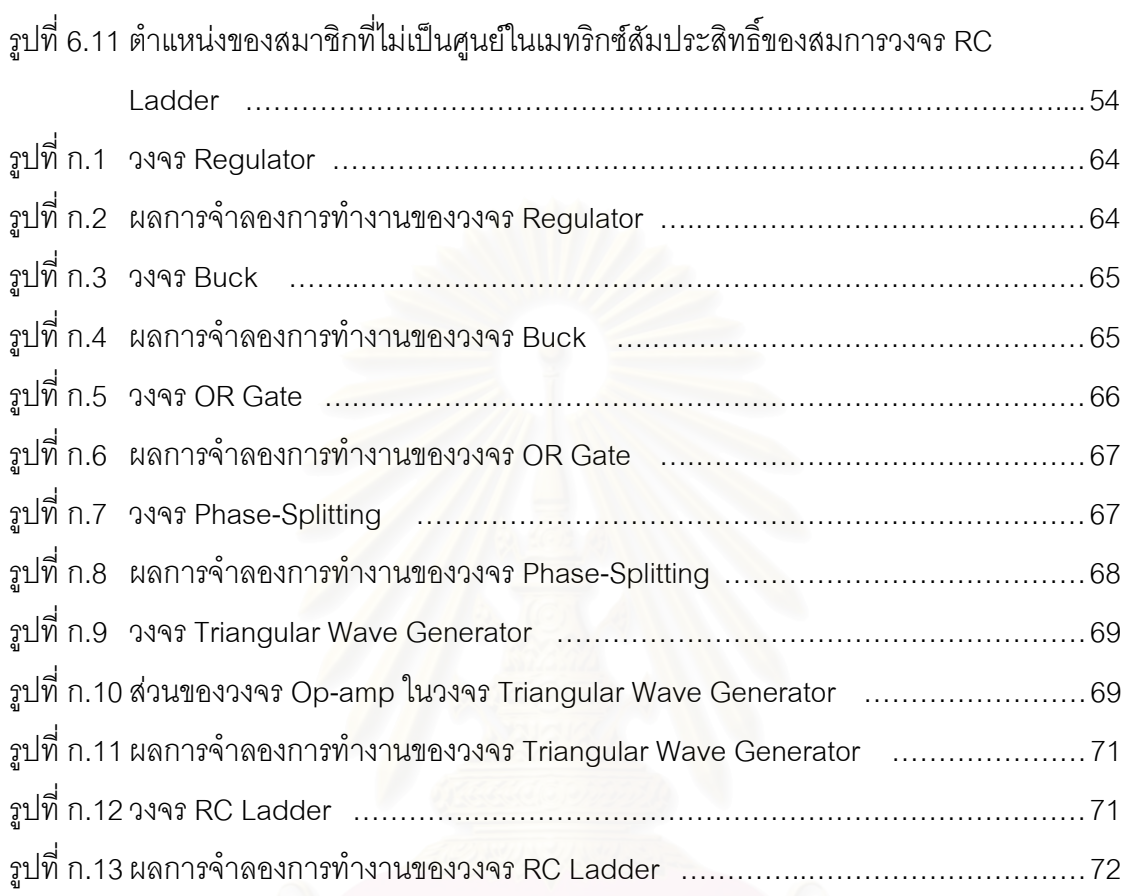

## **บทนํา**

## 1.1 ความเปนมาและความสําคัญของปญหา

โปรแกรมจําลองการทํางานของวงจรไฟฟา ( Circuit Simulator ) เปนโปรแกรมคอมพิวเตอรที่ ใช้ทฤษฎีและกฎต่างๆทางไฟฟ้าเพื่อจำลองการทำงานของวงจรไฟฟ้า ช่วยให้ผู้ใช้สามารถทราบผลของ ื่ วงจรไฟฟ้าที่ได้ก่อนต่อวงจรจริงหรือใช้วัดค่าตัวแปรที่ยากต่อการวัดในทางปฏิบัติ เราสามารถแบ่ง ประเภทการจําลองวงจรไดเปน 2 กลุม คือ กลุมการจําลองเชิงตัวเลข (Numerical Simulation) และ กลุมการจําลองเชิงสัญลักษณ(Symbolic Simulation)

โปรแกรมในกลุมการจําลองเชิงสัญลักษณเชน ISAAC[1] และ SNAP[2][3] มีขอดีคือแสดงผล ของการวิเคราะห์ให้ติดอยู่ในรูปของสัญลักษณ์ค่าพารามิเตอร์ (Parameter) ต่างๆในวงจร ทำให้ผู้ใช้ ทําความเขาใจถึงการทํางานของวงจรไดอยางดี แตโปรแกรมจําลองวงจรไฟฟาสวนใหญจะใชการ จำลองเชิงตัวเลขเนื่องจากใช้หน่วย<mark>ความจำน้อยกว่า, สามารถจำลองได้ทั้</mark>งวงจรเชิงเส้นและไม่เป็นเชิง เส้น และได้ผลการจำลองใกล้เคียงกับการทำงานจริงมาก<mark>จ</mark>นเป็นที่ยอมรับกันทั่ ี่ ตัวคย่างขคง โปรแกรมจำลองเชิงตัวเลขนั้น ได้แก่ SPICE[4], เล็ก[5]-[7] เป็นต้น

"เล็ก 6.0" เป็นโปรแกรมจำลองเชิงตัวเลขตัวหนึ่งที่มีประสิทธิภาพมากสำหรับใช้ในการ ึ่ วิเคราะห์วงจรไฟฟ้า ได้รับการพัฒนาขึ้นโดย รศ.ดร.เอกชัย ลีลารัศมี หัวหน้าห้องปฏิบัติการวิจัยระบบ เชิงเลข ภาควิชาวิศวกรรมไฟฟ้า คณะวิศวกรรมศาสตร์ จุฬาลงกรณ์มหาวิทยาลัย เมื่อปี 2534 พัฒนา ด้วยภาษาปาสคาล ใช้วิธีโมดิฟายด์โนดัล (Modified Nodal)[8] เพื่อสร้างสมการวงจรไฟฟ้าในรูปของ ื่ สมการเมทริกซและแกสมการดวยวิธีแยกตัวประกอบแอล-ยู (LU-Factorization)[9] ดังรูปที่ 1.1 แต หากเป็นการจำลองวงจรไม่เป็นเชิงเส้นจะใช้วิธี Newton Raphson Iteration[9] ช่วยในการหาคำตอบ

![](_page_13_Figure_6.jpeg)

![](_page_13_Figure_7.jpeg)

ี่ ที่ถูกต้อง นอกจากนี้ยังใช้วิธี Backward Euler Integration[9] สำหรับแก้สมการอนุพันธ์ (Differential Equation) ในการวิเคราห์ผลตอบสนองชั่วขณะด้วย ั่

ในการวิเคราะหวงจรไฟฟาตามวิธีโมดิฟายดโนดัล จะเลือกคาแรงดันไฟฟา ณ ปม (node) ตางๆในวงจรไฟฟาเปนตัวแปรอิสระของวงจร และสรางสมการตามกฎกระแส (Kirchhoff's Current Law) ที่ปมทุกปมในวงจรในรูปของสมการเมทริกซ์ จะได้สมการที่เรียกว่า "Nodal Equation" ดังนี้

$$
\left[\left. A \right]_{n \times n} \left[x\right]_{n \times 1} = \left[\left.b\right]_{n \times 1} \right] \tag{1.1}
$$

โดย n คือ จำนวนปมทั้งหมดในวงจร โดยไม่รวมกราวด์ (ground หรือ reference node)

- $A$  คือ เมทริกซ์ค่าแอดมิตแตนซ์ (admittance) ขององค์ประกอบต่างๆที่ต่ออยู่ในวงจร
- $x_i$  คือ ค่าแรงดันไฟฟ้าของปมที่ i เมื่อเทียบกับกราวด์ ื่
	- $b_i$  คือ ปริมาณกระแสไฟฟ้าจากแหล่งกระแสที่ไหลเข้าสู่ปมที่ i

ี สำหรับวงจรไฟฟ้าโดยทั่วไปโดยเฉพาะวงจรที่มีจำนวนปม (n) มาก มักพบว่าเมทริกซ์ A ของ ี สมการ(1.1) จะมีสมาชิกส่วนใหญ่มีค่าเป็นศูนย์หรือเรียกได้ว่าเมทริกซ์ A เป็นเมทริกซ์มากเลขศูนย์ (Sparse Matrix) ทั้งนี้เนื่อง<mark>จากค่าสมาชิกแถวที่ i คอ</mark>ลัมน์ที่ j ในเมทริกซ์ A ( A<sub>i j</sub> ) จะมีค่าไม่เป็นศูนย์ ั้ ื่ ก็ตอเม อระหวางปมที่ i และปมที่ j มีองคประกอบใดองคประกอบหนึ่ งของวงจรตอเช ื่อมปม 2 ปมนี้กัน ื่ ้อยู่ และสำหรับวงจรไฟฟ้าส่วนใหญ่แล้ว ปมๆหนึ่งในวงจรจะมีองค์ประกอบต่ออยู่กับปมอื่นเป็น จำนวนน้อยมากเมื่อเทียบกับจำนวนปมทั้งหมดที่มีอยู่ในวงจร ปมคู่ใดที่ไม่มีองค์ประกอบใดต่อเชื่อม ื่ ื่ กันอยู่จะทำให้ค่าสมาชิกในเมทริกซ์ A ที่ตำแหน่งนั้นมีค่าเป็นศูนย์ ั้

การที่มีสมาชิกที่มีค่าเป็นศูนย์ในเมทริกซ์ A เป็นจำนวนมาก ทำให้มีการบวก,ลบ,คูณและหาร ֦֧<u>֘</u> ֦֧<u>֘</u> กับค่าศูนย์เป็นจำนวนมากซึ่งเป็นการคำนวณที่ไม่จำเป็น ดังนั้นหากเราสามารถลดหรือตัดการ ั้ คำนวณในส่วนนี้ลงได้ จะทำให้โปรแกรมใช้เวลาในการจำลองวงจรไฟฟ้าลดลงได้มาก นอกจากนี้ยังมี ֧֖֧֝֟֟֟֟֟֟֟֟֟֟֟֟֟֟֟֬֟֟֟֟֟֟֟֬֟֟֩֕<sup>֟</sup> เทคนิคที่ช่วยเสริมให้ใช้เวลาแก้สมการเมทริกซ์น้อยลงอีก ได้แก่

- เทคนิคการเรียงลำดับใหม่ ซึ่งเป็นการสลับตำแหน่งแถวและคอลัมน์ในเมทริกซ์ A เพื่อลด ื่ การเกิดสมาชิกที่ไม่เป็นศูนย์ในเมทริกซ์ให้น้อยลง
- แทคนิคการกลับเศษส่วนค่าสมาชิกในแนวทแยงมุขสำคัญ ซึ่งช่วยเปลี่ยนการหารให้เป็น ึ่ การคูณในระหวางการแกสมการวงจรดวยวิธีแยกตัวประกอบแอล-ยู
- เทคนิคการสร้างสตรสำเร็จการแก้สมการเมทริกซ์ เป็นการสร้างการคำนวณลัดในการแก้ สมการเมื่อจำเป็นต้องแก้สมการวงจรเดิมซ้ำกันหลายๆรอบ ทำให้ตัดขั้นตอนที่ไม่จำเป็น ื่ ้ํ ั้ ในระหว่างการแก้สมการทิ้งไปได้

ือนึ่งโปรแกรม "เล็ก" เป็นโปรแกรมจำลองการทำงานของวงจรไฟฟ้าที่ดีตัวหนึ่ง แต่เนื่องจาก ื่ ขั้นตอนในส่วนการคำนวณผลลัพธ์ยังคงใช้กระบวนแก้สมการแบบทั่ ั่วไป จึงเหมาะสมที่จะใช้เทคนิค ของเมทริกซ์มากเลขศูนย์มาประยุกต์ใช้แทนขั้นตอนเดิมเพื่อเพิ่มความเร็วในการคำนวณให้ดียิ่งขึ้น ั้ ื่ ิ่

## **1.2 วัตถุประสงคของการวิจัย**

- 1. เพื่อศึกษาเทคนิคต่างๆในการดำเนินการกับเมทริกซ์มากเลขศูนย์ สำหรับการจำลองการ ื่ ทํางานของวงจรไฟฟา
- 2. เพื่อนำเทคนิคของเมทริกซ์มากเลขศูนย์มาประยุกต์ใช้แทนขั้นตอนการคำนวณผลลัพธ์แบบ ื่ ั้ เดิมของโปรแกรม "เล็ก" เพื่อลดเวลาและหน่วยความจำที่ใช้ในการคำนวณ ื่

## 1.3ขอบเขตของวิทยานิพนธ

- 1. ออกแบบโครงสร้างข้อมูลในการเก็บเมทริกซ์มากเลขศูนย์ ี่ประหยัดหนวยความจําและยัง รองรับขั้นตอนการแก้สมการเมทริกซ์ด้วยวิธีแยกตัวประกอบแอล-ยู ั้
- 2. สามารถพัฒนาขั้นตอ<mark>นการแก้สมการเมทริกซ์ด้วยวิธีแยก</mark>ตัวประกอบแอล-ยูโดยใช้ประโยชน์ ั้ จากโครงสร้างข้อมูลที่ออ<mark>กแบบไ</mark>ว้ตามข้อ 1
- 3. สามารถแปลงรหัสดำเนินการสำหรับการแก้สมการเมทริกซ์ด้วยวิธีแยกตัวประกอบแอล-ยู ให้ เป็นรหัสคำสั่งของหน่วยประมวลผล(Machine Code) เพื่อลดเวลาการคำนวณลงให้มากที่สุด ั่ ื่
- 4. สามารถดัดแปลงโปรแกรม "เล็ก" ให้สามารถใช้ขั้นตอนวิธีใหม่นี้ในการจำลองวงจรไฟฟ้าทั้ง การจําลองแบบวิเคราะหหาจุดทํางานสงบ(DC Operation point), แบบผลตอบสนองชั่ว ขณะ(Transient Response) และแบบผลตอบสนองเชิงความถ ี่ (Frequency Response)

### 1.4 <u>ขั้นตอนการดำเนินงาน</u> ั้

- 1. ศึกษาขั้นตอนวิธีการแก้ปัญหาของโปรแกรมจำลองวงจรไฟฟ้า และรูปแบบเฉพาะของเมทริกซ์ ั้ สัมประสิทธ ิ์ของสมการวงจรไฟฟา
- 2. ศึกษาและค้นคว้าหาขั้นตอนวิธีการดำเนินการกับเมทริกซ์มากเลขศูนย์ เพื่อแทนขั้นตอนวิธี ั้ ื่ ั้ แบบเดิม
- 3. ทดลองนำขั้นตอนวิธีใหม่ที่ได้มาแทนลงไปในโปรแกรมเดิม และทดลองใช้งานหาข้อผิดพลาด ั้ แล้วปรับปรุงให้มีประสิทธิภาพมากยิ่งขึ้น ิ่
- 4. ทดลองจับเวลาและเนื้อที่หน่วยความจำที่ใช้เพื่อการจำลองวงจรไฟฟ้าต่างๆ เทียบกับ ื้ โปรแกรมเดิม เพื่อคำนวณประสิทธิภาพที่เพิ่มขึ้นของโปรแกรม ื่ ี่ ิ่
- 5. เขียนวิทยานิพนธและรายงานสรุปผล

## **1.5 ประโยชนที่ คาดวาจะไดรับ**

- 1. ได้เรียนรู้ถึงขั้นตอนวิธีและหลักการการทำงานของโปรแกรมจำลองวงจรไฟฟ้า "เล็ก" ั้
- 2. ได้โปรแกรมจำลองวงจรไฟฟ้าตัวใหม่ที่สามารถทำการจำลองได้อย่างรวดเร็ว มีความสามารถ มากยิ่งขึ้น เช่น สามารถจ<mark>ำลอ</mark>งวงจรไฟฟ้าที่มีจำนวนปมมากขึ้นหรือมีความซับซ้อนมากขึ้นได้ ิ่

![](_page_16_Picture_5.jpeg)

## **บทท ี่ 2**

## **ทฤษฎีพื้ นฐาน**

การจำลองการทำงานของวงจรไฟฟ้านั้นมีทฤษฎีที่เกี่ยวข้องจำนวนมาก ดังนั้นในบทนี้จะนำ ั้ ี่ เสนอทฤษฎีที่เกี่ยวข้องในการทำวิทยานิพนธ์นี้อย่างพอสังเขป โดยจะแยกอธิบายเป็น 2 หัวข้อ คือ ี่ ี้ ทฤษฎีในการวิเคราะห์วงจรไฟฟ้า และ ทฤษฎีทางด้านวิธีเช<mark>ิงตั</mark>วเลข (Numerical Method) ซึ่งขั้นตอน ึ่ ั้ ทั้งหมดนี้เป็นวิธีจำลองเชิงตัวเลขที่ถูกเลือกใช้ในโปรแกรมจำลองการทำงานของวงจรไฟฟ้า "เล็ก 6.0" ั้ ี่ และเป็นขั้นตอนวิธีเดียวกับที่ใช้ในโปรแกรมจำลองเชิงเลขอื่นทั่วไป เช่น SPICE ั้

2.1 <u>ทฤษฎีในการวิเคราะห์วงจรไฟฟ้า</u>

### **2.1.1 ตัวแปรของวงจร**

ตัวแปรอิสระทุกตัวที่โปรแกรมจำลองวงจรไฟฟ้าใช้ในการเฉลยเพื่อหาคำตอบของวงจร เรียกว่า ตัวแปรวงจร ซึ่งมีหลายประเภท ได้แก่ ึ่

- แรงดันปม ( Node voltages )
- แรงดันกิ่ง ( Branch voltages )
- กระแสกิ่ง ( Branch currents )
- กระแสวนรอบ ( Loop currents ) ฯลฯ

แต่ตัวแปรวงจรแบบที่นิยมใช้กันมากที่สุดคือ แรงดันปม โดยที่แรงดันปมคือ ค่าแรงดันระหว่างปมนั้นและ กราวด์ (Ground) เนื่องจากโดยทั่วไปแล้วแรงดันปมคือตัวแปรที่ผู้ใช้ต้องการทราบค่า และเมื่อทราบแรงดันปมของ ื่ ทุกๆปมแลวจะสามารถคํานวณหาคาตัวแปรอื่นๆในวงจรไดโดยงาย

### **2.1.2 การสรางสมการเมทริกซของวงจรดวยวิธีโมดิฟายดโนดัล**

ในทางทฤษฎีวงจร วงจรไฟฟ้าวงจรหนึ่งอาจมีสมการวงจรได้หลายแบบ ขึ้นอยู่กับการกำหนด ตัวแปรของวง ึ่ ึ้ จรและกฎทางไฟฟ้าที่ใช้ในการสร้างสมการ วิธีสร้างสมการที่ใช้กันทั่วไปมี 4 วิธีตาม ตารางที่ 2.1 ี

![](_page_18_Picture_260.jpeg)

![](_page_18_Picture_261.jpeg)

ดังที่ได้กล่าวมาแล้วว่าวิธี Node Analysis เป็นวิธีที่ใช้กันมากที่สุดแต่วิธีนี้มีจุดอ่อนตรงที่ไม่สามารถนำไปใช้ โดยตรงกับวงจรบางชนิดได้ เช่นวงจรที่มีแหล่งกำเนิดแรงดันต่ออย่ ดังตัวอย่างวงจรในรูปที่ 2.1 การสร้างสมการวง จรในรูปที่ 2.1 ด้วยวิธี Node Analysis นั้นจำเป็นต้องอาศัยการแปลงแหล่งกำเนิดแรงดันให้เป็นแหล่งกำเนิดกระแส ั้ ก่อนจึงสามารถสร้างสมการได้ จากสาเหตุข้างต้นจึงได้มีผู้เสนอวิธีสร้างสมการแบบอื่นๆ โดยอาศัยการดัดแปลงจาก ื่ วิธี Node Analysis และให้ชื่อวิธีใหม่นี้ว่า วิธีโมดิฟายด์โนดัล (Modified Nodal) วิธีนี้จะยอมให้กระแสของแหล่ง กำเนิดแรงดันและกระแสของ ตัวเหนี่ยวนำเป็นตัวแปรของวงจรได้โดยไม่ต้องมีการเปลี่ยนแปลงวงจรเดิมเสียก่อน ทำ ี่ ให้สะดวกต่อการนำไปใช้สร้างโปรแกรมจำลองวงจรไฟฟ้า

### **2.1.3 ตัวอยางการสรางสมการเมทริกซของวงจรไฟฟา**

จากวงจรในรูปที่ 2.1 ซึ่งเป็นวงจรขนาด 2 ปมที่ไม่สามารถใช้วิธี Node Analysis วิเคราะห์วงจรได้โดยตรง แต่ .<br>ถ้าใช้วิธีโมดิฟายด์โนดัลในการสร้างสมการวงจรไฟฟ้าจะยอมให้ค่ากระแสผ่านแหล่งกำเนิดแรงดันเป็นตัวแปรวงจร ด้วย นั้นคือจะกำหนดให้มีตัวแปรวงจร 3 ตัวคือ ค่าแรงดันที่ปม 1 ( V<sub>1</sub> ), ค่าแรงดันที่ปม 2 ( V<sub>2</sub> ) และค่ากระแสที่ไหล ั้ ผ่านแหล่งกำเนิดแรงดัน ( I<sub>v</sub> ) และสมการวงจรที่สร้างโดยวิธีโมดิฟายด์โนดัลนั้นสามารถเขียนได้ดังนี้ ี่ ั้

KCL<sub>1</sub>: 
$$
\frac{V_1}{R_1} + I_V = 0
$$
 (2.1)

 $\frac{2}{\mu} - I_V = I$ 

$$
\frac{V_2}{R_2} - I_V = I_1
$$

2  $\frac{V_2}{R_2} - I_V = I_1$ (2.2)  $BR_v: \t\t -V_1 + V_2 = V$  (2.3)

![](_page_19_Figure_0.jpeg)

รูปที่ 2.1 ตัวอย่างวงจรที่ไม่สามารถใช้วิธี Node Analysis สร้างสมการโดยตรงได้

จากตัวอย่างนี้จะพบว่าเราสามารถใช้วิธีโมดิฟายด์โนดัลในการสร้างวงจรได้ และหลังจากที่สามารถสร้างสม ี้ การวงจรได้แล้ว ต่อไปจะเป็นขั้นตอนในการแก้สมการ โดยที่เนื้อหาโดยรวมจะเป็น เนื้อหาในส่วนของทฤษฎีทางด้าน เชิงตัวเลข (Numerical Method)

2.2 <u>ทฤษฎีทางด้านวิธีเชิงตัวเลข</u>

ในการแกสมการวงจร เราสามารถเขียนใหอยูในรูปของสมการเมทริกซ

$$
A x = b \tag{2.4}
$$

โดยที่  $\,A\,$  เป็นเมทริกซ์ของสัมประสิทธิ์ขนาด n x n มิติ ิ์

 $x$  เป็นเวกเตอร์ของตัวแปรวงจรขนาด n x 1 มิติ

 $b$   $\,$  เป็นเวกเตอร์ค่าคงที่ขนาด n x 1 มิติ ี่

จากสมการ (2.1)-(2.3) ของวงจรในรูปที่ 2.1 ที่สร้างโดยวิธีโมดิฟายด์โนดัล นำมาเขียนใหม่ให้อยู่ในรูปของ ี่ เมทริกซ์จะได้ผลลัพธ์แสดงไว้ในรูปที่ 2.2

$$
\begin{bmatrix} 1/R_1 & 0 & 1 \ 0 & 1/R_2 & -1 \ -1 & 1 & 0 \end{bmatrix} \begin{bmatrix} V_1 \\ V_2 \\ I_V \end{bmatrix} = \begin{bmatrix} 0 \\ I_1 \\ V \end{bmatrix}
$$

รูปที่ 2.2 สมการเมทริกซของวงจรในรูปที่ 2.1

หลังจากที่จัดสมการวงจรให้อยู่ในรูปสมการเมทริกซ์  $Ax\,=\,b$  ได้แล้วนั้น ต่อไปจะเป็นขั้นตอนในการแก้สม การเมทริกซ์ ซึ่งมีมากมายหลายวิธี เช่น วิธี Gaussian Elimination ซึ่งเป็นวิธีที่รู้จักกันแพร่หลายและเป็นที่นิยมใช้กัน ึ่ ทั่วไป ั่วไป แตวิธีที่โปรแกรมจําลองการทํางานของวงจรไฟฟานิยมเลือกใชคือ วิธีการแยกตัวประกอบแอล-ยู ( LU-Factorization )

### **2.2.1 การแกสมการเมทริกซดวยวิธีแยกตัวประกอบแอล-ยู**

วิธีการแยกตัวประกอบแบบแอล-ยู จะแบ่งขั้นตอนในการแก้ปัญหาออกเป็น 2 ขั้นตอนดังนี้ ั้

2.2.1.1 *Factorization*

เป็นการคำนวณเพื่อที่จะแยกเมทริกซ์ A ให้เป็น ื่ ี่

$$
A = L U
$$
 (2.5)

โดยที่  $\,$   $L$  คือ เมทริกซ์สามเหลี่ยมข้างล่าง (Lower triangular matrix) ี่

> $U$  คือ เมทริกซ์สามเหลี่ยมข้างบน (Upper triangular matrix) ที่มีค่าสมาชิกในแนวทแยงมุข ี่ ลำคัญเป็น 1 ทั้งหมด <mark>1</mark> ั้

$$
L = \begin{bmatrix} l_{11} & & & & \\ l_{21} & l_{22} & & 0 & \\ l_{31} & l_{32} & l_{33} & & \\ \vdots & \vdots & \vdots & \ddots & \vdots & \\ l_{n1} & l_{n2} & l_{n3} & \cdots & l_{nn} \end{bmatrix} \qquad U = \begin{bmatrix} 1 & u_{12} & u_{13} & \cdots & u_{1n} \\ 1 & u_{23} & \cdots & u_{2n} \\ 1 & \cdots & u_{3n} \\ 0 & 1 & \vdots \\ 0 & 1 & \cdots \\ 1 & 1 & 1 \end{bmatrix}
$$

รูปที่ 2.3 รูปแบบของเมทริกซ L และ U

คาในเมทริกซ L และ U สามารถคํานวณไดจากโดยวิธี Crout method[9] ตามสูตร

$$
l_{ik} = a_{ik} - \sum_{m=1}^{k-1} l_{im} u_{mk}
$$
 for  $i \ge k$  (2.6)  

$$
u_{kj} = \left(a_{kj} - \sum_{m=1}^{k-1} l_{km} u_{mj}\right) / l_{kk}
$$
 for  $j > k$  (2.7)

เพ ื่อเปนการประหยัดหนวยความจํา โปรแกรมจําลองวงจรไฟฟาจะเก็บคาของเมทริกซ L และ U ไว้ในเมทริกซ์เดียวกัน โดยค่าของเมทริกซ์ L จะอยู่ที่ส่วนสามเหลี่ยมล่าง และค่าของเมทริกซ์ U จะ ี่ ี่ อยูที่สวนสามเหล ยมบน ดังตัวอยางของเมทริกซขนาด 4 x 4 ท ี่แสดงในรูปที่ 2.4 ี่

$$
L: U = L + U - I = \begin{bmatrix} l_{11} & u_{12} & u_{13} & u_{14} \\ l_{21} & l_{22} & u_{23} & u_{24} \\ l_{31} & l_{32} & l_{33} & u_{34} \\ l_{41} & l_{42} & l_{43} & l_{44} \end{bmatrix}
$$

$$
= \begin{bmatrix} a_{11} & a_{12}/l_{11} & a_{13}/l_{11} & a_{14}/l_{11} \\ a_{21} & a_{22}-l_{21}u_{12} & (a_{23}-l_{21}u_{13})/l_{22} & (a_{24}-l_{21}u_{14})/l_{22} \\ a_{31} & a_{32}-l_{31}u_{12} & a_{33}-l_{31}u_{13}-l_{32}u_{23} & (a_{34}-l_{31}u_{14}-l_{32}u_{24})/l_{33} \\ a_{41} & a_{42}-l_{41}u_{12} & a_{43}-l_{41}u_{13}-l_{42}u_{23} & a_{44}-l_{41}u_{14}-l_{42}u_{24}-l_{43}u_{34} \end{bmatrix}
$$

รูปที่ 2.4 ตัวอยางการเก็บเมทริกซ L และ U ไวในเมทริกซเดียวกัน

2.2.1.2 *Substitution* เมื่อทำ Factorization ตามสมการ (2.6) และ (2.7) แล้วจะได้สมการ ื่

$$
LUx = b \tag{2.8}
$$

จากสมการ (2.8) การแก้สม<mark>การเพื่อหาค่าเวกเตอร์ *x* ยังสามารถแบ่งการคำนวณออกเป็น 2 ขั้นตอนย่อย</mark> ื่ ั้ ด้วยกัน คือ

### • *Forward elimination*

ถ้าเรากำหนดให้  $\mathit{U}\,x=z$  จะได้ว่า  $\mathit{L}\,z=b$  ซึ่งสามารถคำนวณค่า $\mathit{z}$  ได้โดยง่าย ึ่ ด้วย สมการทั่วไปได<mark>้</mark>คือ

$$
z_{1} = b_{1}/l_{11}
$$
  

$$
z_{i} = \left(b_{i} - \sum_{j=1}^{i-1} l_{ij} z_{j}\right) / l_{ii} \text{ for } i = 2, 3, 4, ..., n \quad (2.9)
$$

• *Backward elimination* 

เมื่อคำนวณค่า Z ได้แล้ว จะคำนวณหาค่าตัวแปรวงจร*.x* ได้ด้วยการแก้สมการ *U x = z* ื่ ี<br>ขึ้งจะได้ว<mark>่</mark>า

$$
x_n = z_n
$$
  
\n
$$
x_i = z_i - \sum_{j=i+1}^{n} u_{ij} z_j
$$
 [out i = n-1, n-2, ..., 1 (2.10)

เมื่อได้คำต<sub>่</sub>อบของค่าตัวแปรวงจร x แล้วจึงนำผลลัพธ์มาแสดงผลเป็นขั้นตอนสุดท้าย ั้

## **บทท ี่ 3**

## **โปรแกรมจําลองการทํางานของวงจรไฟฟา "เล็ก 6.0"**

การวิจัยคร งน ี้ไดเลือกโปรแกรมจําลองการทํางานของวงจรไฟฟา "เล็ก 6.0" เปนตัวแทนของ ั้ โปรแกรมจำลองวงจรเชิงตัวเลขเพื่อนำมาพัฒนาเพิ่มเติมเทคนิคของเมทริกซ์มากเลขศูนย์เข้าไป ดังนั้ ื่ ิ่ ั้ โปรแกรมจำลองวงจรเชิงตัวเลขเพื่อนำมาพัฒนาเพิ่มเติมเทคนิคของเมทริกซ์มากเลขศูนย์เข้าไป ดังนั้น<br>บทนี้จึงอธิบายขั้นตอนการการทำงานของโปรแกรม "เล็ก 6.0" ที่ใช้ในการจำลองวงจรไฟฟ้า ซึ่งหลัก ֧֧֧֝֟֟֓֝֟֟֟֓֝֬֟֓֓<u>֓</u> ั้ ึ่ การทำงานของขั้นตอนวิธีจะเป็นแบบเดียวกับโปรแกรมจำลองการทำงานเชิงตัวเลขอื่นๆ ทั่วไป ั้ ื่

"เล็ก 6.0" เป็นโปรแกรมจำลองการทำงานของวงจรไฟฟ้าที่มีขนาดเล็กมาก คือ ประมาณ 100 ี่ Kbytes เทานั้น แตมีความสามารถจําลองการทํางานของวงจรไฟฟาไดถึง 3 โมดการทํางาน คือ

- 1. วิเคราะหหาจุดทํางานสงบของวงจร ( DC Simulation )
- 2. วิเคราะห์ผลตอบสนองเชิงความถี่ ( Frequency Simulation )
- 3. วิเคราะห์ผลต<mark>อบสน</mark>องชั่วขณะ ( Transient Simulation ) ั่

ในการวิเคราะห์หาจุดทำงานสงบของวงจร โปรแกรมจะสร้างสมการเมทริกซ์ของวงจรไฟฟ้า จากข้อมูลที่ผู้ใช้ป้อนเข้ามา โดยที่ค่าคำตอบของวงจรทั้งหมดนั้นจะถูกจัดอยู่ในเมทริกซ์ตัวแปร x ของ ี่ ั้ ั้ สมการเมทริกซ์ จากนั้นจึงแก้สมการเมทริกซ์ด้วยวิธีการแยกตัวประกอบแอล-ยูจึงจะได้ค่าผลลัพธ์ซึ่ง ั้ ึ่ เป็นค่าของตัวแปรอิสระเพียงชุดคำตอบเดียวเพื่อแสดงออกทางหน้าจอ ื่

![](_page_23_Figure_2.jpeg)

รูปที่ 3.1 แผนภูมิสายงานขั้นตอนวิธีการวิเคราะห์หาจุดทำงานสงบของโปรแกรม"เล็ก 6.0" ั้

จากรูป 3.1 จะเห็นว่าโปรแกรม "เล็ก 6.0" แบ่งขั้นตอนการทำงานหลักๆออกเป็น 4 ขั้นตอนคือ ั้ ั้

- *1. Load Matrix Equation* คือการสร้างสมการเมทริกซ์ของวงจรไฟฟ้า ซึ่งโปรแกรม"เล็ก 6.0" ใช้วิธี โมดิฟายดโนดัลในการสรางสมการ *Ax = b*
- 2. *LU Factor* คือข ั้นตอนในการแยกตัวประกอบเมทริกซ A ใหเปนเมทริกซ L และ U
- 3. *LU-Solve* คือขั้นตอนในการแกสมการเมทริกซหาคาผลเฉลยของวงจร
- 4. *Check Converge ค*ือขั้นตอนตรวจสอบว่าผลลัพธ์ที่ได้ลู่เข้าสู่คำตอบที่ถูกต้องหรือไม่ ั้

การวิเคราะห์ผลตอบสนองเชิงความถี่ดังแสดงตามรูปที่ 3.2 มีขั้นตอนต่างจะการวิเคราะห์หา ั้ จุดทำงานสงบอยู่ที่ โปรแกรมจะต้องคำนวณหาคำตอบของสมการเมทริกซ์หลายครั้ง ณ จุดค่าความถี่ ั้ ต่างๆ จึงจะสามารถวาดเป็นกราฟผลลัพธ์เชิงความถี่ได้ นอกจากนี้โปรแกรมจะต้องสร้างสมการ เมทริกซที่มีสมาชิกเปนจํานวนเชิงซอน โดยที่คําตอบของวงจรจะถูกจัดอยูในเมทริกซตัวแปร *x* เชนเดิม

![](_page_24_Figure_2.jpeg)

รูปที่ 3.2 แผนภูมิสายงานขั้นตอนวิธีการวิเคราะห์ผลตอบสนองเชิงความถี่ของโปรแกรม"เล็ก 6.0" ั้

สำหรับการวิเคราะห์ผลตอบสนองชั่วขณะเป็นการจำลองการทำงานของวงจรไฟฟ้าในทาง เวลา มีขั้นตอนซับซ้อนกว่าการวิเคราะห์ผลทั้ง 2 แบบที่ผ่านมาเนื่องจากมีการประมาณสมการอนุพันธ์ ั้ ั้  $\mathcal{L}^{\mathcal{L}}$ ื่ ให้เป็นสมการพีชคณิตโดยวิธี Backward Eular Formula ซึ่งมีหลักการคือแบ่งช่วงเวลาที่ต้องจำลองวง ึ่ จรตั้งแต่เวลา 0 ถึงเวลา T นั้นออกเป็น N+1 จุดได้แก่ t $_{_0} <$  t $_{_1}$   $<$  t $_{_2}$   $<$   $t $_{_3}$   $<$   $\ldots$   $<$  t $_{_\mathrm{N}}$  โดยที่ t $_{_0}$  = 0 และ t $_{_\mathrm{N}}$  =$ ั้ T และจุดเวลาเหล่านี้อยู่ห่างเท่าๆกัน เท่ากับ h ซึ่งเรียกว่า ขั้นเวลา ( Time step ) กล่าวคือ ี้ ึ่ ั้

$$
t_1 - t_0 = t_2 - t_1 = t_3 - t_2 = \dots = t_N - t_{N-1} = h = \frac{T}{N}
$$

วิธีที่ใช้ในการแก้สมการอนุพันธ์  $\stackrel{\bullet}{x}(t)=f(x,t)$  ที่จุดเวลาต่างๆนี้ ใช้การประมาณอนุพันธ์ ี่ ตามสูตรท เรียกวา Backward Euler Formula ดังสมการท ี่ (3.1)

$$
\dot{x}(t) \approx \frac{x(t_i) - x(t_{i-1})}{h} \qquad ; i = 1, 2, 3, ..., N \qquad (3.1)
$$

โดยการแทนอนุพันธของตัวแปรทุกตัวในสมการวงจรดวยการประมาณแบบ Backward Euler จะทำให้สมการอนุพันธ์ของวงจรเปลี่ยนเป็นสมการพีชคณิตล้วนๆ ตัวอย่างเช่น เมื่อมีตัวเก็บประจุใน ื่ วงจรต่ออนุกรมกับตัวต้าน<mark>ทานจะทำ</mark>ให้เกิดสมการดังสมการที่ (3.2) หลังจากผ่านการประมาณ อนุพันธ์ตามสูตรของ Backward Euler Formula แล้วจะกลายเป็นสมการพีชคณิตดังที่แสดงไว้ใน สมการท ี่ (3.3)

$$
C\frac{dV}{dt} = \frac{V}{R}
$$
 (3.2)

$$
\frac{C}{h}[V(t_i) - V(t_{i-1})] = \frac{V}{R}
$$
\n(3.3)

นอกจากนี้จะต้องมีการตรวจสอบการลู่เข้าของคำตอบที่คำนวณได้ด้วยวิธีการแยกตัวประกอบ ี้ ี่ แอล-ยู ถ้าคำตอบที่ได้ลู่เข้า โปรแกรมจะปรับทันการ (update) ข้อมูล แล้วเลื่อนไปวิเคราะห์จุดเวลา ถัดไปจนสิ้นสุดช่วงเวลาที่กำหนดให้ทำการจำลองวงจร ในทางตรงกันข้ามถ้าคำตอบที่ได้ไม่ลู่เข้า ี่ โปรแกรมจะทำการวนซ้ำ (Iteration) จนได้คำตอบที่ลู่เข้า แต่จะทำการวนซ้ำไม่เกินค่า MaxIter และ ถ้าทำการวนซ้ำจนครบ MaxIter ครั้งแล้วคำตอบยังไม่ลู่เข้า โปรแกรมจึงจะทำการลดขั้นเวลาที่ใช้ใน ้ํ ั้ ั้ การคำนวณลงครึ่งหนึ่งแล้วเริ่มทำการวนซ้ำใหม่อีกครั้ง แต่ถ้าการลดขั้นเวลาลงจนถึงค่า ั้ ั้ MinStepSize แลวยังไมทําใหคําตอบลูเขา โปรแกรมจึงจะเลิกการคํานวณ ดังแสดงตามรูปที่ 3.3

![](_page_26_Figure_0.jpeg)

รูปที่ 3.3 แผนภูมิสายงานขั้นตอนวิธีการวิเคราะห์ผลตอบสนองชั่วขณะของโปรแกรม"เล็ก 6.0" ั้

## **บทท ี่4**

# **การลดเวลาการคํานวณดวยเทคนิคของเมทริกซ มากเลขศูนย**

ในการคำนวณหาผลลัพธ์ตามทฤษฎีวงจรไฟฟ้าที่กล่าวไว้ในบทที่ 2 เราจะพบว่าส่วนใหญ่ ี่ แล้วเมทริกซ์สัมประสิทธิ์ A ในสมการวงจร $\,A\,x = b\,$ มีคุณสมบัติเป็นเมทริกซ์มากเลขศูนย์ จึง สามารถนําเทคนิคเฉพาะสําหรับเมทริกซมากเลขศูนยมาใชใหเกิดประโยชนในโปรแกรมจําลองวงจรไฟ ฟ้าได้ โดยจะแบ่งได้เป็น 4 เรื่องหลักคือ ื่

- 1. การข้ามการคำนวณกับค่าศูนย์
- 2. โครงสร้างการเก็บข้อมูล ( Data Structure )
- 3. การเรียงลำดับใหม่ ( Reordering )
- 4. การกลับเศษสวนคาสมาชิกในแนวทแยงมุขสําคัญ

## 4.1 <u>การข้ามการคำนวณกับค่าศูนย์</u>

โดยปรกติ การแก้สมการเมทริกซ์ขนาด n x n มิติ ด้วยวิธีแยกตัวประกอบแอล-ยูตามที่กล่าวไว้ ี่ แล้วในบทที่ 2 จะมีจำนวนครั้งการคูณในระดับ(Order) O(n $^3$ ) จำนวนครั้งการหารระดับ O(n $^2$ ) และ ั้ ั้ จำนวนครั้งการบวกและลบระดับ O(n $^3)$  แต่เนื่องจากเมทริกซ์สัมประสิทธิ์ A นั้นมักเป็นเมทริกซ์มาก ั้ ื่ ั้ เลขศูนย์เพราะสมาชิกส่วนใหญ่ในเมทริกซ์สัมประสิทธิ์ A มีค่าเป็นศูนย์ การแก้สมการเมทริกซ์โดยวิธี แยกตัวประกอบแอล-ยูจึงมีการคํานวณโดยการบวก,ลบ,คูณและหารกับสมาชิกที่มีคาเปนศูนยเปน จำนวนมาก ซึ่งเป็นการคำนวณที่ไม่จำเป็นเนื่องจาก ื่

- 1. การบวกหรือลบด้วยศูนย์ จะได้ผลลัพธ์เป็นค่าเดิม
- 2. การคูณด้วยศูนย์ หรือ ศูนย์หารด้วยจำนวนใดๆ จะได้ผลลัพธ์เป็นศูนย์

ดังนั้นหากสามารถข้ามการคำนวณกับสมาชิกที่มีค่าเป็นศูนย์ไปได้ จะทำให้เหลือการคำนวณ ั้ ที่จำเป็นจริงๆไม่มาก โดยที่ยังได้ผลลัพธ์การแก้สมการเมทริกซ์ถูกต้องเหมือนเดิม

การข้ามการคำนวณกับค่าศูนย์ เป็นหัวใจสำคัญของวิทยานิพนธ์เรื่องนี้ เพราะเทคนิคต่างๆที่ ื่ ได้เสนอในวิทยานิพนธ์ล้วนเป็นเทคนิคที่ช่วยให้การข้ามการคำนวณกับค่าศูนย์มีประสิทธิผลมากยิ่งขึ้น ิ่

มีโครงสร้างข้อมูลหลายแบบที่ออกแบบมาเพื่อเก็บข้อมูลเมทริกซ์มากเลขศูนย์โดยเฉพาะ ี่ ื่ โดยเน้นข้อดีที่จะใช้พื้นที่เก็บข้อมูลน้อยกว่าแบบปรกติซึ่งใช้พื้นที่เก็บข้อมูลจำนวน n $^{\mathsf{\scriptscriptstyle{2}}}$  ช่อง สำหรับเมท ื้ ริกซ์ขนาด n\*n มิติ เพราะโครงสร้างข้อมูลส่วนใหญ่ที่ใช้เก็บข้อมูลเมทริกซ์มากเลขศูนย์ มักจะเลือก เก็บข้อมูลเฉพาะสมาชิกของเมทริกซ์ที่มีค่าไม่เป็นศูนย์เท่านั้น และจะไม่เก็บข้อมูลของสมาชิกที่มีค่า ี่ ั้ ี่ เป็นศูนย์ซึ่งมีจำนวนมากในเมทริกซ์ ทำให้ใช้พื้นที่เก็บข้อมูลน้อยกว่า

ตัวอย่างโครงสร้างข้อมูลแบบหนึ่งที่จะนำเสนอมีชื่อว่า Yale sparse matrix package [10] ึ่ ี่ หรือ Compressed Sprase Row format (CSR) เป็นโครงสร้างข้อมูลที่เก็บข้อมูลเฉพาะค่าสมาชิกที่ไม่ เปนศูนยไวในแถวลําดับ(Array) B เรียงตามตําแหนงในเมทริกซจากซายไปขวาและบนลงลาง เก็บ ตำแหน่งตามคอลัมน์ในแถวลำดับ JB และแถวลำดับ IB เก็บว่าสมาชิกที่ไม่เป็นศูนย์ตัวแรกในแต่ละ แถวเก็บอยูที่ไดในแถวลําดับ B เชน ตัวอยางเมทริกซมากเลขศูนยขนาด 4\*4 มิติตามรูปที่ 4.1 สามารถเก็บขอมูลลงในแถวลําดับ B, JB และ IB ไดดังรูปที่4.2

```
\overline{\phantom{a}}\overline{\phantom{a}}\overline{\phantom{a}}\overline{\phantom{a}}J
                                                     \overline{\phantom{a}}\mathsf{L}\overline{ }\overline{ }\mathbf{r}L
\overline{a}−
                                            −
   −
     0 \t 0 \t 7 \t -20 \t 51 \t 0 \t -14 10 0 0
        3 5 0 2
```
![](_page_28_Figure_4.jpeg)

![](_page_28_Figure_5.jpeg)

รูปที่ 4.2 โครงสร้างข้อมูลตัวอย่างที่เก็บข้อมูลของเมทริกซ์ในรูปที่ 4.1  $\mathcal{L}^{\mathcal{L}}(\mathcal{L}^{\mathcal{L}})$  and  $\mathcal{L}^{\mathcal{L}}(\mathcal{L}^{\mathcal{L}})$  and  $\mathcal{L}^{\mathcal{L}}(\mathcal{L}^{\mathcal{L}})$ 

โครงสร้างข้อมูลตามรูปที่ 4.2 นั้นแม้จะใช้พื้นที่ในการเก็บข้อมูลเมทริกซ์น้อย แต่มีข้อเสียที่ ั้ ื้ การค้นหาสมาชิกในคอลัมน์จะใช้เวลามาก เช่น การหาว่ามีสมาชิกตัวใดบ้างอยู่ในคอลัมน์ที่ 3 จะต้อง เข้าไปค้นหาค่า 3 ในแถวลำดับ JB ทั้งหมด โครงสร้างข้อมูลนี้จึงไม่เหมาะที่จะใช้เก็บเมทริกซ์ ั้ ֦֪֦֖֧֦֪֦֧֧֦֧֦֧֧֧֘֝֟֟֓֝֟֟֟֟֓֝֬֝֟֓֝֝֬֟֓֝֬֝֟֓֝֬֝֟֓֝֬֝֓֞֟֝֬֓֝֬֝֓֝֬֝֬֝֬֝֬֝֓֝֬֝֓֝֬֝֬֝֬֝֬֝֬֝֬֝֬֝֬֝֬֝֬ สัมประสิทธิ์ เพราะในการแยกตัวประกอบแอล-ยูจะต้องมีการค้นหาสมาชิกที่อยู่ในคอลัมน์เดียวกันทุก ี่ คคลับบั๊ด้วย

โครงสร้างข้อมูลที่เหมาะสำหรับการแก้สมการเมทริกซ์ด้วยวิธีแยกตัวประกอบแอล-ยูจึงควรมี คุณสมบัติดังน

- 1. สามารถเก็บเมทริกซ์ที่ไม่สมมาตรได้ เนื่องจากก่อนการแยกตัวประกอบแอล-ยูจะทำการ ื่ เรียงลำดับใหม่ซึ่งจะทำให้ได้เมทริกซ์ที่ไม่สมมาตร
- 2. เก็บข้อมูลทั้งหมดไว้ในแถวลำดับและเชื่อมความสัมพันธ์ด้วยดัชนี (index) โดยไม่ใช้ตัวชี้ ื่ (Pointer) เนื่องจากตัวขี้ใช้พื้นที่หน่วยความจำมากกว่าดัชนีถึง 2 เท่า (ดัชนี 1 ตัวใช้หน่วย ื่ ื้ ี่ ความจำ 2 ไบต์, ตัวชี้ 1 ตัวใช้หน่วยความจำ 4 ไบต์)
- 3. ข้อมูลที่เก็บในแถวลำดับไม่จำเป็นต้องเรียงลำดับตามตำแหน่งที่อยู่ในเมทริกซ์ เนื่องจาก  $\mathcal{L}^{\mathcal{L}}$ ี่ ื่ การใส่ข้อมูลลงในเมทริกซ์สัมประสิทธิ์ตามขั้นตอน Load Matrix Equation ในโปรแกรม ิ์ ั้ "เล็ก 6.0" จะไม่เรียงลำดับตามตำแหน่งที่อยู่ในเมทริกซ์เช่นกัน ี่
- 4. สามารถเพิ่มสมาชิกใหม่ที่มีค่าไม่เป็นศูนย์เข้ามาในเมทริกซ์ได้โดยไม่ต้องแทรกข้อมูลเพิ่ม ิ่ ี่ ิ่ ในแถวลำดับ แต่ให้เพิ่มข้อมูลสมาชิกใหม่ต่อท้ายแถวลำดับแทน ซึ่งใช้เวลาในการเพิ่ม ิ่ Fill-Ins นัดยกว่า
- 5. ค้นหาสมาชิกที่อยู่ในแถวเดียวกันโดยเรียงลำดับจากคอลัมน์แรกไปคอลัมน์สุดท้าย หรือ ี่ ค้นหาสมาชิกที่<mark>อยู่ในคอ</mark>ลัมน์เดียวกันโดยเรียงลำดับจากแถวแรกไปแถวสุดท้ายได้อย่าง ี่ รวดเร็ว จะทำให้ใช้เวลาในการแยกตัวประกอบแอล-ยน้อยลง
- 6. สามารถสลับสมาชิกในแถวทั้งแถวหรือคอลัมน์ทั้งแนวได้ง่าย
- 7. เข้าถึงสมาชิกตัวที่อยู่ในแนวทแยงมุขสำคัญได้อย่างรวดเร็ว ี่

จากคุณสมบัติทั้ง 7 ข้อที่ต้องการ จึงได้ออกแบบโครงสร้างข้อมูลที่ดัดแปลงมาจากโครงสร้าง ั้ ี่ ข้อมูลแบบรายการเชื่อมโยง (Link List) โดยสมาชิกที่มีค่าไม่เป็นศูนย์ตัวหนึ่งจะเก็บข้อมูลตามที่แสดง ี่ ึ่ ในรูปที่4.3 ดังน

Value สําหรับเก็บคาของสมาชิกท ี่ไมเปนศูนยในเมทริกซ

- Row สําหรับเก็บเลขตําแหนงแถวของขอมูล Value
	- Col สำหรับเก็บเลขตำแหน่งคอลัมน์ของข้อมูล Value
- NextRow เปนดัชนีที่ชี้ไปยังขอมูลแถวถัดไปที่ อยูในคอลัมนเดียวกับ Value
- NextCol เปนดัชนีที่ชี้ไปยังขอมูลคอลัมนถัดไปที่ อยูในแถวเดียวกับ Value

![](_page_29_Picture_366.jpeg)

รูปที่4.3 ตัวอยางโครงสรางขอมูล

นอกจากน ยังมีตัวแปร

FirstRow เปนดัชนีที่ชี้ไปยังขอมูลแถวแรกสุดในแตละคอลัมนของเมทริกซ

FirstCol เปนดัชนีที่ชี้ไปยังขอมูลคอลัมนแรกสุดในแตละแถวของเมทริกซ

Diagonal เป็นดัชนีที่ชี้ไปยังข้อมูลแต่ละตัวที่เรียงอยู่ในแนวทะแยงมุมของเมทริกซ์

สำหรับเมทริกซ์มากเลขศูนย์ในรูปที่ 4.1 สามารถเก็บด้วยโครงสร้างข้อมูลนี้ดังแสดงในรูปที่ 4.4 ดัชนีที่มีค่าเป็น 0 จะแสดงว่าไม่ได้ชี้ไปที่ข้อมูลใดเลย ถือเป็นการสิ้นสุดรายการเชื่อมโยงนั้น ิ้

![](_page_30_Figure_5.jpeg)

รูปที่4.4 โครงสรางขอมูลสําหรับเก็บขอมูลของเมทริกซมากเลขศูนยในรูปที่4.1

|              | $\mathbf{1}$   | $\overline{2}$ | 3              | $4\overline{ }$ | 5              | 6              | $\overline{7}$ | 8              | 9 |
|--------------|----------------|----------------|----------------|-----------------|----------------|----------------|----------------|----------------|---|
| $Value =$    | 10             | $\overline{4}$ | $\overline{2}$ | $-2$            | 7              | $-3$           | 51             | $-1$           | 5 |
| $Row =$      | $\overline{2}$ | $\overline{2}$ |                | $\overline{4}$  | $\overline{4}$ |                | 3              | 3              |   |
| $Col =$      | $\overline{2}$ | 1              | $\overline{4}$ | $\overline{4}$  | 3              | 1              | $\overline{2}$ | $\overline{4}$ | 2 |
| $NextRow =$  | 7 <sup>7</sup> | $\mathbf 0$    | 8              | $\overline{0}$  | $\overline{0}$ | $\overline{2}$ | $\mathbf 0$    | $\overline{4}$ |   |
| $NextCol =$  | $\overline{0}$ | 1              | $\overline{0}$ | $\overline{0}$  | $\overline{4}$ | 9              | 8              | $\overline{0}$ | 3 |
| $FirstRow =$ | 6              | 9              | 5              | 3               |                |                |                |                |   |
| $FirstCol =$ | 6              | 2              | 7              | 5               |                |                |                |                |   |
| Diagonal $=$ | 6              | 1              | $\overline{0}$ | 4               |                |                |                |                |   |

รูปที่ 4.5 ข้อมูลที่เก็บในแถวลำดับต่างๆสำหรับการข้อมูลของเมทริกซ์ในรูปที่ 4.1  $\,$  $\mathcal{L}^{\mathcal{L}}(\mathcal{L}^{\mathcal{L}})$  and  $\mathcal{L}^{\mathcal{L}}(\mathcal{L}^{\mathcal{L}})$  and  $\mathcal{L}^{\mathcal{L}}(\mathcal{L}^{\mathcal{L}})$ 

โครงสร้างข้อมูลแบบที่มีดัชนีชี้ไปยังค่าสมาชิกถัดไปที่มีค่าไม่เป็นศูนย์แบบนี้จะช่วยให้การ ֦֘<u>֚</u> คำนวณตามวิธีแยกตัวประกอบแอล-ยูทำได้ง่ายและรวดเร็วขึ้น ดังนี้

ขั้นตอนแยกตัวประกอบแอล-ยู ตามสูตรคำนวณ ั้

$$
l_{ik} = a_{ik} - \sum_{m=1}^{k-1} l_{im} u_{mk}
$$
 for  $i \ge k$  (4.1)  

$$
u_{ki} = \left( a_{kj} - \sum_{m=1}^{k-1} l_{km} u_{mj} \right) / l_{kk}
$$
 for  $j > k$  (4.2)

จะพบว่ามีการบวกของผลคูณระหว่างสมาชิกแถวที่ i และคอลัมน์ที่ j เป็นคู่ๆเรียงกันตาม ลำดับ ซึ่งการคูณกันนี้สามารถทำได้ตามขั้นตอนต่อไปนี้ ึ่ ี้ ั้

![](_page_31_Picture_416.jpeg)

 $\epsilon$ end ; เมื ื่ อจบขั้นตอน จะได้ผลรวมของการคูณใน Sigma ั้ โครงสร้างข้อมูลที่มี NextRow และ NextCol นี้จะช่วยให้สามารถนำค่าสมาชิกที่ไม่เป็นศูนย์คู่ ี่ ี้ ถัดไปมาคูณกันได้ทันทีโดยไม่ต้องเสียเวลาค้นหาสมาชิกใหม่อีกครั้ง นอกจากนี้แถวลำดับ Diagonal ั้ ยังช่วยให้หาค่าสมาชิกในแนวทแยงมุขสำคัญเพื่อนำมาหารในสมการที่ (4.2) ได้อย่างรวดเร็วอีกด้วย ื่

หน่วยความจำที่ใช้เก็บเมทริกซ์แบบทั่วไปมีขนาดเท่ากับ 8 \* n<sup>2</sup>ไบต์ โดยที่ n คือจำนวนตัวแปร ้อิสระในวงจร และ 8 คือขนาดหน่วยความจำสำหรับเก็บเลขจำนวนจริง 1 ค่า

ส่วนขนาดหน่วยความจำที่ใช้เก็บโครงสร้างข้อมูลของเมทริกซ์มากเลขศูนย์สามารถคำนวณได้โดยคำนวณ ขนาดหน่วยความจำที่ใช้เก็บแถวลำดับทั้ง 8 ตัว ได้แก่

- Value มีขนาดเท่ากับ 8 \* nzero ไบต์ โดยที่ nzero คือจำนวนสมาชิกที่ไม่เป็นศูนย์ในเมทริกซ์
- $\bullet$  Row, Col, NextRow, NextCol แต่ละแถวลำดับมีขนาดเท่ากับ 2 \* nzero ไบต์ โดยที่ 2 คือขนาดหน่วย ความจําสําหรับเก็บคาดัชนี 1 ตัว
- FirstRow, FirstCol, Diagonal แตละแถวลําดับมีขนาดเทากับ 2 \* n ไบต

รวมแลวจะไดวาขนาดหนวยความจําเทากับ (16\*nzero)+(6\*n) ไบต

ถานิยามคําวา "ดัชนีมากเลขศูนย" (Sparsity Index) ดังน

ดัชนีมากเลขศูนย์ = 
$$
\frac{\text{ ล้านวนสมาชิกที่มีค่าไม่เป็นศูนย์ (nzero)}{ ลำนวนสมาชิกทั้งหมดในเมทริกซ์ (n<sup>2</sup>) ×100%
$$

จะได้ว่าโครงสร้างข้อมูลของเมทริกซ์มากเลขศูนย์มีขนาดเท่ากับ (16\*si\*n<sup>2</sup>) + (6n) ไบต์ โดยที่ si คือค่าดัชนี มากเลขศูนย์ โครงสร้งข้อมูลแบบนี้จึงมีขนาดขึ้นกับจำนวนตัวแปรอิสระในวงจรและดัชนีมากเลขศูนย์เป็นสำคัญ ดัง ี้ ึ้ แสดงในรูปที่ 4.6

![](_page_32_Figure_9.jpeg)

รูปที่ 4.6 กราฟความสัมพันธ์ระหว่างขนาดหน่วยความจำที่ใช้เก็บโครงสร้างข้อมูลของเมทริกซ์มากเลขศูนย์เทียบกับ จํานวนตัวแปรอิสระในวงจร ที่ดัชนีมากเลขศูนยคาตางๆกัน

จะเห็นว่าถ้าดัชนีมากเลขศูนย์มีค่าน้อย โครงสร้างข้อมูลนี้จะใช้หน่วยความจำน้อยกว่าการเก็บแบบปรกติ โดยเฉพาะเมื่อมีจำนวนตัวแปรอิสระมากๆ ซึ่งโดยส่วนใหญ่วงจรไฟฟ้าที่ยิ่งมีจำนวนตัวแปรอิสระมากมักจะมีดัชนี ֧֪֪֦֖֝֟֟֓֝֟֟֟֟֓֝֬֝֟֓֝֬֝֟֟**֟** ิ่ มากเลขศูนย์น้อยลงอยู่แล้ว ดังนั้นการใช้โครงสร้างข้อมูลนี้เก็บเมทริกซ์สัมประสิทธิ์ของสมการวงจรประหยัดหน่วย ี้ ความจำมากกว่า

การที่โครงสร้างข้อมูลใช้หน่วยความจำน้อยลง จะทำให้มีหน่วยความจำเหลือสำหรับให้โปรแกรมไว้ใช้ทำ การจำลองวงจรไฟฟ้าที่มีจำนวนปมมากขึ้นหรือมีความซับซ้อนมากขึ้นได้

### 4.3การเรียงลําดับใหม ( Reordering )

การเรียงลำดับใหม่ คือ การสลับแถวและคอลัมน์ของเมทริกซ์สัมประสิทธิ์เพื่อย้ายตำแหน่ง ื่ สมาชิกที่ต้องการให้ไปอยู่ในแนวทแยงมุขสำคัญ โดยสมาชิกของเมทริกซ์ที่อยู่ในแนวทแยงมุขสำคัญ เรียกวา Pivot

## **4.3.1 ประโยชนของการเรียงลําดับใหม**

จุดประสงค์ในการเรียงล<mark>ำ</mark>ดับใหม่สำหรับงานวิทยานิพนธ์นี้ คือ ต้องการลดจำนวนครั้งของการ ั้ คํานวณในการแยกตัวประกอบแอล-ยูลง ดังตัวอยางเมทริกซในรูปที่4.7

หากเมทริกซ์สัมประสิทธิ์มีสมาชิก  $a_{23} = a_{32} = 0$  จะต้องทำการคูณ/หารจำนวน 8 ครั้ง และทำการลบจำนวน 5 ครั้งในขั้นตอนการแยกตัวประกอบแอล-ยู

$$
\begin{bmatrix} a_{11} & a_{12} & a_{13} \ a_{21} & a_{22} & 0 \ a_{31} & 0 & a_{33} \end{bmatrix} L : U = \begin{bmatrix} l_{11} = a_{11} & u_{12} = a_{12} / l_{11} & u_{13} = a_{13} / l_{11} \ l_{21} = a_{21} & l_{22} = a_{22} - l_{21}u_{12} & u_{23} = (0 - l_{21}u_{13}) / l_{22} \ l_{31} = a_{31} & l_{32} = 0 - l_{31}u_{12} & l_{33} = a_{33} - l_{31}u_{13} - l_{32}u_{23} \end{bmatrix}
$$

รูปที่4.7 เมทริกซตัวอยาง และการคํานวณเพื่อแยกตัวประกอบแอล-ยู

แต่หากเพียงสลับแถวที่ 1 กับแถวที่ 3 และสลับคอลัมน์ที่ 1 กับคอลัมน์ที่ 3 จะทำให้เหลือการคูณ/หารเพียง 4 ครั้งและเหลือการลบ 2 คร งเทานั้น ั้

$$
\begin{bmatrix} a_{33} & 0 & a_{31} \ 0 & a_{22} & a_{21} \ a_{13} & a_{12} & a_{11} \end{bmatrix} \qquad L: U = \begin{bmatrix} l_{11} = a_{33} & u_{12} = 0 & u_{13} = a_{31} / l_{11} \\ l_{21} = 0 & l_{22} = a_{22} & u_{23} = a_{21} / l_{22} \\ l_{31} = a_{13} & l_{32} = a_{12} & l_{33} = a_{11} - l_{31}u_{13} - l_{32}u_{23} \end{bmatrix}
$$

รูปที่4.8 เมทริกซตัวอยางหลังการ Reordering และการคํานวณเพื่อแยกตัวประกอบแอล-ยู

นอกจากการเรียงลำดับใหม่จะมีประโยชน์ในด้านการลดจำนวนครั้งในการคำนวณแล้ว ยังเป็นการจัดให้ ี สมาชิกในแนวทแยงมุขสำคัญมีค่าไม่เป็นศูนย์ ทำให้ลดความผิดพลาดของโปรแกรมเนื่องจากการหารค่าด้วยศูนย์ ( Division by zero ) อีกด้วย

### **4.3.2 ประเภทของการเรียงลําดับใหม**

การเรียงลำดับใหม่มีอยู่หลายวิธี ซึ่งเราจะวัดประสิทธิภาพของแต่ละวิธีได้โดยดูจากจำนวน ึ่ สมาชิกใหม่ที่มีค่าไม่เป็นศูนย์ที่เกิดขึ้นหลังจากการแยกตัวประกอบแอล-ยู หรือที่เรียกว่า Fill-ins โดย ึ้ วิธีการเรียงลำดับใหม่ที่ดีจะทำให้เกิด Fill-Ins น้อยที่สุด ซึ่งมีแนวโน้มที่จะทำให้เกิดจำนวนครั้งการ ึ่ ี่ ั้ คำนวณน้อยที่สุดด้วย

การเรียงลําดับใหมสามารถแบงไดเปน 3 ประเภทดังนี้คือ

1. Greedy Algorithm เป็นวิธีง่ายที่สุด โดยเรียงลำดับแถวตามจำนวนสมาชิกที่ไม่เป็นศูนย์ ในแถวนั้น โดยให้แถวแรกสุดมีจำนวนสมาชิกที่ไม่เป็นศูนย์น้อยที่สุด

2. Minimum Degree Rule เป็นวิธีเลือก Pivot ที่ละตัวตามสูตรคำนวณที่กำหนด เมื่อเลือก ื่ ได้แล้วจะคำนวณตำแหน่ง Fill-ins ที่จะเกิดขึ้น แล้วจึงเลือก Pivot ตัวถัดไปทีละตัวจนครบทั้งหมด ี่ ตัวอย่างของการเรียงลำดับใหม่แบบ Minimum Degree Rule นี้คือ Markowitz Method[11]

3. Minimum Local Fill-in <mark>เป็นวิธีเลือก Pivot ตัวที่จะทำให้เกิด Fill-ins น้อยที่สุดในสถานะนั้น</mark> ี่ เมื่อเลือกได้แล้วจะคำนวณตำแหน่ง Fill-ins ที่จะเกิดขึ้น แล้วจึงเลือก Pivot ตัวถัดไปทีละตัวเช่นเดียว ื่ ี่ กับวิธี Minimum Degree Rule ตัวอย่างของการเรียงลำดับใหม่แบบ Minimum Local Fill-in นี้คือ Berry Method[12]

วิธี Greedy Algorithm เป็นที่ใช้เวลาเลือก Pivot น้อยที่สุด แต่มีข้อเสียคือจะทำให้เกิด Fill-Ins มากที่สุด ในขณะที่วิธี Minimum Local Fill-in จะทำให้เกิด Fill-Ins น้อยที่สุด แต่ต้องใช้เวลาเลือก Pivot มากที่สุด ส่วนวิธี Minimum Degree Rule เป็นวิธีที่ใช้เวลาเลือก Pivot ค่อนข้างน้อย แต่ยังทำ ให้เกิด Fill-Ins มากกว่าวิธี Minimum Local Fill-in เพียงเล็กน้อย ดังนั้นในงานวิทยานิพนธ์นี้จึงเลือก ใชวิธีเรียงลําดับใหมแบบ Markowitz Method

### **4.3.3 Markowitz Method**

Markowitz Method ถูกเสนอโดย H.M. Markowitz ในปี ค.ศ. 1957 เป็นวิธีการเรียงลำดับ ใหม่ประเภท Minimum Degree Rule มีข้อดีคือใช้เวลาในการเลือก Pivot น้อยแต่ยังสามารถเรียง ้ ลำดับเมทริกซ์ที่ทำให้เกิด Fill-Ins น้อยได้ โดยการทดสอบพบว่าการเรียงลำดับใหม่ตามวิธี Markowitz Method นั้นจะทำให้เกิด Fill-Ins มากกว่าวิธี Berry Method ประมาณ 5 % เท่านั้น [13] แต่ใช้เวลาใน ั้ การเลือก Pivot น้อยกว่ามาก

Markowitz ได้เสนอทฤษฎีไว้ว่า fill-in ที่จะเกิดขึ้นได้มากที่สุดหากเลือกสมาชิกแถวที่ i คอลัมน์ ี่ ท ี่ j (*Aij*) เปน Pivotจะมีจํานวนเทากับ

$$
Markowitz Measure(M_{ij}) = R_i \times C_j \tag{4.3}
$$

โดยที่  $M_{ij}$  คือ ค่า Markowitz Measure ของสมาชิกที่ไม่เป็นศูนย์  $A_{ij}$ 

- $R_i$  คือ จำนวนสมาชิกที่มีค่าไม่เป็นศูนย์ที่อยู่ในแถวที่ i โดยไม่นับสมาชิก $\overline{A}_{ij}$
- $\,C_{\!j}\,$  คือ จำนวนสมาชิกที่มีค่าไม่เป็นศูนย์ที่อยู่ในคอลัมน์ที่ j โดยไม่นับสมาชิก  $A_{ij}$

![](_page_35_Figure_5.jpeg)

 $\displaystyle$ รูปที่ 4.9 ตัวอย่างการเกิด Fill-ins เมื่อเลือกสมาชิก  $A_{ij}$  เป็น Pivot ื่

้ ดังตัวอย่างในรูปที่ 4.9 หากเลือกสมาชิก เป็น Pivot จะทำให้มีโอกาสเกิด Fill-In ได้อย่างมาก 4 ตัว เท่านั้น วิธี Markowitz Method จึงเลือก Pivot จากสมาชิกที่มีค่าไม่เป็นศูนย์ที่มีค่า Markowitz Measure น้อยที่สุดก่อนเพราะสมาชิกตัวนั้นจะมีโอกาสเกิด Fill-in ใหม่ได้จำนวนน้อยที่สุด จากนั้นจึง ั้ ั้ คำนวณหา Fill-ins ที่จะเกิดใหม่ แล้วคำนวณหาค่า Markowitz Measure ของแถวและคอลัมน์ที่เหลือ ี่ อีกคร งเพ อหา Pivot ตัวถัดไปจนครบ ั้ ื่

้ คย่างไรก็ตาม การเรียงลำดับเมทริกซ์ใหม่มีผลกระทบต่อความแม่นยำของผลลัพธ์เป็นคย่าง มาก เพราะหากค่า Pivot มีค่าน้อยเกินไปจะทำให้ผลลัพธ์จากการคำนวณผิดพลาดไปจากคำตอบจริง มาก ซึ่งความคาดเคลื่อนนี้เรียกว่า Round-off Errors โดยเป็นผลมาจากการที่คอมพิวเตอร์ไม่สามารถ ี่ เก็บเลขทศนิยมทั้งหมดของตัวเลขจำนวนจริงที่นำมาคำนวณได้ การเลือก Pivot จึงควรเลือก Pivot ที่ ั้ มีค่าสัมบูรณ์มากที่สุด เพื่อลดผลความคาดเคลื่อนนี้ลง ื่ ื่ ี้

ดังนั้น เราจึงกําหนดเกณฑในการเลือก Pivot ดังน

- 1. เลือกสมาชิกที่มีคาไมเปนศูนยที่มีคา Markowitz Measure นอยที่สุด
- 2. หากมีสมาชิกที่มีคา Markowitz Measure นอยที่สุดมากกวา 1 ตัว ใหเลือกสมาชิกตัวที่มี คาสัมบูรณมากที่สุด
่ 3. หากมีสมาชิกที่มีค่า Markowitz Measure น้อยที่สุดและมีค่าสัมบูรณ์มากที่สุดมากกว่า 1 ตัวแล้ว ให้เลือกสมาชิกตัวที่มีค่า  $R_i$  น้อยที่สุด เพราะหากเลือกสมาชิกตัวนั้นเป็น Pivot จะต้องนำ Pivot ไปหารสมาชิกที่มีค่าไม่เป็นศูนย์ที่อยู่ในแถวเดียวกับ Pivot จำนวน  $R_i$  ตัว ดังนั้นจึงเลือกสมาชิกตัวที่มีค่า  $R_i$ น้อยที่สุด ั้

#### 4.4 การกลับเศษสวนคาสมาชิกในแนวทแยงมุขสําคัญ

การกลับเศษส่วนค่าสมาชิกในแนวทแยงมุขสำคัญเป็นเทคนิคอย่างหนึ่งที่ช่วยให้การคำนวณ ึ่ หาผลลัพธ์ได้รวดเร็วยิ่งขึ้น โดยในขั้นตอนการแยกตัวประก<mark>อ</mark>บเมทริกซ์สัมประสิทธิ์ A ให้เป็นเมทริกซ์ L ิ่ และ U เมื่อคำนวณค่าสมาชิกในแนวทแยงมุขสำคัญของเมทริกซ์ L (  $l_{ii}$  ) ตามสมการที่ (4.1) ได้แล้ว ื่ ให้เก็บค่า  $l_{ii}$  $\frac{1}{\sqrt{2}}$  ลงในเมทริกซ์ L แทน และในการคำนวณคราวต่อไปที่ต้องการหารด้วยค่า  $l_{ii}$  จะให้นำ คา  $l_{ii}$  $\frac{1}{\sqrt{2}}$  ในเมทริกซ์ไปคูณแทน

หากสังเกตตามขั้นตอนการแยกตัวประกอบแอล-ยูแล้วจะพบว่า หลังจากการคำนวณค่า  $l_{ii}$ ั้ ได้แล้ว ค่า  $l_{ii}$ นั้นจะถูกใช้เพียงการนำไปหารค่าสมาชิกตัวอื่นๆในเมทริกซ์เท่านั้น จึงไม่มีความจำเป็น ั้ ที่จะต้องเก็บค่า *l<sub>ii</sub>* ไว้ในเมทริกซ์แต่เก็บค่า ี่  $l_{ii}$  $\frac{1}{\cdot}$  แทนได้

การท เทคนิคน ี้สามารถลดเวลาในการคํานวณลงไดเปนเพราะหนวยประมวลผลกลาง (CPU)  $\mathcal{L}^{\text{max}}_{\text{max}}$ ต้องใช้เวลาในการหารมากกว่าการคูณมาก โดยสำหรับหน่วยประมวลผลกลางระดับ Pentium ขึ้นมา ึ้ จะใช้เวลาทำงานคำสั่ง FDIV ซึ่งเป็นคำสั่งหารเลขจำนวนจริงจำนวน 33 สัญญาณนาฬิกา(Clock) ั่ ส่วนคำสั่ง FMUL ซึ่งเป็นคำสั่งคูณเลขจำนวนจริงใช้เวลาทำงานเพียง 3 สัญญาณนาฬิกาเท่านั้น [13] ั่ อีกทั้งคำสั่ง FMUL ยังสามารถคำนวณแบบ Overlapping ได้ด้วย ดังนั้นเทคนิคนี้จึงเป็นการแปร ั้ ั้ เปลี่ยนการหารหลายๆครั้งให้เป็นการหารเพียงครั้งเดียวกับการคูณหลายๆครั้งแทน ั้ ั้

**บทท ี่5** 

#### **การสรางสูตรสําเร จการแกสมการเมทริกซ ็**

การจําลองการทํางานของวงจรไฟฟาดวยโปรแกรม "เล็ก 6.0" ในโมดการวิเคราะหผลตอบสนอง เชิงความถี่และโมดการวิเคราะห์ผลตอบสนองชั่วขณะ มีขั้นตอนการทำงานของโปรแกรมตามรูปที่ 5.1 ั่

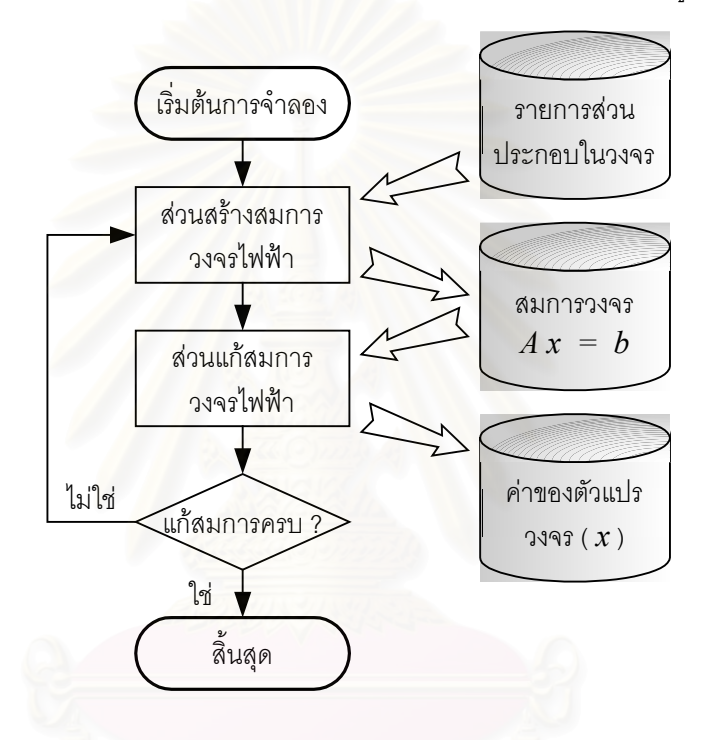

รูปที่ 5.1 ขั้นตอนการทำงานของโปรแกรมวิเคราะห์วงจรทั่วไป ั้

โปรแกรม "เล็ก" จำเป็นต้องแก้สมการเมทริกซ์ซ้ำกันหลายสิบหลายร้อยครั้งเพื่อให้ได้ผลคำตอบที่จุดความถี่ ั้ หรือจุดเวลาต่างๆ โดยที่สมการเมทริกซ์จะยังคงเป็นสมการลักษณะเดิม คือ มีขนาดมิติของเมทริกซ์และเวกเตอร์ตัว แปร $\,x\,$ คงเดิม ต่างกันเพียงค่าสมาชิกที่ไม่เป็นศูนย์ในเวกเตอร์คงที่  $b$  และเมทริกซ์สัมประสิทธิ์ $\,A\,$  ที่จะเปลี่ยนแปลง ตามสถานะของวงจร ดังนั้นถ้าเปรียบให้สมาชิกที่มีค่าไม่เป็นศูนย์ในเมทริกซ์เสมือนตัวแปรในสมการ จะสามารถสร้าง ั้ สูตรสำเร็จการแก้สมการเมทริกซ์ขึ้นมาได้ก่อนในการแก้สมการครั้งแรกและเมื่อต้องการคำนวณผลคำตอบที่จุด ั้ ื่ ความถี่หรือจุดเวลาถัดไปๆ จะสามารถใช้สูตรสำเร็จการแก้สมการเมทริกซ์นี้แก้สมการหาผลคำตอบได้อย่างรวดเร็ว ี่ กว่าการที่ต้องใช้วิธีแยกตัวประกอบแอล-ยูแก้สมการใหม่อีกครั้ง ดังแสดงขั้นตอนการทำงานในรูปที่ 5.2  $\,$ ั้

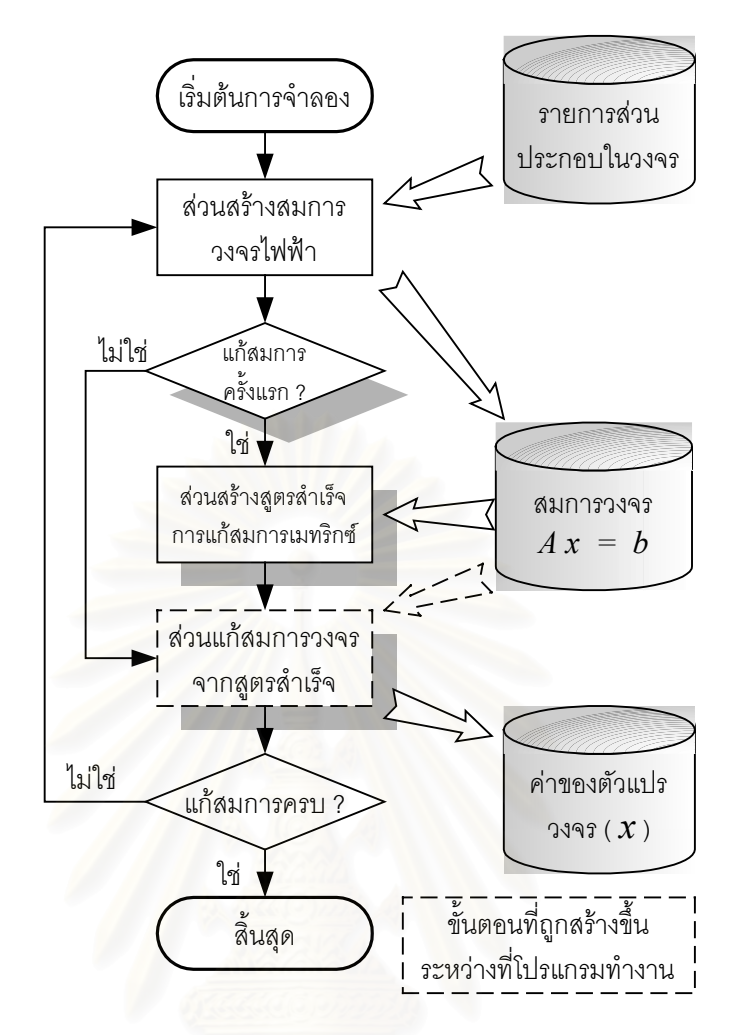

รูปที่ 5.2 ขั้นตอนการทำงานของโปรแกรมเมื่อใช้เทคนิคการสร้างสูตรสำเร็จการแก้สมการเมทริกซ์ ั้

ในงานวิทยานิพนธ์นี้ได้สร้างสูตรสำเร็จการแก้สมการเมทริกซ์ขึ้นมา 2 แบบ ได้แก่

- 1. การสรางรหัสแบบแปลคําสั่ง ( Interpretive Code Generation )
- 2. การสร้างรหัสคำสั่งเครื่อง ( Machine Code Generation ) ั่ ื่

5.1 <u>การสร้างรหัสแบบแปลคำสั่ง</u>

รหัสแบบแปลคำสั่ง เป็นชุดคำสั่งง่ายๆที่บอกถึงวิธีแก้สมการเมทริกซ์ของวงจรไฟฟ้า โดยรหัส ั่ ี่ แบบแปลคำสั่งนี้จะแตกต่างกันแล้วแต่ลักษณะของวงจรไฟฟ้าที่โปรแกรมได้ทำการคำนวณหาค่าผล ั่ ี้ ลัพธ์ของวงจรไฟฟ้านั้นๆ การสร้างรหัสแบบแปลคำสั่งจะทำขึ้นในขณะที่โปรแกรมกำลังแก้สมการเมท ั้ ั่ ริกซ์ในครั้งแรก และเมื่อต้องแก้สมการเมทริกซ์นี้ในคราวต่อมา จะให้มาอ่านรหัสแบบแปลคำสั่งนี้แล้ว ื่ ั่ ี้ ปฏิบัติตามคำสั่ง ซึ่งจะได้ผลลัพธ์การคำนวณถูกต้องเช่นเดียวกับการแก้สมการเมทริกซ์ใหม่

#### **5.1.1 รูปแบบของรหัสแบบแปลคําสั่ง**

ในการทำวิทยานิพนธ์ครั้งนี้ ได้กำหนดรหัสแบบแปลคำสั่งขึ้นมา 4 แบบที่สามารถเรียงต่อกัน ั้ ั่ ึ้ ี่ เป็นสูตรสำเร็จการแก้สมการเมทริกซ์ได้อย่างสมบูรณ์ รหัสแบบแปลคำสั่งทั้งหมดจะถูกเก็บเรียงต่อกัน ั่ ั้ ไปเรื่อยๆในแถวลําดับ Inp\_Code โดยรหัสแบบแปลคําสั่ง 4แบบคือ

#### *5.1.1.1 กําหนดคา Fill-in เปนศูนย*

คือการกำหนดค่าสมาชิกในเมทริกซ์ที่ตำแหน่งดัชนี a ให้มีค่าเป็นศูนย์ ตามสมการที่ (5.1) คำสั่งนี้จะใช้เป็นคำสั่งแรกสุดเพื่อกำหนดค่าสมาชิกที่เป็น Fill-in ใหม่ให้มีค่าเป็นศูนย์ก่อนเริ่มคำนวณ ั่ ั่ ื่ ิ่

$$
A[a] = 0 \tag{5.1}
$$

การเก็บรหัสคำสั่งเครื่องจะเก็บลงในแถวลำดับ Inp\_Code โดยข้อมูลตัวแรกจะเป็น -2 และ ั่ ื่ ตามตัวคาดัชนีb ตามรูปแบบในรูปที่5.3

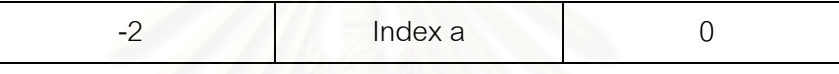

รูปที่ 5.3 รูปแบบการเก็บรหัสแบบแปลคําสั่ง"กําหนดคา Fill-In เปนศูนย"ลงในแถวลําดับ Inp\_Code

5.1.1.2*การคูณแลวลบ (Multiplication - Subtraction)* 

์คือการคูณค่าสมาชิกในเมทริกซ์ที่ตำแหน่งดัชนี b และ c แล้วนำมาลบออกจากค่าสมาชิกที่ ตําแหนงดัชนีa และเก็บคาผลลัพธที่ตําแหนงดัชนีa ดังแสดงในสมการที่ (5.2)

$$
A[a] = A[a] - (A[b] * A[c]) \tag{5.2}
$$

ส่วนการเก็บรหัสแบบแปลคำสั่งลงในแถวลำดับ Inp\_Code จะเก็บตัวเลขคำสั่งละ 3 ตัวตาม ั่ รูปแบบในรูปที่ 5.4

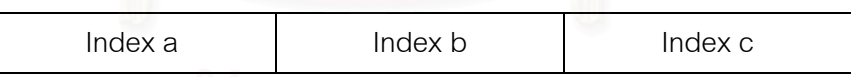

รูปที่ 5.4 รูปแบบการเก็บรหัสแบบแปลคําสั่ง"การคูณแลวลบ"ลงในแถวลําดับ Inp\_Code

*5.1.1.3 การกลับเศษสวน*

คือการกลับค่าเศษส่วนของสมาชิกในเมทริกซ์ที่ตำแหน่งดัชนี a ซึ่งจะใช้กับสมาชิกในแนว ทแยงมุขสำคัญในเมทริกซ์ A ตามเทคนิคการกลับเศษส่วนค่าสมาชิกในแนวทแยงมุขสำคัญ (หัวข้อ 4.4) คําส งน ี้แสดงไดดังสมการท ี่ (5.3) ั่

$$
A[a] = 1 / A[a] \tag{5.3}
$$

การเก็บรหัสคำสั่งเครื่องจะเก็บลงในแถวลำดับ Inp\_Code โดยข้อมูลตัวแรกจะเป็น -1 และ ั่ ื่ ตามด้วยค่าดัชนี b ตามรูปแบบในรูปที่ 5.5

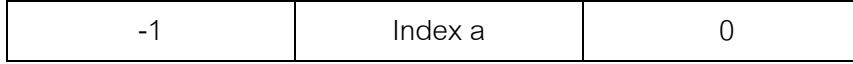

รูปที่ 5.5 รูปแบบการเก็บรหัสแบบแปลคําสั่ง"การกลับเศษสวน"ลงในแถวลําดับ Inp\_Code

#### *5.1.1.4 การคูณ (Multiplication)*

คือการคูณระหว่างค่าสมาชิกในเมทริกซ์ที่ตำแหน่งดัชนี a กับค่าสมาชิกที่ตำแหน่งดัชนี d แล้วเก็บค่าผลลัพธ์ที่ตำแหน่งดัชนี a ดังแสดงในสมการที่ (5.4) คำสั่งนี้จะใช้แทนการหารทั่วไปตาม ั่ สูตรการหาค่า  $u_{kj}$  และ  $z_i$  (แสดงไว้ในบทที่ 2) โดยสมาชิกที่ตำแหน่งดัชนี d จะเป็นสมาชิกในแนว ทแยงมุขสำคัญซึ่งถูกกลับเศษเป็นส่วนด้วยรหัสแบบแปลคำสั่ง"การกลับเศษส่วน"แล้ว ึ่

$$
A[a] = A[a] * A[d] \tag{5.4}
$$

การเก็บรหัสแบบแปลคำสั่งลงใ<mark>นแ</mark>ถวลำดับ Inp\_Code จะเก็บตัวเลขแรกด้วยค่า 0 และตาม มาด้วยค่าดัชนี a และ d ตามลำดับ ดังรูปที่ 5.6

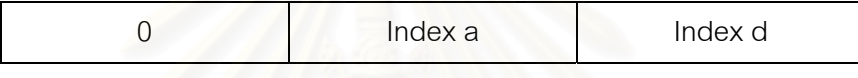

รูปที่ 5.6 รูปแบบการเก็บรหัสแบบแปลคําสั่ง"การหาร"ลงในแถวลําดับ Inp\_Code

แถวลำดับ Inp Code สามารถเปลี่ยนแปลงขนาดความยาวได้ตามลักษณะของวงจรที่นำมา วิเคราะห์ โดยเริ่มแรกจะกำหนดความยาวของแถวลำดับไว้ n ึคำสั่ง ( n คือจำนวนตัวแปรอิสระในสม การวงจร) แต่ถ้าหากรหัสแบบแปลคำสั่งมีขนาดใหญ่กว่านี้ โปรแกรมจะจองแถวลำดับ Inp\_Code ั่ ใหม่ที่มีขนาดใหญ่ขึ้นแล้วย้ายรหัสแบบแปลคำสั่งมาเก็บไว้ที่แถวลำดับใหม่นี้ และคืนพื้นที่หน่วยความ ั่ ื้ ี่ จําของ Inp\_Code เดิมกลับใหกับระบบ

การตีความหมายของรหัสแบบแปลคำสั่งที่เก็บเรียงกันอยู่ในแถวลำดับ Inp\_Code จะทำโดย ั่ ี่ การอานคาในแถวลําดับออกมาทีละ 3 ตัว แลวดูคาในตัวแรกวาเปน -2, -1, 0 หรือคาจํานวนเต็มบวก เน องจากคาดัชนีทั้งหมดจะเปนเลขจํานวนเต็มบวก ดังน ั้นไมมีปญหาเรื่องการตีความหมายผิดคําสั่ง ื่ จากคำสั่ง"การคูณแล้วลบ" ไปเป็นคำสั่งอื่น ั่

## **5.1.2 วิธีใชงานรหัสแบบแปลคําสั่ง**

เมื่อได้รหัสแบบแปลคำสั่งที่สมบูรณ์ในแถวลำดับ Inp\_Code แล้ว และต้องการใช้รหัสแบบ ั่ ี่ แปลคำสั่งนี้เพื่อแก้สมการเมทริกซ์ โปรแกรมจะต้องอ่านข้อมูลออกมาจากแถวลำดับ Inp\_Code ทีละ ั่ ื่ 3 ตัวเลข และตีความหมายของรหัสจากตัวเลขตัว จากนั้นจึงคำนวณตามรหัสแบบแปลคำสั่งนั้น ั้ ั่

เมื่อคำนวณตามรหัสแบบแปลคำสั่งครบทั้งหมด จะได้ผลคำตอบในแถวลำดับที่เก็บค่าสมาชิก ื่ ั่ ั้ ี่ ของเมทริกซ์ b แต่ค่าคำตอบจะยังไม่เรียงลำดับตรงกับตัวแปรวงจรที่กำหนด เนื่องจากเทคนิคการเรียง ื่ ลำดับใหม่ทำให้มีการสลับลำดับของตัวแปรวงจรก่อนการคำนวณ ดังนั้นเมื่อคำนวณตามรหัสแบบ ั้ ื่ แปลคำสั่งครบทั้งหมดแล้วจะต้องสลับค่าในเมทริกซ์ b ให้ถูกต้องก่อน จึงจะนำผลคำตอบไปแสดงเป็น ั่ ั้ ผลลัพธ์ต่อไป

5.2 <u>การสร้างรหัสคำสั่งเครื่อง (Machine Code Generating )</u> ั่ ื่

การใช้รหัสแบบแปลคำสั่งแม้จะเป็นวิธีที่ง่ายและมีประสิทธิภาพดี แต่ยังจำเป็นต้องใช้เวลาใน ั่ การตีความหมายของรหัสแล้วจึงคำนวณตามรหัสนั้น ดังนั้นเปลี่ยนจากการสร้างรหัสแบบแปลคำสั่ง มาเป็นการสร้างรหัสคำสั่งเครื่องแทนเพื่อต้องการลดเวลาการตีความหมายของรหัสทิ้งไป วิธีนี้เครื่อง ั่ ื่ ื่ ื่ คอมพิวเตอร์จะสามารถคำนวณผลลัพธ์ได้ทันทีโดยไม่ต้องตีความหมายของรหัสอีก ทำให้สามารถแก้ สมการเมทริกซไดโดยใชเวลานอยที่สุด

#### **5.2.1 รหัสคําส งเคร องท ี่ใชคํานวณเลขจํานวนจริง ั่ ื่**

ในการทำวิจัยครั้งนี้ได้สร้างรหัสคำสั่งเครื่องโดยอิงกับหน่วยประมวลผลกลาง (CPU:Central ั้ ั่ Processing Unit) ตระกู<mark>ล Pentium ของบริษัท Intel เท่านั้น รหัสคำสั่งเครื่องที่เกี่ยวข้องกับการ</mark> ั่ ื่ ี่ คำนวณเลขจำนวนจริงโดย FPU (Floating Point Unit) จะขึ้นต้นตัวอักษรด้วย 'F' แบ่ง ได้เป็นกลุ่มได้ ึ้ 6 กลุมดังน ี้[14]

- 1. *Data Transfer* ั่ ่ เป็นคำสั่งอ่าน, เขียน, สลับและย้ายค่าจาก Register
- 2. *Basic Arithmetic* เป็นคำสั่งคำนวณพื้นฐาน ั่ ื้
- 3. Comparison ้เป็นคำสั่งเปรียบเทียบ
- 4. *Transcendental* เป็นคำสั่งคำนวณฟังก์ชั่นตรีโกณมิติ, ยกกำลัง, log ั่
- 5. *Load Constants* เปนคําส ั่งใสคาคงท ี่ใหคาใน Register
- 6. *FPU Control* ั่ ้เป็นคำสั่งควบคมการทำงานของ FPU รหัสคำสั่งเครื่องที่ใช้ในการคำนวณเพื่อแก้สมการเมทริกซ์นี้จะใช้เพียงคำสั่งดังนี้ ั่ ื่ ื่ ั่
	- FLD อานคาตัวเลขจํานวนจริงไปเก็บใน Register ของหนวยประมวลผลกลาง
	- $\operatorname{FSTP}$  บันทึกค่าตัวเลขจำนวนจริงไปเก็บที่หน่วยความจำที่กำหนด ี่
	- FLDZ ใสคา 0 ลงใน Register ของ หนวยประมวลผลกลาง
	- $FLD<sub>1</sub>$  ไส่ค่า 1 ลงใน Register ของ หน่วยประมวลผลกลาง
	- FADDP บวกเลขจํานวนจริง
	- FSUBR ลบเลขจํานวนจริง
	- FMUL คูณเลขจํานวนจริง
	- FDIVRP หารเลขจํานวนจริง

เนื่องจากในงานวิจัยนี้ ข้อมูลเลขจำนวนจริงแต่ละตัวมีขนาด 8 ไบต์ (64 บิต) การใช้รหัสคำสั่ง เคร องตางๆจึงไดเขียนในรูป ื่

#### Fxxx QWORD [ offset ]

ซึ่งหมายถึงเป็นการนำค่าเลขจำนวนจริงที่อยู่ใน Address [DS:offset] ถึง [DS:offset+7] มา ึ่ ี่ คำนวณกับค่าใน Register ใน FPU โดย Register ที่ FPU ใช้คำนวณเลขจำนวนจริงจะเป็น Register ชุดอีกชุดต่างจาก Register พื้นฐานของหน่วยประมวลผลกลาง ประกอบด้วย Register ขนาด 80 บิต ื้ จํานวน 8 ตัว เรียกวา R0 - R7 อยูในโครงสรางขอมูลแบบกองซอน (Stack) คําส ั่งในการคํานวณเลข จำนวนจริงทั้งหมดจะกระทำกับ Register ที่<mark>อยู่</mark>ที่ในตำแหน่งบนสุดของกองซ้อน (Top of Stack) ที่ ั้ ี่ เรียกว่า ST(0) หรือ ST เมื่อมีการอ่านค่าใหม่เข้ามาหรือนำผลลัพธ์จากการคำนวณมาเก็บไว้ในกอง ื่ ซ้อน (PUSH) จะทำให้ ST ถูกเลื่อนไปชี้ Register (R) ตัวถัดไป แต่ถ้ามีการนำค่าออก (POP) จาก Stack จะทำให้ ST ถูกเลื่อนถอยกลับมา ื่

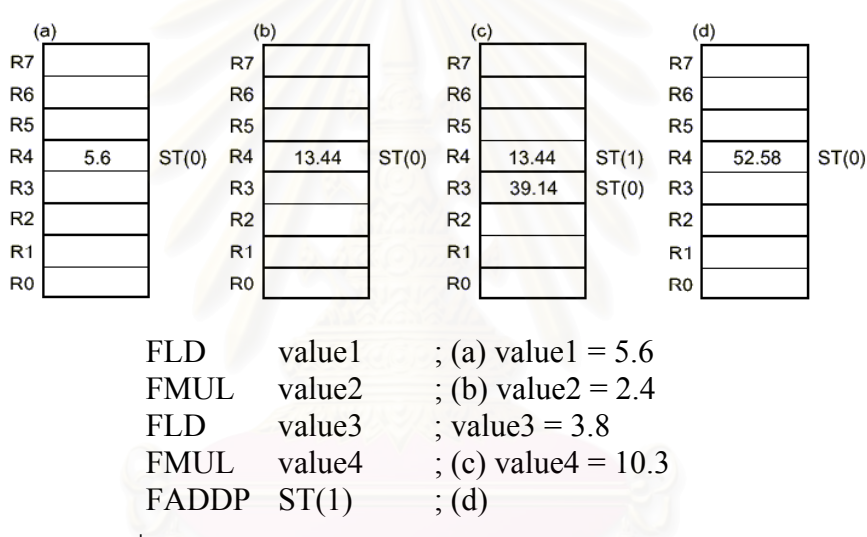

รูปที่ 5.7การเก็บคาตัวเลขจํานวนจริงของ Register ใน FPU

ตัวอย่างรหัสคำสั่งเครื่องในรูปที่ 5.7 มีขั้นตอนการทำงานดังนี้ ั่

- 1. คำสั่ง FLD value1 จะนำค่า 5.6 ไปเก็บที่ ST(0) ซึ่งสมมุติว่ากำลังชี้อยู่ที่ R4 ึ่ ี้
- 2. คำสั่ง FMUL value2 ค่า 2.4 จะถูกนำไปคูณกับ ST(0) ได้ค่าเป็น 13.44 เก็บอยู่ที่ R4
- 3. คำสั่ง FLD value3 จะ PUSH ค่าลงในกองซ้อน ST จะเลื่อนลงมาชี้ที่ R3 แล้วจึงเก็บค่า 3.8 ลงไป ื่
- 4. คําสั่ง FMUL value4จะคูณคา 3.8ใน ST(0) กับคา 10.3ไดเปน 39.14เก็บใน R5
- 5. คําสั่ง FADDP ST(1) จะนําคาใน ST(1) คือ 13.44 มาบวกกับคาใน ST(0) และ POP คา 39.14 ืออกมาด้วย ทำให้ ST(0) เลื่อนกลับมาที่ R4 แล้วจึงนำค่าผลบวกมาเก็บที่ R4 ื่

ตัวอย่างข้างบนแสดงถึงการใช้รหัสคำสั่งเครื่องเพื่อหาผลรวมของการคูณเลขจำนวนจริง ซึ่ง ั่ ื่ ื่ เป็นการคำนวณขั้นตอนหนึ่งที่สำคัญในการแก้สมการเมทริกซ์ของวงจรไฟฟ้า ั้ ึ่

#### **5.2.2 รูปแบบของรหัสคําส งเคร อง ั่ ื่**

เมื่อโปรแกรมหาวิธีแก้สมการเมทริกซ์ของวงจรได้แล้ว จะสร้างชุดรหัสคำสั่งเครื่องสำหรับแก้ ั่ ื่ สมการเก็บเรียงต่อกันในแถวลำดับชื่อ Mac\_Code รหัสคำสั่งเครื่องนี้สามารถแบ่งออกได้เป็น 9 แบบ ั่ ื่ ี้ ย่อย เพื่อที่จะทำให้ชุดรหัสคำสั่งเครื่องมีความยาวน้อยที่สุด ื่ ี่ ั่ ื่

*5.2.2.1 การคูณแลวเก็บคาผลลัพธใน ST* 

คือการนำค่าสมาชิกที่ตำแหน่งดัชนี a และ b มาคูณกัน แล้วเก็บค่าไว้ใน ST <sub>มี</sub>ปแบบคำสั่งนี้ ั่ จะใช้เป็นคำสั่งแรกในการหาค่าผลรวมของการคูณ โดยที่จะใช้ ST เป็นตัวแปรชั่วคราวเก็บค่าผลรวม สมการท ี่ (5.5) แสดงสูตรการคํานวณดังน

$$
ST = A[a] * A[b]
$$
\n(5.5)

รหัสคําส งเคร ื่องในแถวลําดับ Mac\_Code จะมีรูปแบบตามรูปที่ 5.8 ั่

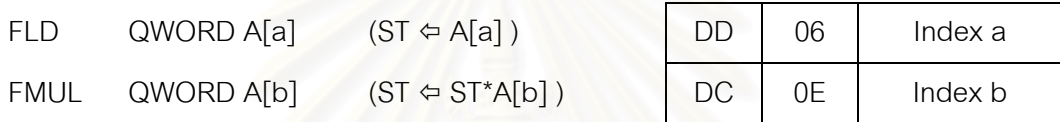

รูปที่ 5.8 รูปแบบรหัสคำสั่งเครื่อง"การคูณแล้วเก็บค่าผลลัพธ์ใน ST" ในแถวลำดับ Mac\_Code ั่ **่** *5.2.2.2 การคูณแลวเก็บคาผลลัพธในเมทริกซ*

์ คือการนำค่าสมาชิกที่ตำแหน่งดัชนี a คูณกับค่าใน ST แล้วเก็บค่าผลลัพธ์ในสมาชิกที่ ตำแหน่งดัชนี b สมการที่ (5.5) แสดงสูตรการคำนวณดังนี้

$$
A[b] = A[a] * ST \tag{5.5}
$$

การเก็บรหัสคำสั่งเครื่องจะเก็บลงในแถวลำดับ Mac\_Code ตามรูปแบบในรูปที่ 5.9 ั่ ื่

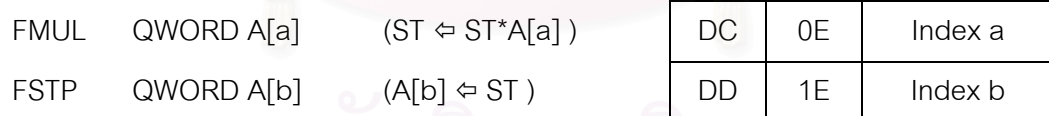

รูปที่ 5.9 รูปแบบรหัสคำสั่งเครื่อง"การคูณแล้วเก็บค่าผลลัพธ์ในเมทริกซ์" ในแถวลำดับ Mac\_Code ั่ ื่

#### *5.2.2.3 การบวกคาใน ST*

คือการบวกของ Register ใน FPU ที่ตําแหนง ST และ ST(1) แลวเก็บคาผลลัพธใน ST ดัง แสดงไวในสมการที่ (5.7)

$$
ST = ST + ST(1) \tag{5.7}
$$

การเก็บรหัสคำสั่งเครื่องจะเก็บลงในแถวลำดับ Mac\_Code ตามรูปแบบในรูปที่ 5.10 ั่ ื่

$$
FADDP \quad ST(1)
$$

 $(ST \Leftrightarrow ST^*ST(1))$  DE C1

รูปที่ 5.10 รูปแบบรหัสคําส งเคร อง "การบวกคาใน ST" ในแถวลําดับ Mac\_Code ั่ ื่ *5.2.2.4 การลบคาดวย ST* 

คือการนําคาสมาชิกที่ตําแหนงดัชนีa มาลบออกจากคาใน ST และเก็บคาผลลัพธใน ST ดัง แสดงไวในสมการที่ (5.8)

$$
ST = A[a] - ST \tag{5.8}
$$

การเก็บรหัสคำสั่งเครื่องจะเก็บลงในแถวลำดับ Mac\_Code ตามรูปแบบในรูปที่ 5.11 ั่ ื่

$$
FSUBR \quad QWORD A[a] \qquad (ST \Leftrightarrow A[b] - ST) \qquad \boxed{DC} \quad 2E \quad \boxed{Index a}
$$

รูปที่ 5.11 รูปแบบรหัสคำสั่งเครื่อง"การลบค่าด้วย ST" ในแถวลำดับ Mac\_Code ั่ ื่

*5.2.2.5 การเก็บคาลงใน ST* 

ใช้ในกรณีที่สมาชิกที่ตำแหน่งดัชนี a เป็นสมาชิกในแนวทแยงมุขสำคัญที่จะถูกกลับเศษส่วน ี่ ในรูปแบบรหัสคำสั่งเครื่องลำดับถัดไป แต่ค่าสมาชิกนี้ยังไม่ได้ถูกเก็บใน ST จึงต้องเก็บค่าลงใน ST ั่ ื่ กอนการกลับเศษสวน ดังแสดงไวในสมการที่ (5.9)

$$
ST = A[a] \tag{5.9}
$$

การเก็บรหัสคำสั่งเครื่องจะเก็บลงในแถวลำดับ Mac\_Code ตามรูปแบบในรูปที่ 5.12 ั่ ื่

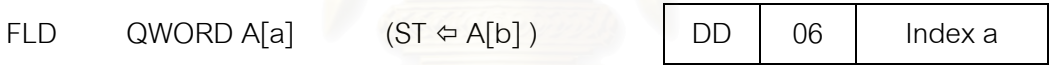

รูปที่ 5.12 รูปแบบรหัสคำสั่งเครื่อง"การเก็บค่าลงใน ST" ในแถวลำดับ Mac\_Code ั่ ื่

*5.2.2.6 การกลับเศษสวน*

คือการกลับเศษสวนคาใน ST ตามเทคนิคการกลับเศษสวนคาสมาชิกในแนวทแยงมุขสําคัญ (หัวขอ4.4) ดังแสดงไวในสมการที่ (5.10)

$$
ST = 1 / ST \quad \text{(5.10)}
$$

การเก็บรหัสคำสั่งเครื่องจะเก็บลงในแถวลำดับ Mac\_Code ตามรูปแบบในรูปที่ 5.13 ั่ ื่

FDIVRP  $ST(1)$   $(ST \Leftrightarrow ST$ 

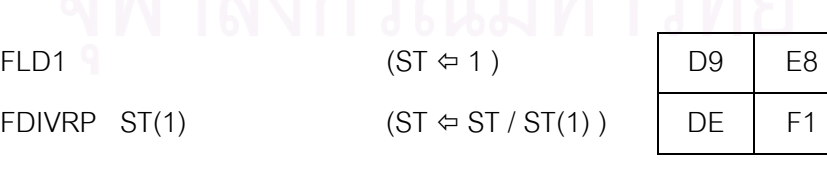

รูปที่ 5.13 รูปแบบรหัสคำสั่งเครื่อง"การกลับเศษส่วน" ในแถวลำดับ Mac\_Code ั่ ื่

*5.2.2.7 การบันทึกคา ST ลงในเมทริกซ*

คือการเก็บคาใน ST ลงในสมาชิกที่ตําแหนงดัชนีa ดังแสดงไวในสมการที่ (5.11)

การเก็บรหัสคำสั่งเครื่องจะเก็บลงในแถวลำดับ Mac\_Code ตามรูปแบบในรูปที่ 5.14 ั่ ื่

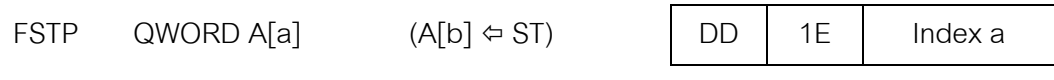

รูปที่ 5.14 รูปแบบรหัสคำสั่งเครื่อง"การบันทึกค่า ST ลงในเมทริกซ์" ในแถวลำดับ Mac\_Code ั่ ื่

## *5.2.2.8 กําหนดคาเปนศูนย*

คือการกำหนดค่าสมาชิกที่ตำแหน่งดัชนี a ให้มีค่าเป็นศูนย์ จะใช้เป็นคำสั่งแรกสุดเพื่อกำหนด ั่ ื่ ค่าสมาชิกที่เป็น Fill-ins ใหม่ให้มีค่าเป็นศูนย์ก่อนเริ่มการคำนวณ การเก็บรหัสคำสั่งเครื่องจะเก็บลง ิ่ ั่ ื่ ในแถวลําดับ Mac\_Code ตามรูปแบบในรูปที่ 5.15

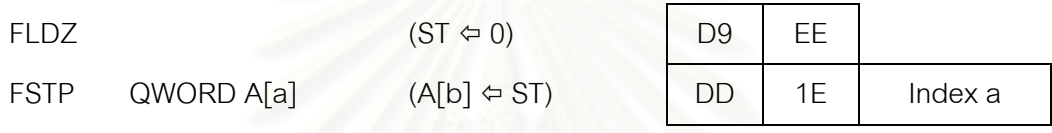

รูปที่ 5.15 รูปแบบรหัสคำสั่งเครื่อง"กำหนดค่าเป็นศูนย์" ในแถวลำดับ Mac\_Code ั่ ื่

### *5.2.2.9 หยุดการคํานวณ*

คือการสั่งให้เครื่องออกจากการคำนวณด้วยรหัสคำสั่งเครื่องที่สร้างขึ้น จะใช้เป็นคำสั่งสุดท้าย ื่ ั่ ื่ ี่ ั่ ของรหัสคำสั่งเครื่องเสมอ โดยจ<mark>ะเ</mark>ก็บลงในแถวลำดับ Mac\_Code ตามรูปแบบในรูปที่ 5.16 ั่ ื่

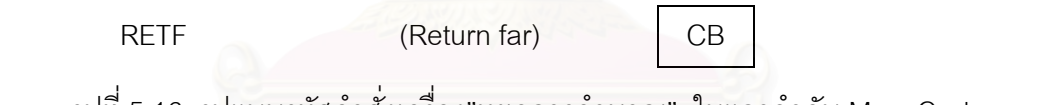

รูปที่ 5.16 รูปแบบรหัสคำสั่งเครื่อง"หยุดการคำนวณ" ในแถวลำดับ Mac\_Code ั่ ื่

จากรูปแบบรหัสคำสั่งเครื่องทั้ง 8 แบบจะสามารถนำมาเรียงต่อกันเป็นชุดรหัสคำสั่งเครื่องเพื่อ ั่ ื่ ั่ ื่ แก้สมการวงจรไฟฟ้าได้ เช่นในการคำนวณหาค่า *l<sub>ik</sub>* ตามสมการ (2.6)

$$
l_{ik} = a_{ik} - \sum_{m=1}^{k-1} l_{im} u_{mk}
$$
 for  $i \ge k$  (2.6)

ชุดรหัสคำสั่งเครื่องจะมีลักษณะดังนี้ ั่ ื่

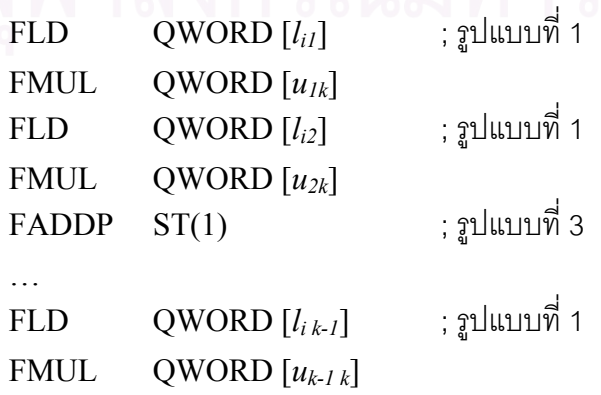

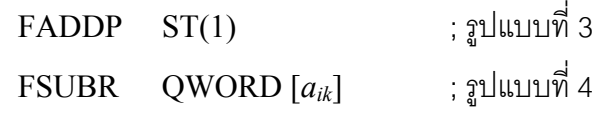

ซึ่งจะได้ค่าผลลัพธ์ของ  $l_{ik}$  เก็บอยู่ใน ST  $\,$  ถ้า  $\,i\,=\,k\,$  แสดงว่า  $\,l_{ik}\,$  เป็นสมาชิกในแนวทแยงมุข ้สำคัญของเมทริกซ์ *A* จึงต้องกลับเศษส่วนตามเทคนิคการกลับเศษส่วนค่าสมาชิกในแนวทแยงมุข สําคัญ แลวเขียนคากลับไปที่ *lik* ดังน

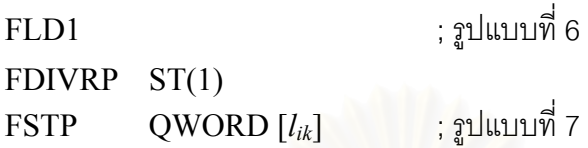

สวนการคํานวณหาคา *uki, zi* และ *xi* จากสูตร (2.7), (2.9) และ (2.10) ตามลําดับ จะมี ลักษณะการคำนวณและรหัสคำสั่งเครื่องที่ใช้ในการหาค่าคล้ายคลึงกับการหาค่า *l<sub>ik</sub> แ*ละชุดรหัสคำสั่ง ั่ ื่ เครื่องที่เป็นสูตรสำเร็จการแก้สมการเมทริกซ์จะเป็นรหัสคำสั่งเครื่องสำหรับคำนวณค่า *l<sub>ik</sub>, u<sub>ki</sub>, z<sub>i</sub> แ*ละ ื่ ั่ ื่  $x_i$  เรียงต่อกันตามขั้นตอน LU Factorization แล้วต่อท้ายด้วยคำสั่ง RETF ( Return Far ) เป็นการสิ้น ั้ สุดการคำนวณด้วยสูตรสำเร็จที่เป็นรหัสคำสั่งเครื่อง ั่ ื่

แถวลําดับ Mac\_Code สามารถเปลี่ยนแปลงขนาดความยาวไดเชนเดียวกับแถวลําดับ Inp\_Code แต่เริ่มแรกจะกำหนดความยาวของแถวลำดับไว้ 6 x n $^2$  ไบต์ ( n คือจำนวนตัวแปรอิสระใน ิ่ สมการวงจร) แต่ถ้าหากรหัสคำสั่งเครื่องมีขนาดใหญ่กว่านี้ โปรแกรมจะจองแถวลำดับ Mac\_Code ั่ ื่ ใหม่ที่มีขนาดใหญ่ขึ้นแล้วย้ายรหัสคำสั่งเครื่องมาเก็บไว้ที่แถวลำดับใหม่นี้ และคืนพื้นที่หน่วยความจำ ั่ ื่ ื้ ี่ ของ Mac\_Code เดิมกลับใหกับระบบ

#### **5.2.3 วิธีการเรียกใชรหัสคําส งเคร อง ั่ ื่**

เมื่อสร้างรหัสคำสั่งเครื่องไว้ในแถวลำดับ Mac\_Code แล้ว จะสั่งให้คอมพิวเตอร์ทำงานตาม ื่ ั่ รหัสคำสั่งเครื่องที่สร้างขึ้นโดยการกำหนดให้ Register CS:IP ชี้ไปยังแถวลำดับ Mac\_Code วิธีการ ั่ ื่ ี่ คือเรียกใช้คำสั่ง CALL FAR ตามขั้นตอนดังนี้ ั้

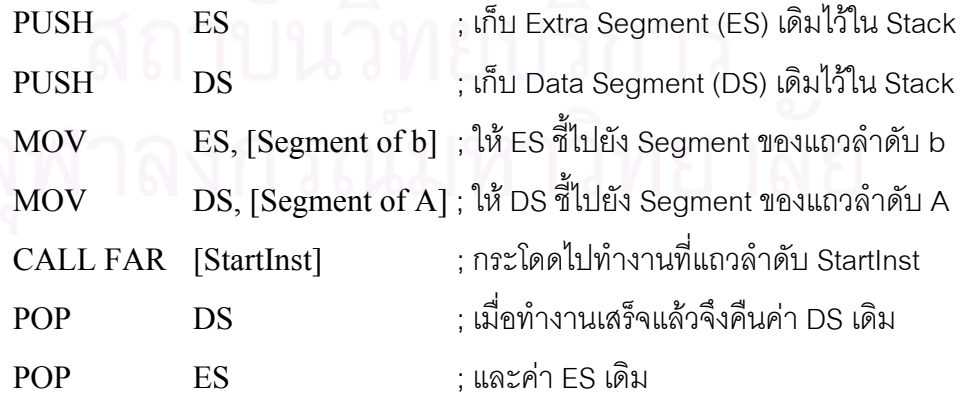

StartInst เปนแถวลําดับท เก็บคําสั่ง CALL FAR ใหหนวยประมวลผลการกลางกระโดดไป ทำงานยังแถวลำดับ Mac\_Code อีกทอดหนึ่ง ทั้งนี้เนื่องจากในโปรแกรมสามารถสร้าง Mac\_Code ั้ ี้ ขึ้นมาได้หลายชุด จึงไม่มีตำแหน่ง Address แน่นอนที่จะกำหนดลงในโปรแกรมได้ ดังนั้นจึงต้องสร้าง ี่ ั้ แถวลำดับ StartInst ขึ้นมาโดยเก็บข้อมูลตามรูปที่ 5.17 วิธีนี้จึงสามารถสั่งให้คอมพิวเตอร์ไปทำงานที่ Address ใดๆได้ โดยกำหนดค่า Address นั้นไว้ในแถวลำดับ StartInst ก่อน

CALL FAR [Mac\_Code] 9A Address ของ Mac\_Code

รูปที่ 5.17 ข้อมูลที่เก็บในแถวลำดับ StartInst  $\mathcal{L}^{\mathcal{L}}(\mathcal{L}^{\mathcal{L}})$  and  $\mathcal{L}^{\mathcal{L}}(\mathcal{L}^{\mathcal{L}})$  and  $\mathcal{L}^{\mathcal{L}}(\mathcal{L}^{\mathcal{L}})$ 

สวนการกําหนดคา Register DS และ ES เปนคา Segment ของเมทริกซ*A* และ *b* ตามลําดับ นั้นเพราะในการคำนวณจะต้องอ่านค่าจากทั้งเมทริกซ์ *A* และ *b* ซึ่งไม่ได้อยู่ที่ Segment เดียวกัน แต่ ั้ โดยปรกติแล้วรหัสคำสั่งเครื่องจะอ้างถึงได้เพียงข้อมูลใน Segment DS เท่านั้น ดังนั้นถ้าต้องการใช้ข้อ ั่ ื่ ั้ มูลจากเมทริกซ์ *b* จะต้องใส่รหัส 26h ไว้นำหน้ารหัสคำสั่งเพื่อบอกว่าจะอ้างถึงข้อมูลใน Segment ES ั่ **่** การที่กำหนดให้ ES เก็บ Segment ของเมทริกซ์ *b* เพราะมีการใช้ข้อมูลจากเมทริกซ์ *b* น้อยกว่า ซึ่งจะ ึ่ ทำให้ใช้เนื้อที่เก็บรหัส 26h น้อยกว่า ื้

เนื่องจากการคำนวณโดยใช้รหัสคำสั่งเครื่องมีการใช้เทคนิคการเรียงลำดับใหม่เช่นเดียวกับ ื่ ั่ ื่ การคำนวณโดยใช้รหัสแบบแปลย่อย ดังนั้นเมื่อคำนวณตามรหัสคำสั่งเครื่องเสร็จเรียบร้อยแล้วจะต้อง ั้ ื่ ั่ ื่ สลับค่าในเมทริกซ์ b ให้ถูกต้องก่อนจะนำคำตอบไปแสดงผลต่อไป

#### <u>5.3 ปัญหาในการใช้สูตรสำเร็จการแก้สมการเมทริกซ์</u>

การแก้สมการเมทริกซ์โดยใช้สูตรสำเร็จมีปัญหาสำคัญที่ต้องคำนึงถึง คือปัญหาที่ Pivot ตอน เริ่มแรกมีค่าไม่เป็นศูนย์ แต่เมื่อเวลาผ่านไปเกิดการเปลี่ยนสถานะทำให้ Pivot กลายเป็นศูนย์ไป ทำให้ ิ่ ื่ เกิดข้อผิดพลาด division by zero ขึ้น ปัญหานี้จะเกิดขึ้นได้ในการจำลองหาผลตอบสนองชั่วขณะขอ ี้ ั่ ึงวงจรไฟฟ้าบางวงจรที่มีอุปกรณ์ประเภทสวิทช์เป็นองค์ประกอบ เช่น วงจรตัวอย่างในรูปที่ 5.18

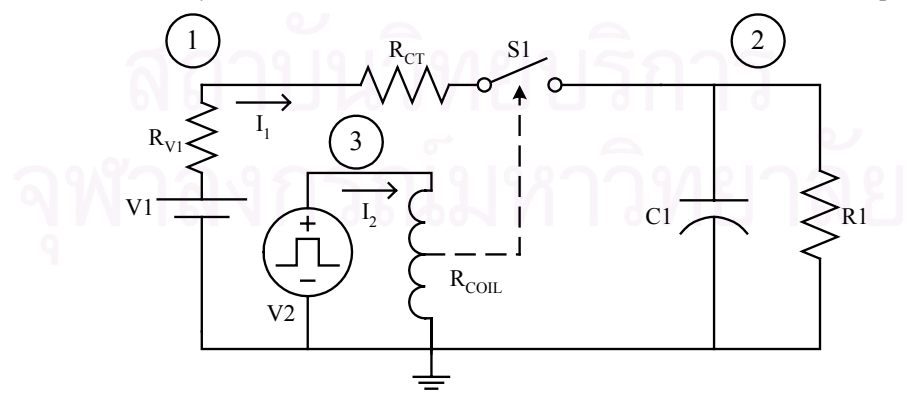

V2 เป็นแหล่งแรงดันพัลซ $\mathsf{R}_{\textsc{ct}}$  คือความต้านทานที่หน้าสัมผัสของสวิทช์ S1 ี่  $R_{v_1}$  คือความต้านทานภายในแหล่งแรงดัน V1  $R_{\text{COL}}$  คือความต้านทานของขดลวดควบคุมสวิทช์ S1

รปที่ 5.18 วงจรตัวอย่างที่มีสวิทช์เป็นองค์ประกอบ

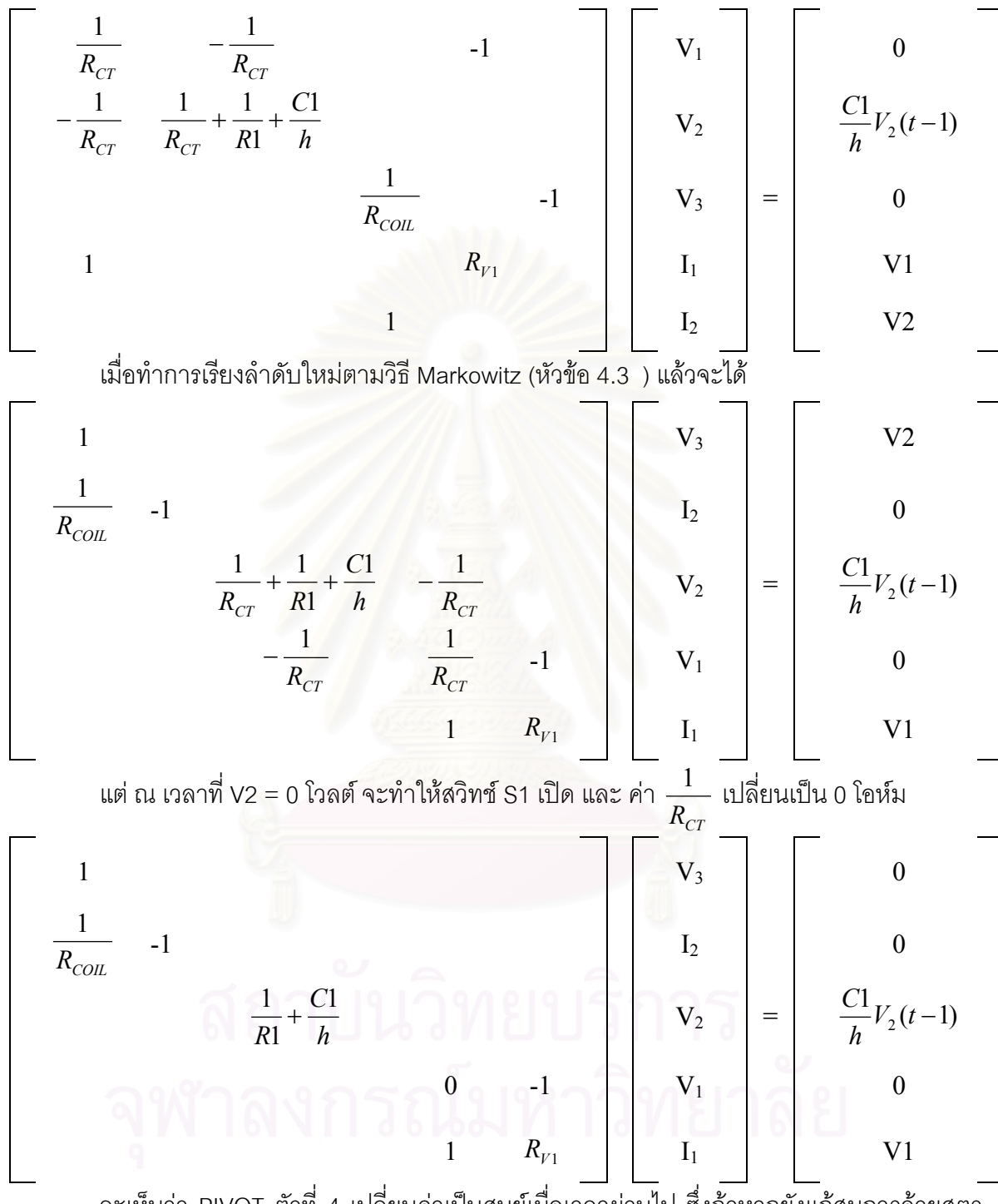

ตามวงจรในรูปที่ 5.18 สวิทช์ S1 จะปิดเมื่อแรงดันปมที่ 3 ( V $_{\text{3}}$  ) มีค่ามากกว่า 0 โวลต์ ซึ่งเป็น

ื่

เวลาที่แหล่งแรงดันพัลซ V2 จ่ายแรงดัน V2 โวลต์ ณ เวลานี้สมการวงจรจะเป็น

จะเห็นว่า PIVOT ตัวที่ 4 เปลี่ยนค่าเป็นศูนย์เมื่อเวลาผ่านไป ซึ่งถ้าหากยังแก้สมการด้วยสูตร ื่ ึ่ สำเร็จการแก้สมการเมทริกซ์เดิมต่อไปจะทำให้เกิดข้อผิดพลาด divide by zero ขึ้นในขณะที่กลับเศษ สวนของ Pivot ตัวท ี่4

สำหรับสูตรสำเร็จการแก้สมการเมทริกซ์ที่เป็นรหัสแบบแปลคำสั่งสามารถป้องกันปัญหานี้ได้ โดยง่าย เพียงเพิ่มคำสั่งตรวจสอบค่าของ Pivot ก่อนที่จะทำรหัสการหาร (รหัสแบบที่ 2) หากพบว่า ิ่ ั่ ี่ Pivot เปนศูนยจะออกจากการคํานวณทันทีและจะทําการเรียงลําดับใหมแลวจึงแยกตัวประกอบแบบแอล-ยูและสร้างสูตรสำเร็จการแก้สมการเมทริกซ์ใหม่เพื่อคำนวณหาคำตอบต่อไป

แต่ถ้าสูตรสำเร็จการแก้สมการเมทริกซ์เป็นรหัสคำสั่งเครื่อง จะมีวิธีตรวจสอบค่าของ Pivot อยู่ ั่ ื่ 2 วิธีคือ

1. กําหนดคา Exception Marks สําหรับ FPU Control Word[15] ใหดักความผิดพลาด division by zero ไว้ และเมื่อเกิดความผิดพลาดนี้ขึ้น CPU จะกระโดดไปทำงานที่ Interrupt เบอร์ ื่ 75h โดยยังไมออกจากการทํางานของโปรแกรม เราสามารถเปลี่ ยนการทํางานของ Interrupt เบอร 75h ให้โปรแกรมกลับไปทำการเรียงลำดับใหม่และสร้างสูตรสำเร็จการแก้สมการใหม่ที่เลี่ยงการหาร ี่ ด้วยค่าศูนย์ได้ แต่วิธีนี้มีข้อเสียที่สำคัญคือทำให้การคำนวณช้าลงมาก เนื่องจากมีการตรวจสอบ ื่ ความผิดพลาดนี้ทุกครั้งที่คำนวณโดย FPU แม้ว่าจะไม่ใช่คำสั่ง FDIV ดังนั้นจึงไม่เลือกใช้วิธีนี้ ั้ ั้

2. เพิ่มรหัสคำสั่งเครื่องสำหรับตรวจสอบค่า Pivot ว่าเป็นศูนย์หรือไม่ ก่อนทำงานตามรหัสคำ ิ่ ั่ ื่ สั่งเครื่องรูปแแบบที่ 6 "การกลับเศษส่วน" โดยเรียกคำสั่ง FTST เพื่อตรวจสอบค่า Pivot ที่เก็บใน ST ั่ ื่ ื่  $\mathcal{L}^{\text{max}}_{\text{max}}$ ซึ่งถ้า ST มีค่าเป็นศูนย์จะทำให้ C $_{\tiny 3}$  Flag ใน FPU Status Word[15] (รูปที่ 5.19) ถูก set เป็น 1 ส่วน ึ่ รหัสคำสั่งเครื่องที่เพิ่มเข้าม<mark>า</mark>มีดังนี้ ั่ ื่ ิ่

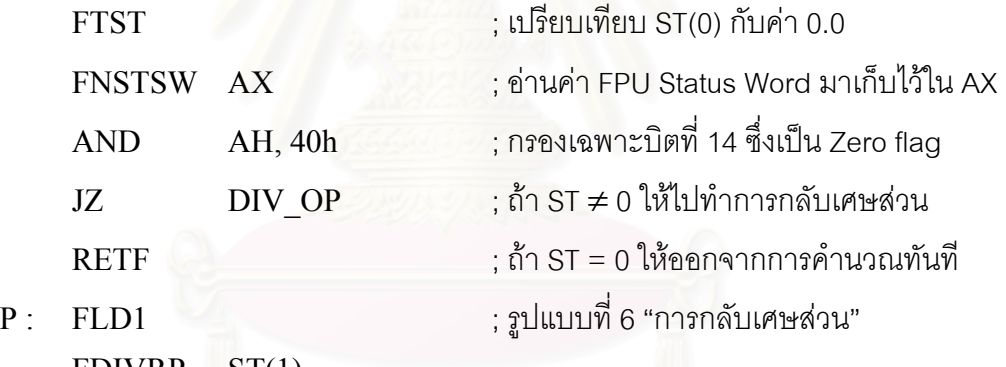

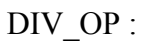

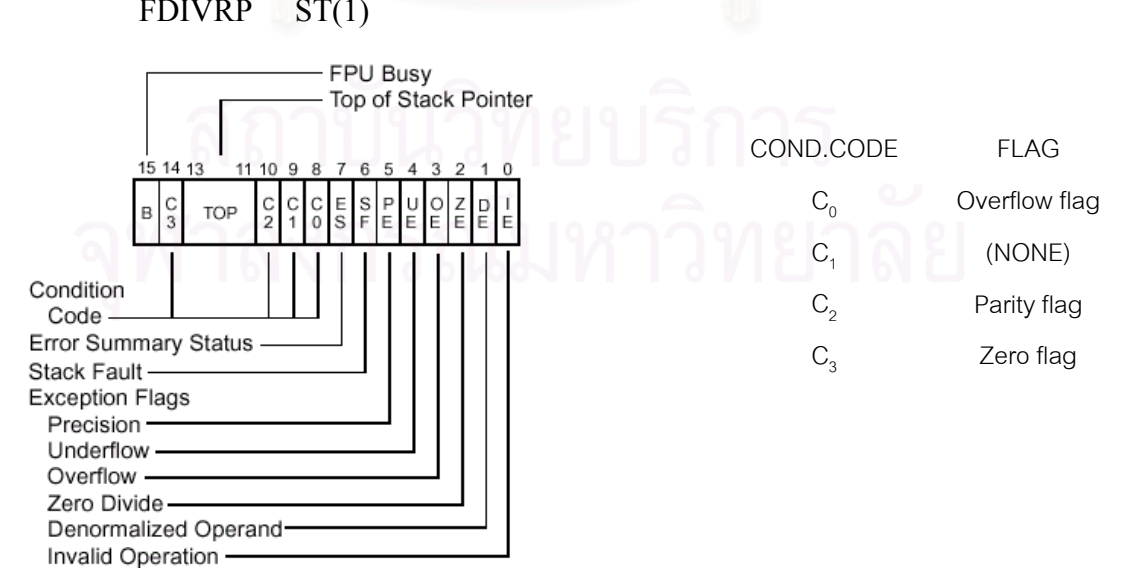

รูปที่5.19 FPU Status Word

การตรวจสอบ Pivot โดยวิธีที่ 2 จะทำให้โปรแกรมใช้เวลาคำนวณเพิ่มขึ้น n\*12 สัญญาณ ิ่ นาฬิกา (n คือจำนวนตัวแปรอิสระในวงจร) ซึ่งเทียบเท่ากับเวลาในการคูณเลขจำนวนจริง n\*4 ครั้ง ึ่ นอกจากนี้ยังทำให้ขนาดหน่วยความจำของรหัสคำสั่งเครื่องใหญ่ขึ้น 10 ไบต์ต่อการใช้คำสั่งหาร 1 ครั้ง ั่ ั่ ผลเสียทั้งสองด้านถือว่ายอมรับได้สำหรับการแก้ปัญหาข้างต้นเพื่อเพิ่มความเสถียรให้กับโปรแกรม จึง ั้ ื่ ิ่ เลือกใชวิธีนี้สําหรับการตรวจสอบ Pivot กอนการหาร

และเพื่อตรวจสอบว่าการออกจากการคำนวณโดยรหัสคำสั่งเครื่องเป็นเพราะ Pivot มีค่าเป็น ื่ ั่ ศูนย์ หรือเป็นเพราะสิ้นสุดการคำนวณตามปรกติ จึงต้องใช้ Register AX เป็นตัวชี้ ตามแผนภูมิสาย ิ้ งานดังรูปที่ 5.20

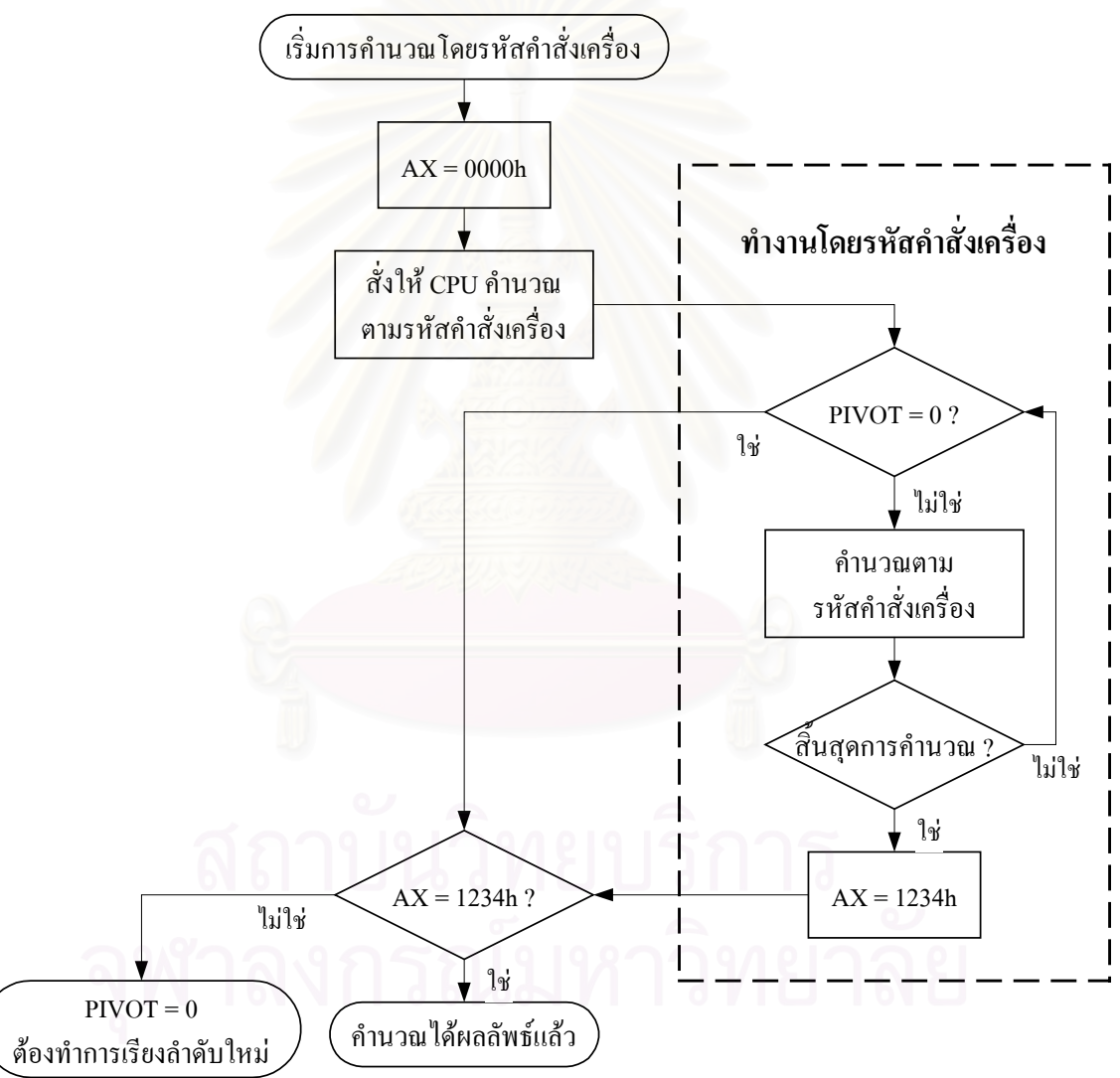

รูปที่ 5.20 แผนภูมิสายงานการคำนวณโดยรหัสคำสั่งเครื่อง ั่ ื่

# **บทท ี่ 6**

#### **ทดสอบและวิจารณ ผล**  $\ddot{\phantom{a}}$

บทนี้จะกล่าวถึงผลการทดสอบประสิทธิภาพของเทคนิคเมทริกซ์ของมากเลขศูนย์ โดยการ ี้ เปรียบเทียบขนาดหน่วยความจำและเวลาที่ใช้ในก<mark>ารจำลองการทำงานของวงจรไฟฟ้าระห</mark>ว่าง โปรแกรม "เล็ก 6.0" และโปรแกรม "เล็ก" ที่ได้ปรับปรุงเพิ่มเติมเทคนิคของเมทริกซ์มากเลขศูนย์แล้ว ิ่ และท้ายสุดจะเป็นการวิเคราะห์ผลการทดสอบโดยนำเสนอทั้งจุดเด่นและจุดด้อยของเทคนิคของ ั้ เมทริกซ์มากเลขศูนย์

#### 6.1 <u>รายละเอียดของเครื่องคอมพิวเตอร์ที่ใช้ในการทดสอบ</u> ื่

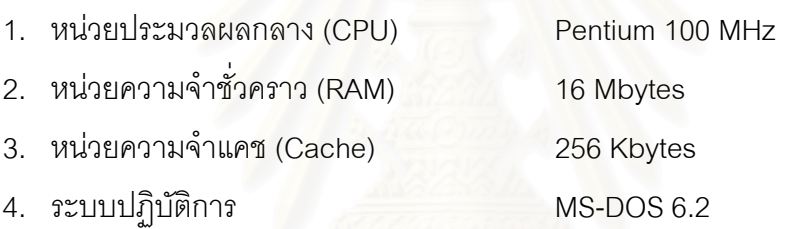

## 6.2 <u>วงจรไฟฟ้าที่ใช้ในการทดสอบ</u>

วงจรไฟฟ้าที่เลือกใช้ในการทดสอบมีทั้งหมด 11 วงจร โดย 5 วงจรแรกเป็นวงจรที่มีใช้จริงใน ั้ ทางปฏิบัติไดแกวงจร Regulator, วงจร Buck, วงจร OR Gate, วงจร Phase-Splitting และ วงจร Triangular Wave Generator ส่วนอีก 6 วงจรเป็นวงจร RC Ladder ที่มีจำนวนปมในวงจรต่างๆกัน ี่ โดยไดแสดงรายละเอียดของแตละวงจรในภาคผนวกก.

# 6.3 โปรแกรมที่นํามาทดสอบ

#### **6.3.1 โปรแกรม "เล็ก 6.0"**

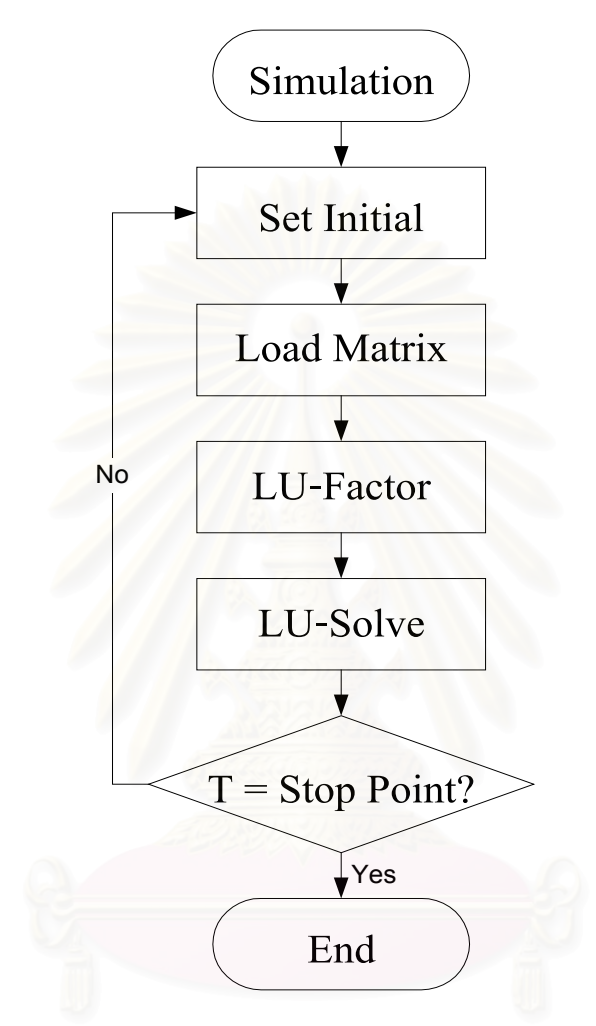

รูปที่ 6.1 แผนภูมิการทํางานอยางงายของโปรแกรม "เล็ก6.0"

โปรแกรม "เล็ก 6.0" เป็นโปรแกรมต้นแบบที่ใช้ในงานวิทยานิพนธ์นี้ เป็นโปรแกรมที่ยังไม่ใช้ เทคนิคของเมทริกซ์มากเลขศูนย์ช่วยในการคำนวณ รายละเอียดของโปรแกรม "เล็ก 6.0" ได้เสนอไว้ ในบทที่ 3 แล้ว โดยรูปที่ 6.1 แสดงแผนภูมิการทำงานอย่างง่ายของโปรแกรม "เล็ก 6.0"

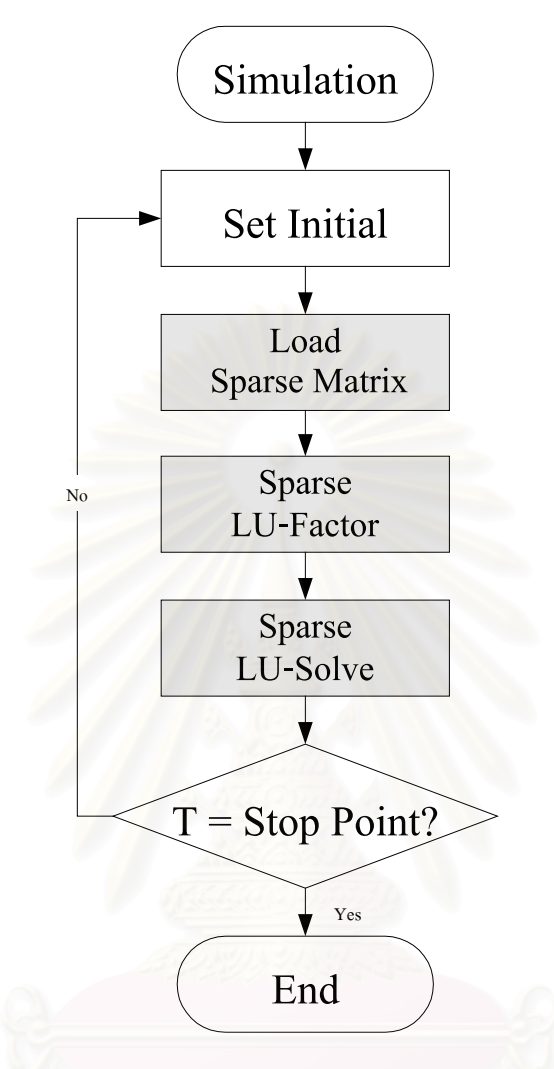

รูปที่ 6.2แผนภูมิการทํางานอยางงายของโปรแกรม "เล็ก6S"

โปรแกรม "เล็ก 6S" เป็นโปรแกรมที่พัฒนามาจากโปรแกรม "เล็ก 6.0" โดยได้เพิ่มเทคนิคของ ิ่ เมทริกซ์มากเลขศูนย์ที่ได้เสนอไว้ในบทที่ 4 บางส่วนเข้าไป ได้แก่

1. การข้ามการคำนวณกับค่าศูนย์

2. โครงสร้างการเก็บข้อมูลแบบเมทริกซ์มากเลขศูนย์

ส่วนของโปรแกรม "เล็ก 6S" ที่ต่างไปจากโปรแกรม "เล็ก 6.0" คือส่วน Load Sparse Matrix, Sparse LU-Factor, Sparse LU-Solve ดังแสดงในรูปที่ 6.2 ผลการทดสอบโปรแกรม "เล็ก 6.0" กับ "เล็ก 6S" จะทำให้ทราบถึงประสิทธิภาพของเทคนิคการข้ามการคำนวณกับค่าศูนย์กับการใช้โครงสร้าง การเก็บข้อมูบแบบเมทริกซ์มากเลขศูนย์

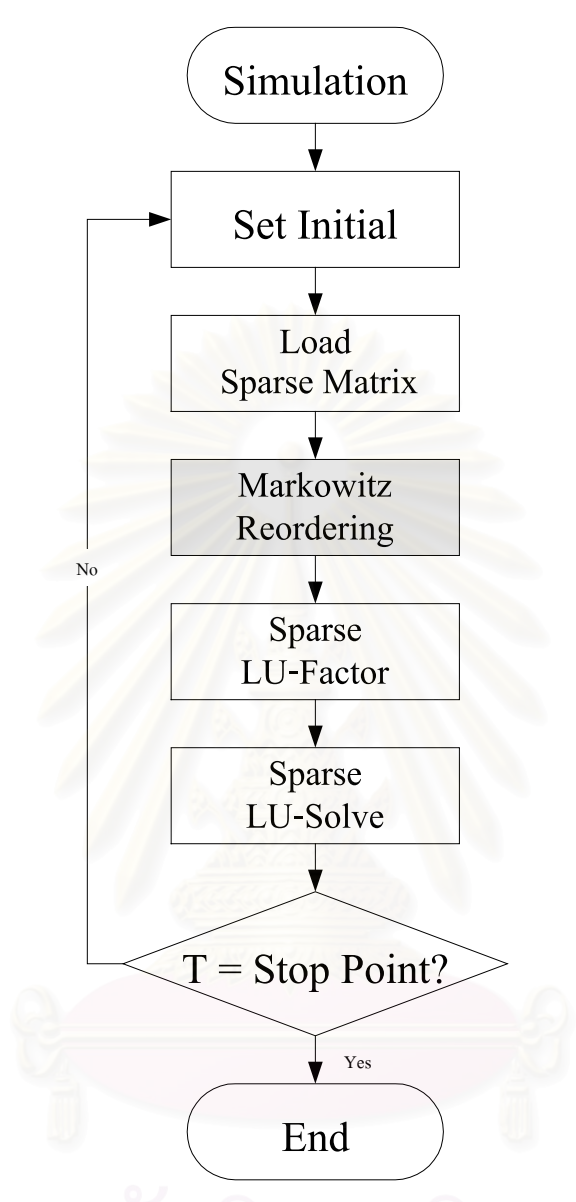

รูปที่ 6.3แผนภูมิการทํางานอยางงายของโปรแกรม "เล็ก6R"

โปรแกรม "เล็ก 6R" ไดพัฒนาตอจากโปรแกรม "เล็ก 6S" โดยเพิ่ มเทคนิคการเรียงลําดับใหม ตามวิธีของ Markowitz เข้าไป โดยจะทำขั้นตอนการเรียงลำดับใหม่ก่อนขั้นตอนการแยกตัวประกอบ ั้ ั้ แอล-ยู ดังแสดงข นตอนการทํางานในรูปที่ 6.3 ผลการทดสอบโปรแกรม "เล็ก 6S" กับ "เล็ก 6R" จะ ั้ ทําใหทราบถึงประสิทธิภาพของเทคนิคการเรียงลําดับใหมตามวิธีของ Markowitz

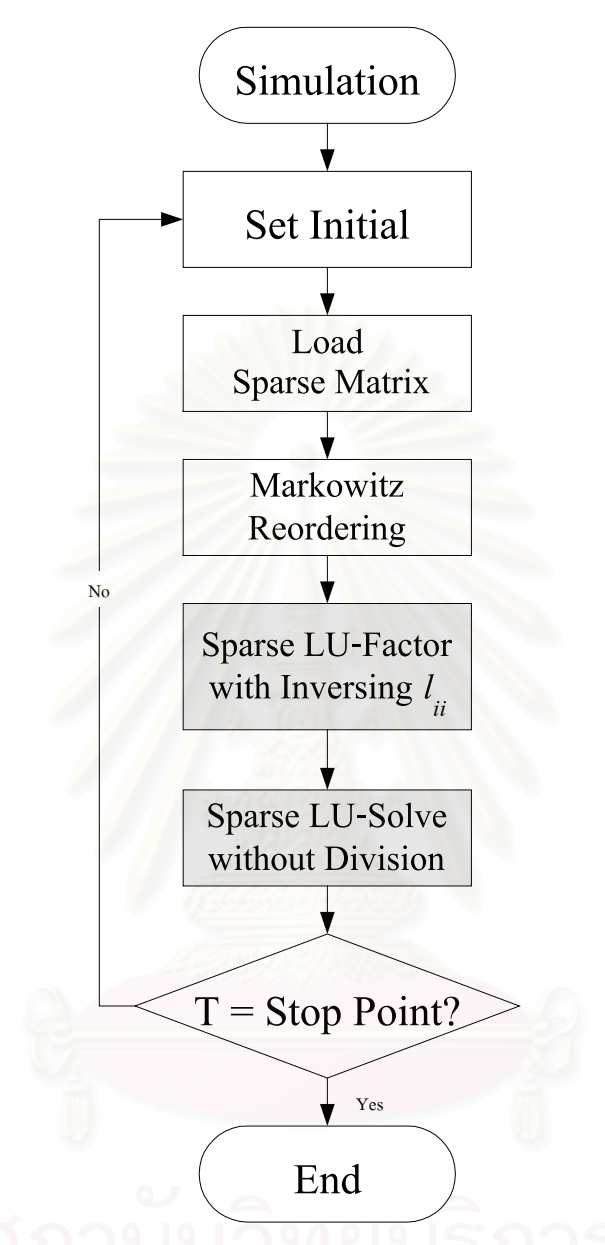

รูปที่6.4แผนภูมิการทํางานอยางงายของโปรแกรม "เล็ก6RInv"

โปรแกรม "เล็ก 6RInv" ได้เพิ่มเทคนิคการกลับเศษส่วนค่าสมาชิกในแนวทแยงมุขสำคัญในขั้ ิ่ นิปรแกรม "เล็ก 6RInv" ได้เพิ่มเทคนิคการกลับเศษส่วนค่าสมาชิกในแนวทแยงมุขสำคัญในขั้น<br>ตอนแยกตัวประกอบแอล-ยู ซึ่งทำให้ลดจำนวนการหารในโปรแกรมลงได้ ขั้นตอนการทำงานของ ึ่ ั้ โปรแกรม "เล็ก 6RInv" แสดงดังรูปที่ 6.4 ผลการทดสอบโปรแกรม "เล็ก 6R" กับ "เล็ก 6RInv" จะทํา ใหทราบถึงประสิทธิภาพของเทคนิคการกลับเศษสวนคาสมาชิกในแนวทแยงมุขสําคัญ

#### **6.3.5 โปรแกรม "เล็ก 6I"**

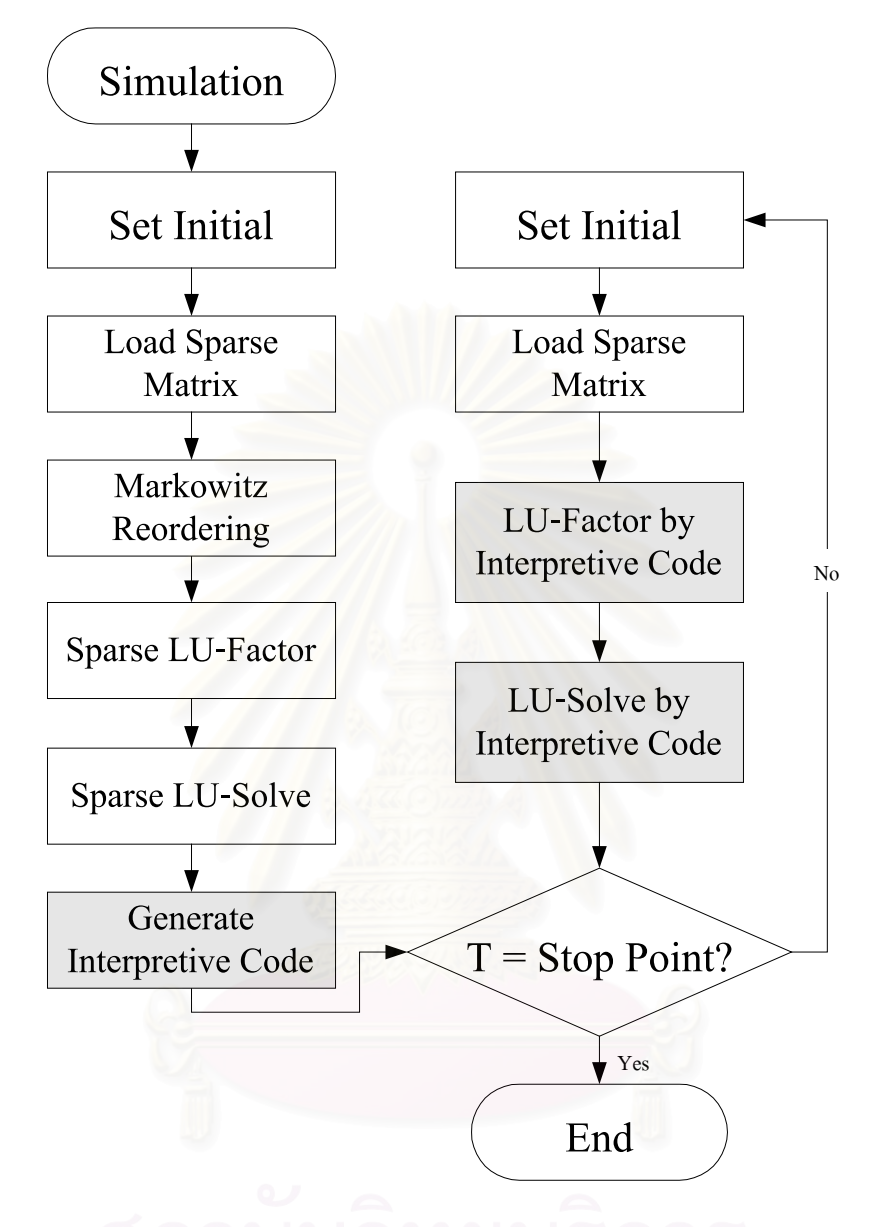

รูปที่6.5แผนภูมิการทํางานอยางงายของโปรแกรม "เล็ก6I"

โปรแกรม "เล็ก 61" เป็นโปรแกรมที่พัฒนาต่อจากโปรแกรม "เล็ก 6R" โดยนอกจากจะใช้ เทคนิคของเมทริกซ์มากเลขศูนย์แล้ว ยังใช้เทคนิคการสร้างสูตรสำเร็จการแก้สมการเมทริกซ์ในรูปรหัส แบบแปลคำสั่งอีกด้วย โดยรายละเอียดของรหัสแบบแปลคำสั่งได้เสนอไว้ในหัวข้อที่ 5.1 ในบทที่ 5 ั่ แลว โดยรูปที่6.5 แสดงแผนภูมิการทํางานอยางงายของโปรแกรม "เล็ก 6I" ผลการทดสอบโปรแกรม "เล็ก 6R" กับ "เล็ก 6I" จะทำให้ทราบถึงประสิทธิภาพของเทคนิคการสร้างสูตรสำเร็จการแก้สมการ เมทริกซในรูปรหัสแบบแปลคําสั่ง

#### **6.3.6 โปรแกรม "เล็ก 6IInv"**

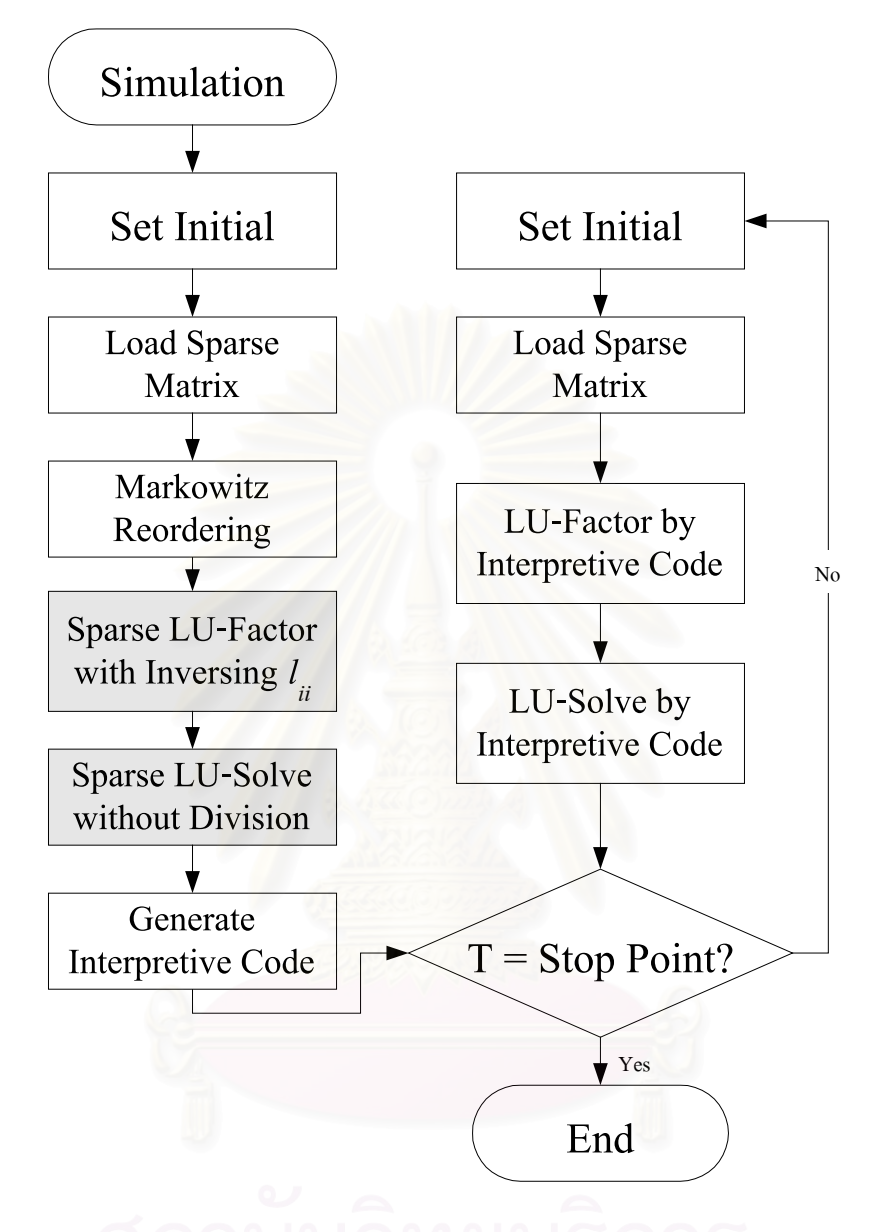

รูปที่6.6แผนภูมิการทํางานอยางงายของโปรแกรม "เล็ก6IInv"

โปรแกรม "เล็ก 6IInv" พัฒนาต่อจากโปรแกรม "เล็ก 6I" โดยเพิ่มเทคนิคการกลับเศษส่วนค่า สมาชิกในแนวทแยงมุขสำคัญ เพื่อทดสอบผลของเทคนิคนี้เมื่อใช้รวมกับเทคนิคการสร้างสูตรสำเร็จ ื่ การแก้สมการเมทริกซ์ในรูปรหัสแบบแปลคำสั่ง โดยรูปที่ 6.6 แสดงแผนภูมิการทำงานอย่างง่ายของ ั่ โปรแกรม "เล็ก 6IInv"

#### **6.3.7 โปรแกรม "เล็ก 6M"**

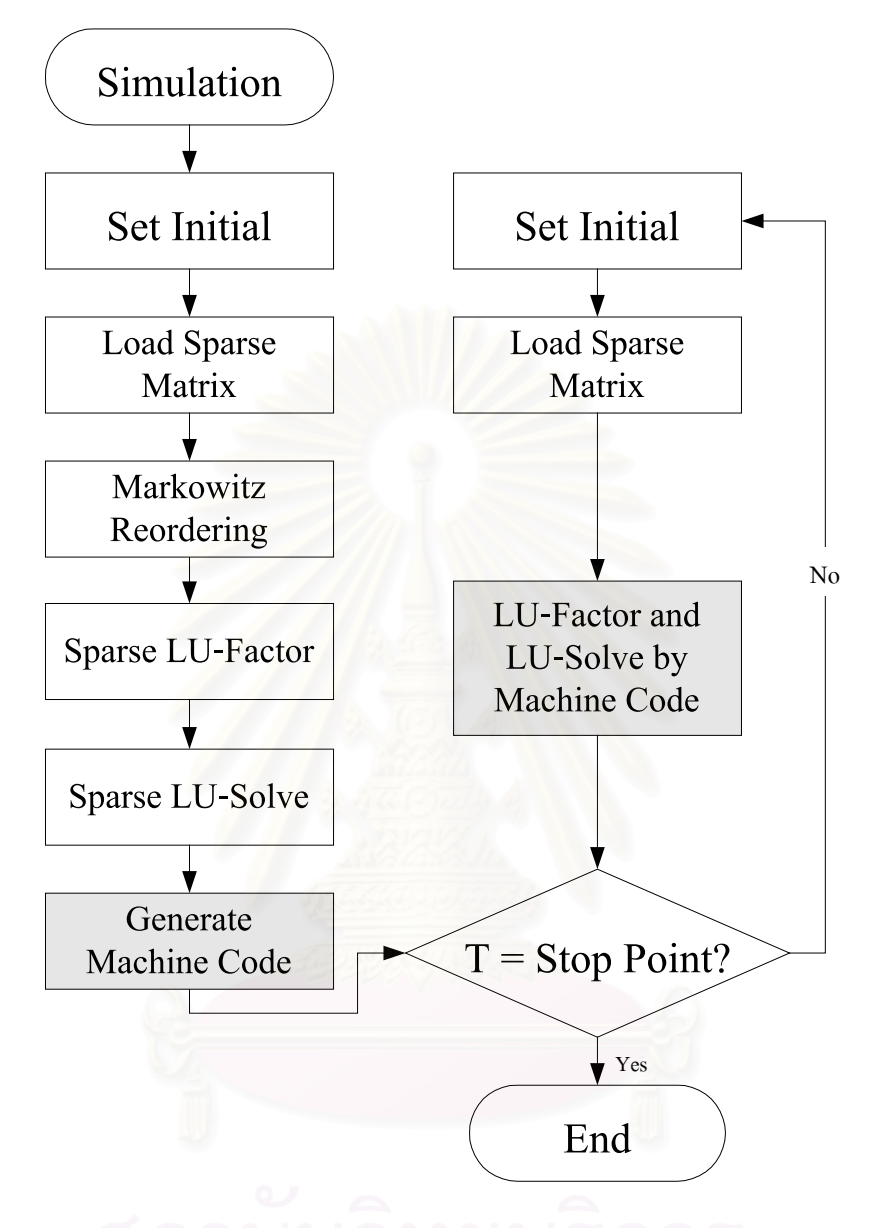

รูปที่ 6.7 แผนภูมิการทํางานอยางงายของโปรแกรม "เล็ก 6M"

โปรแกรม "เล็ก 6M" เป็นโปรแกรมที่พัฒนาต่อจากโปรแกรม "เล็ก 6R" คล้ายกับโปรแกรม "เล็ก 61" แต่ต่างกันที่ใช้เทคนิคการสร้างสูตรสำเร็จการแก้สมการเมทริกซ์ในรูปรหัสคำสั่งเครื่องแทนที่ ั่ ื่ ใช้รหัสแบบแปลคำสั่ง โดยรายละเอียดของรหัสคำสั่งเครื่องได้เสนอไว้ในหัวข้อที่ 5.2 ในบทที่ 5 แล้ว ั่ ั่ โดยรูปที่ 6.7 แสดงแผนภูมิการทํางานอยางงายของโปรแกรม "เล็ก 6M" ผลการทดสอบโปรแกรม "เล็ก 6R" กับ "เล็ก 6M" จะทำให้ทราบถึงประสิทธิภาพของเทคนิคการสร้างสูตรสำเร็จการแก้สมการ เมทริกซ์ในรูปรหัสคำสั่งเครื่อง ั่ ื่

#### **6.3.8 โปรแกรม "เล็ก 6MInv"**

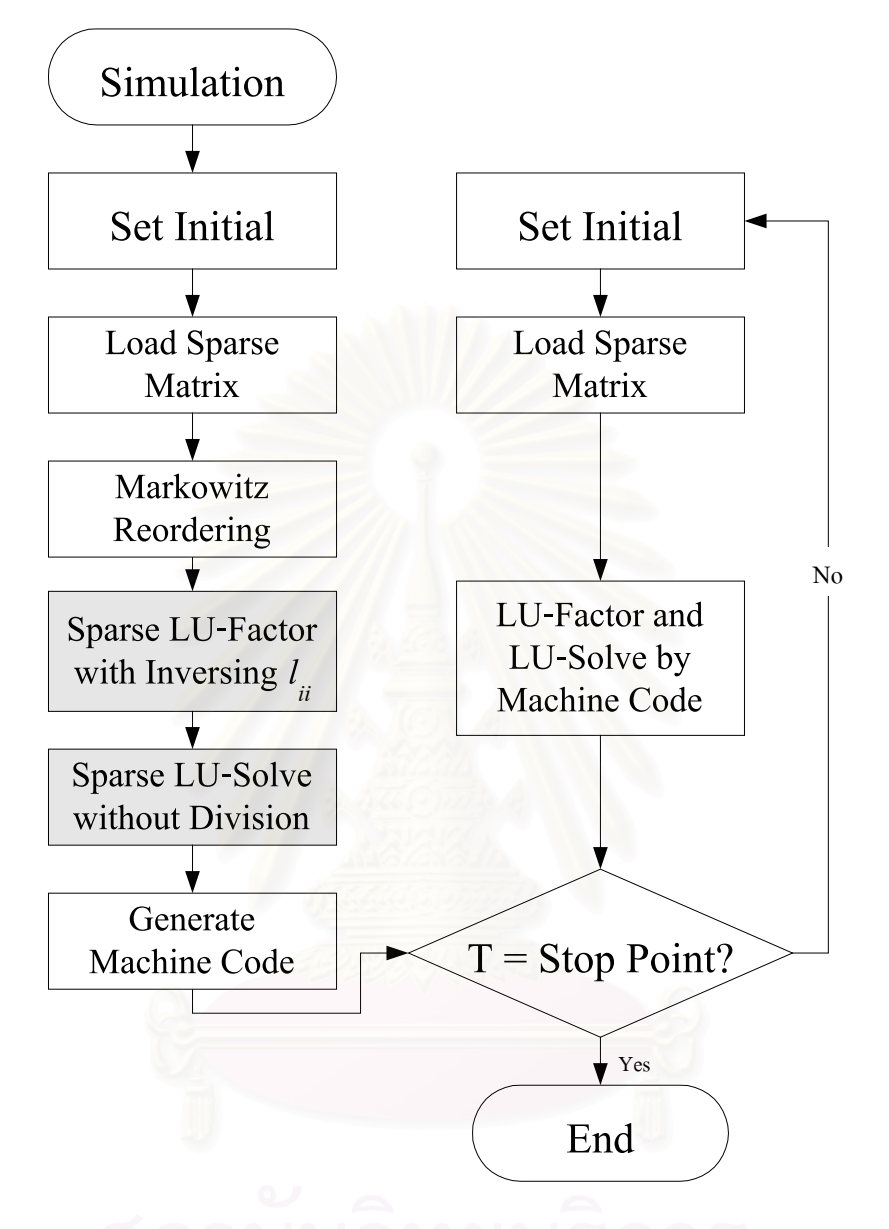

รูปที่ 6.8 แผนภูมิการทํางานอยางงายของโปรแกรม "เล็ก 6MInv"

โปรแกรม "เล็ก 6MInv" เป็นโปรแกรมที่พัฒนาต่อจากโปรแกรม "เล็ก 6M" โดยเพิ่มเทคนิคการ กลับเศษส่วนค่าสมาชิกในแนวทแยงมุขสำคัญ เพื่อทดสอบผลของเทคนิคนี้เมื่อใช้รวมกับเทคนิคการ ื่ สร้างสูตรสำเร็จการแก้สมการเมทริกซ์ในรูปรหัสคำสั่งเครื่อง โดยรูปที่ 6.8 แสดงแผนภูมิการทำงาน ั่ ื่ อยางงายของโปรแกรม "เล็ก 6MInv"

จากรายละเอียดของโปรแกรมที่ทดสอบทั้งหมดสามารถสรุปเทคนิคที่ใช้เพื่อเพิ่มความเร็วใน ั้ ื่ ิ่ การจำลองวงจรได้ดังตารางที่ 6.1 ส่วนตารางที่ 6.2 แสดงถึงหน่วยความจำที่แต่ละโปรแกรมใช้เพื่อ จําลองวงจร

| เทคนิคที่ใช้         | <b>LEK6.0</b> | LEK6S | LEK6R | LEK6RInv | LEK6I | LEK6IInv | LEK6M | LEK6MInv |
|----------------------|---------------|-------|-------|----------|-------|----------|-------|----------|
| การข้ามการคำนวณ      |               |       |       |          |       |          |       |          |
| กับค่าศูนย์          |               |       |       |          |       |          |       |          |
| โครงสร้างข้อมูลแบบ   |               |       |       |          |       |          |       |          |
| เมทริกซ์มากเลขศูนย์  |               |       |       |          |       |          |       |          |
| การเรียงลำดับใหม่    |               |       |       |          |       |          |       |          |
| การกลับเศษส่วนค่า    |               |       |       |          |       |          |       |          |
| ี สมาชิกในแนวทแยงมุข |               |       |       |          |       |          |       |          |
| ล้ำคัญ               |               |       |       |          |       |          |       |          |
| การสร้างรหัส         |               |       |       |          |       |          |       |          |
| แบบแปลย่อย           |               |       |       |          |       |          |       |          |
| การสร้างรหัส         |               |       |       |          |       |          |       |          |
| คำสั่งเครื่อง        |               |       |       |          |       |          |       |          |

ตารางที่ 6.1 เทคนิคข<mark>องเมท</mark>ริกซ์มากเลขศูนย์ที่แต่ละโปรแกรมใช้เพื่อจำลองวงจร ื่

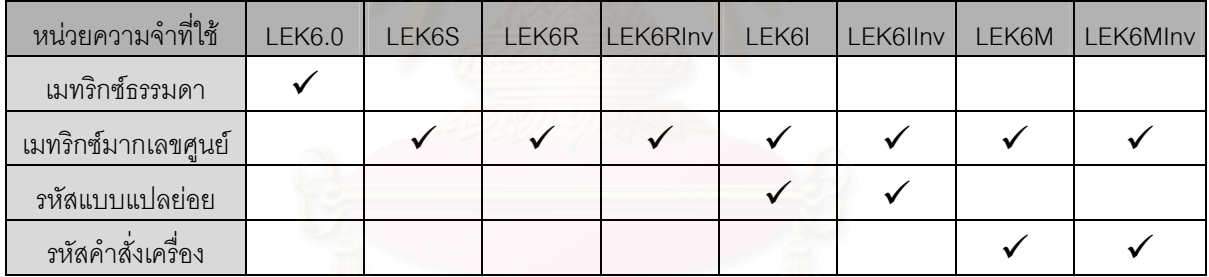

ตารางที่ 6.2 หน่วยความจำที่แต่ละโปรแกรมใช้เพื่อจำลองวงจร  $\mathcal{L}^{\text{max}}_{\text{max}}$ ื่

#### 6.4 ผลการทดสอบและวิจารณผล

#### **6.4.1 ผลการทดสอบดานเวลา**

การทดสอบดานเวลาทําโดยใหโปรแกรม"เล็ก"ทั้ง 8 โปรแกรมจําลองการทํางานของวงจร ทดสอบทั้ง 11 วงจร และจับเวลาการทำงาน โดยเริ่มนับเวลาตั้งแต่เข้าสู่วนรอบการแก้สมการวงจรใน ั้ รอบการทำงานแรกจนกระทั้งสิ้นสุดการแก้สมการวงจรในรอบสุดท้าย ขั้นตอนการเก็บผลลัพธ์คำตอบ, ั้ ิ้ ั้ การแสดงผลกราฟคำตอบ และการทำงานอื่นๆที่ไม่จำเป็นต่อหาผลคำตอบ จะไม่ถูกรวมในช่วงที่จับ ื่ เวลาน

ส่วนเวลาจะมีหน่วยเป็น Tick ซึ่งเทียบเท่ากับ ึ่ 1165  $\frac{1}{165}$ วินาที หรือประมาณ 0.858 ms โดยการ วัดเวลาที่มีหน่วยละเอียดระดับนี้จำเป็นต้องใช้เทคนิคพิเศษ คือ การตั้งค่าตัวหารเวลาใน IC 8253-5 ั้ (Programmable Interval Timer)[16] ในเครื่<mark>อ</mark>งคอมพิวเตอร์ที่จะทดสอบ จากเดิมที่ปรกติค่าตัวหาร เวลาเป็น 256 ซึ่งจะทำให้ 1 Tick เทียบเท่ากับ ึ่ 18.2  $\frac{1}{2}$ วินาที เปลี่ยนให้ค่าตัวหารเวลาเป็น 4 มีผลให้ Real Time Clock ของเครื่องวิ่งเร็วขึ้น 64 เท่าแต่ความเร็วในการคำนวณยังคงเดิม การตั้งค่าตัวหาร **่** ิ่ ั้ เวลาใน IC 8253-5 สามารถทำได้โดยใช้คำสั่งภาษา Assembly ดังนี้ ั่

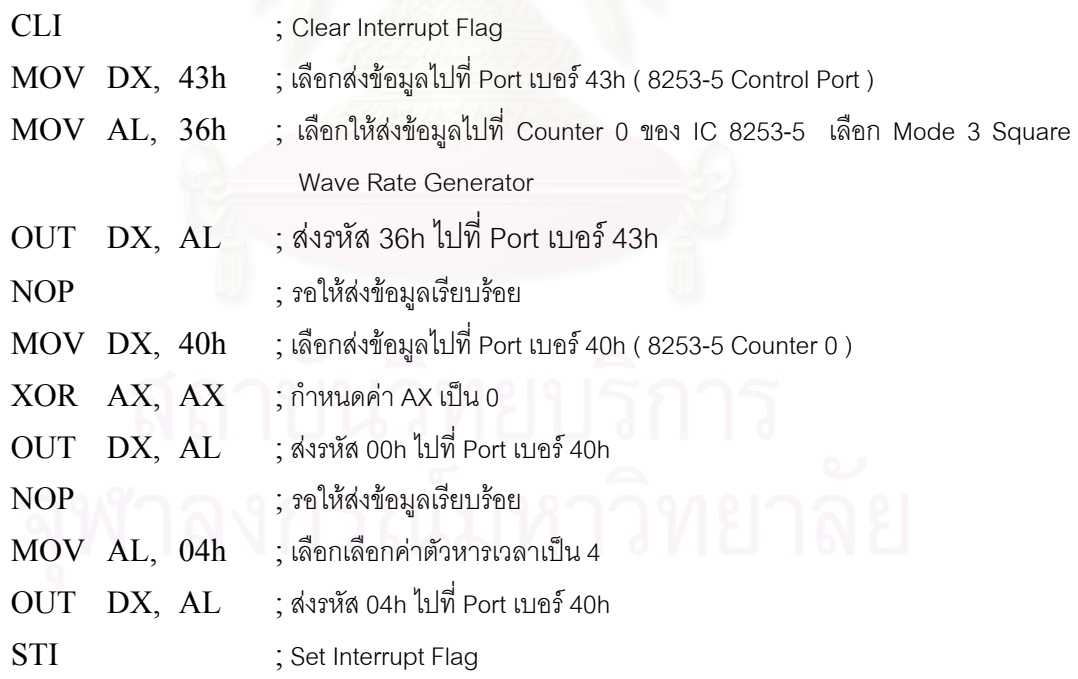

ผลการทดสอบด้านเวลาทั้งหมดแสดงในตารางที่ 6.3

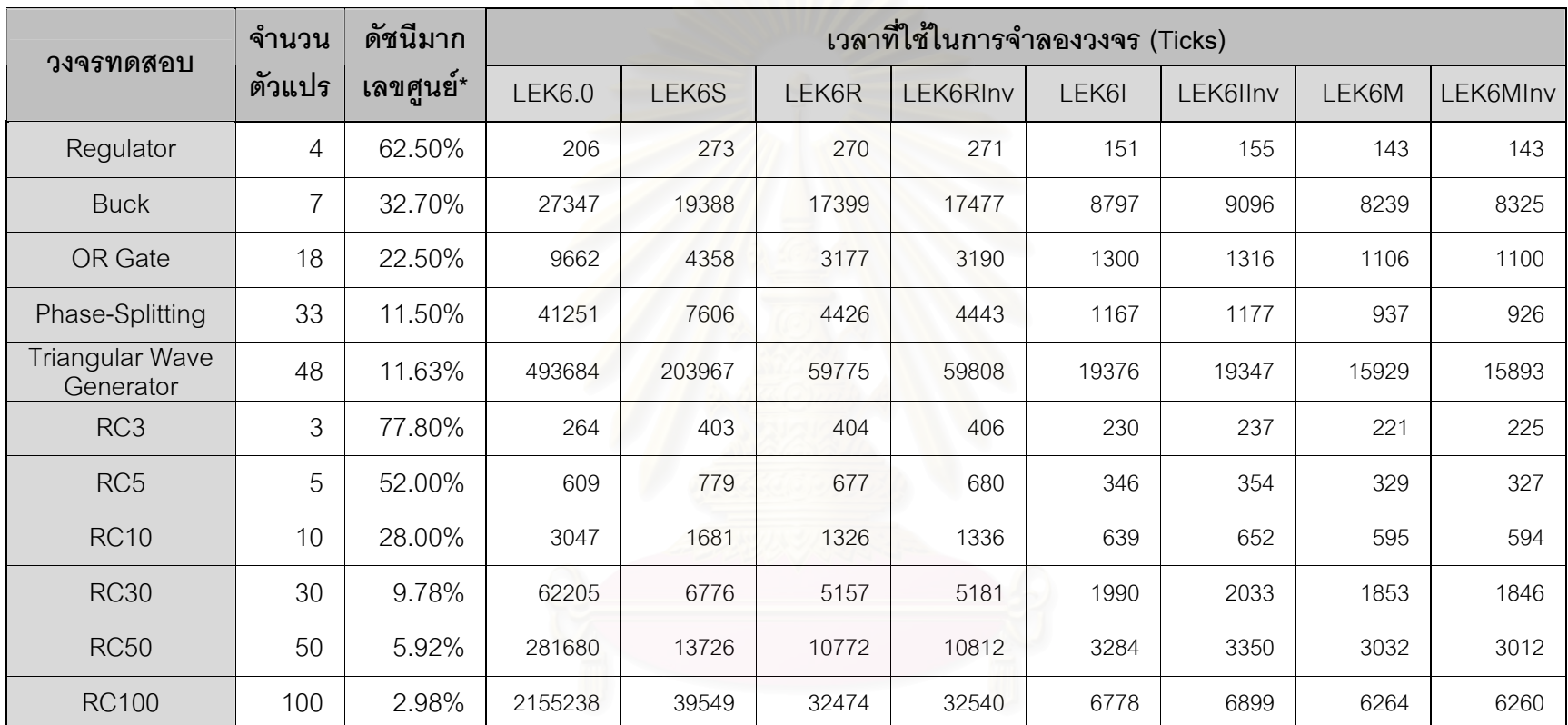

จ านวนสมาชิกที่มีค่าไม่เป็นศูนย์ \*ดัชนีมากเลขศ ู นย

 $=\frac{1}{2}$   $\times 100\%$ ํานวนสมาชิกทั้งหมดในเมทริกซ์ (Sparsity Index)

ตารางที่ 6.3 ผลการทดสอบด้านเวลาในการจำลองวงจรไฟฟ้า

้ สำหรับการทดสอบวงจรที่มีใช้จริงในทางปฏิบัติ 5 วงจรแรก ถ้ากำหนดให้ระยะเวลาที่ โปรแกรม "เล็ก 6.0" ใชในการจําลองแตละวงจรถือเปน 100% จะสามารถเขียนกราฟแสดงสัดสวน เวลาในการจําลองวงจรของโปรแกรมตางๆเทียบกับโปรแกรม "เล็ก6.0" ไดดังรูปที่6.9

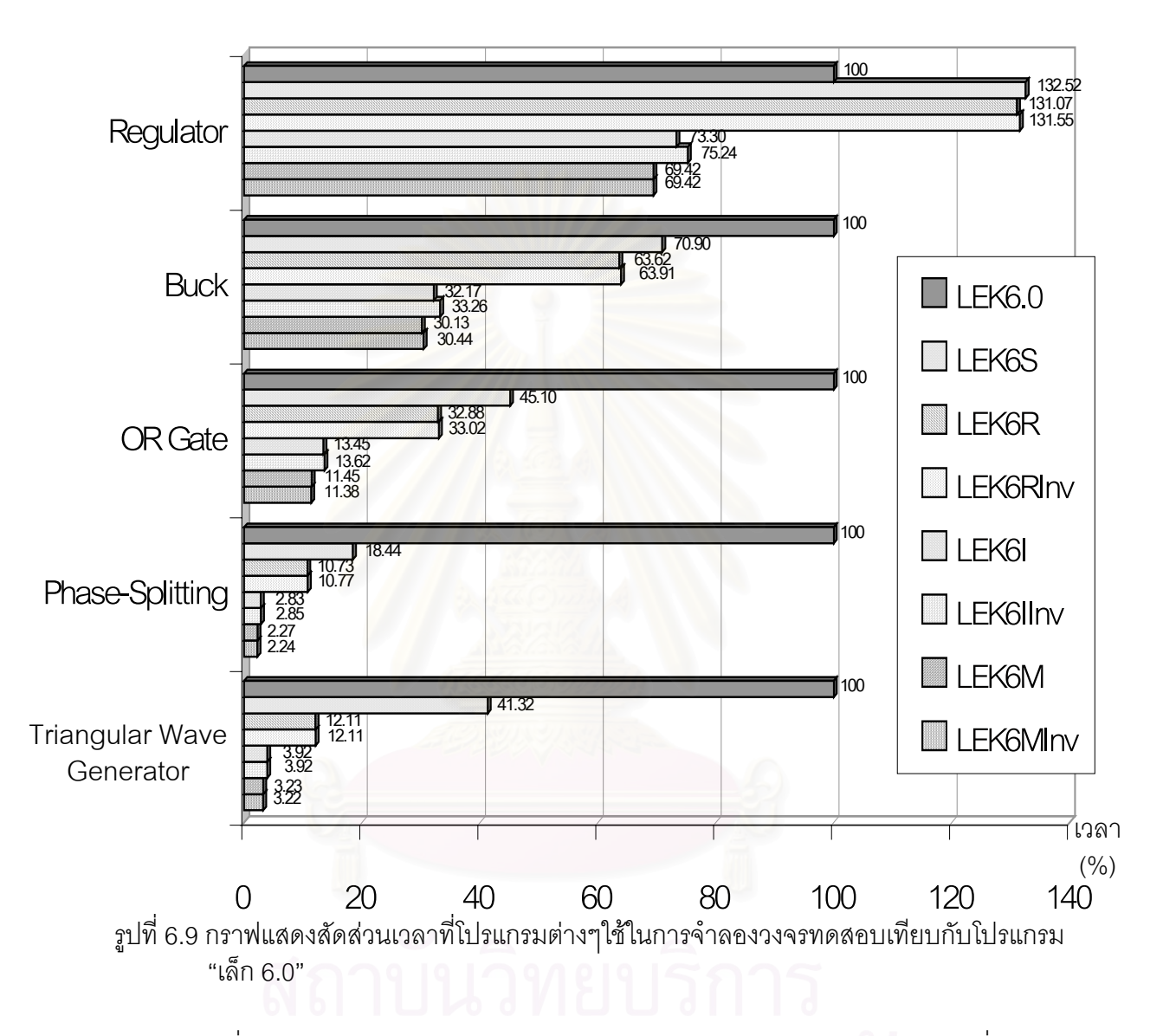

จากรูปที่ 6.9 จะใหไดชัดเจนวาโปรแกรม "เล็ก 6.0" ใชเวลาในการจําลองวงจรนานที่สุด ตาม ดวยโปรแกรม "เล็ก6S", "เล็ก6RInv", "เล็ก6R", "เล็ก6IInv", "เล็ก6I", "เล็ก6M" และ "เล็ก6MInv" ตามลำดับ ยกเว้นในกรณีของวงจร Regulator ซึ่งโปรแกรม "เล็ก 6.0" ใช้เวลาจำลองวงจรน้อยกว่า โปรแกรม "เล็ก6S", "เล็ก6R" และ "เล็ก 6RInv"

เมื่อเปรียบเทียบเวลาที่ใช้คำนวณของโปรแกรม "เล็ก 6.0" กับ "เล็ก 6S" จะเห็นแนวโน้มว่า เทคนิคสำหรับเมทริกซ์มากเลขศูนย์ช่วยลดเวลาการคำนวณลงได้โดยขึ้นกับดัชนีมากเลขศูนย์ ยิ่งค่า ิ่ ดัชนีมากเลขศูนย์น้อยจะทำให้ยิ่งใช้เวลาคำนวณลดลงไปด้วยซึ่งสอดคล้องกับทฤษฎีของเทคนิค ึ่ สำหรับเมทริกซ์มากเลขศูนย์ และถ้าค่าดัชนีมากเลขศูนย์มีค่ามากๆอาจทำให้โปรแกรมที่ใช้เทคนิคนี้ใช้ ี เวลาคำนวณมากกว่าโปรแกรมธรรมดาที่ไม่ได้เทคนิคสำหรับเมทริกซ์มากเลขศนย์ด้วย ดังเช่นในกรณี ของ วงจร Regulator ทั้งนี้เพราะการจัดการกับโครงสร้างการเก็บข้อมูลแบบเมทริกซ์มากเลขศูนย์ย่อม ั้ ต้องมีกระบวนการมากกว่าการจัดการกับโครงสร้างข้อมูลธรรมดาอย่างแน่นอน ส่วนในกรณีของวงจร Phase-Splitting และวงจร Triangular Wave Generator ที่มีค่าดัชนีมากเลขศูนย์ใกล้เคียงกัน แต่ โปรแกรม "เล็ก 6S" ใชเวลาจําลองวงจร Triangular Wave Generator คิดเปนสัดสวนเปรียบเทียบ มากกว่าวงจร Phase-Splitting ถึงประมาณหนึ่งเท่าตัวนั้น เป็นเพราะว่าขั้นตอนการแยกตัวประกอบ ั้ แอล-ยูทำให้เกิด Fill-in จำนวนมากในเมทริกซ์สัมประสิทธิ์ของสมการวงจร Triangular Wave ิ์ Generator มีผลให้ค่าดัชนีมากเลขศูนย์เพิ่มขึ้นจนเป็น 52.08% ทำให้ประสิทธิภาพของเทคนิคสำหรับ ิ่ เมทริกซมากเลขศูนยลดลงไป

เมื่อเปรียบเทียบเวลาที่ใช้ของโปรแกรม "เล็ก 6S" กับ "เล็ก 6R" จะพบว่าเทคนิคการเรียง ลำดับใหม่ตามวิธีของ Markowitz ช่วยลดเวลาการคำนวณลงได้โดยขึ้นกับวงจรทดสอบเช่นกัน สาเหตุ ที่โปรแกรม "เล็ก 6R" ใช้เวลาค<mark>ำนวณน้อยกว่าเป็นเพราะเทคนิคการเรียง</mark>ลำดับใหม่ช่วยทำให้เกิด Fillin น้อยลง ทำให้ค่าดัชนีมากเลขศูนย์เพิ่มขึ้นไม่มากนักเมื่อแยกตัวประกอบแอล-ยู ส่งผลให้เทคนิค ิ่ สำหรับเมทริกซ์มากเลขศูนย์มีประสิทธิภาพมากยิ่งขึ้นด้วย ิ่ ึ้

ในการทดสอบประสิทธิ์ภาพของเทคนิคการกลับเศษสวนคาสมาชิกในแนวทแยงมุขสําคัญ จะ ์ต้องเปรียบเทียบผลการทดสอบของโปรแกรม 3 คู่ คือ "เล็ก 6R" กับ "เล็ก 6RInv", "เล็ก 6I" กับ "เล็ก 6llnv" และ "เล็ก 6M" กับ "เล็ก 6Mlnv" จะพบว่าสำหรับเทคนิคนี้เมื่อใช้ร่วมกับเทคนิคอื่นจะทำให้ ื่ โปรแกรมใช้เวลาการคำนวณมายิ่งขึ้นไปอีก ยกเว้นเมื่อใช้ร่วมกับเทคนิคการสร้างสูตรสำเร็จการแก้สม ิ่ การเมทริกซ์ด้วยรหัสคำสั่งเครื่องเท่านั้น ทั้งนี้เป็นเพราะว่าการเปลี่ยนการหารเป็นการคูณนั้นช่วยลด ั่ ื่ ั้ ั้ เวลาการคำนวณลงเพียงเล็กน้อย ทำให้เวลาที่ลดลงน้อยกว่าเวลาที่เสียไปในขั้นตอนต่างๆที่ทำเพื่อนำ ี่ ื่ เทคนิคนี้มาใช้ แต่การแก้สมการเมทริกซ์ด้วยรหัสคำสั่งเครื่องจะเสียเวลาทำขั้นตอนที่เพิ่มขึ้นน้อยมาก ั่ ื่ ั้ ี่ ิ่ ึ้ จึงทําใหโปรแกรม "เล็ก 6MInv" คํานวณไดเร็วกวาโปรแกรม "เล็ก6M" อยูเล็กนอย

้ สำหรับโปรแกรม "เล็ก 6I" จะใช้เวลาจำลองวงจรน้อยกว่าโปรแกรม "เล็ก 6R" ประมาณ 2 ถึง ่ 4 เท่า เพราะเทคนิคการสร้างสูตรสำเร็จการแก้สมการเมทริกซ์ทำให้ลดเวลาการคำนวณต่างๆดังนี้

- 1. สามารถข้ามขั้นตอนการเรียงลำดับใหม่ได้ เนื่องจากสูตรสำเร็จการแก้สมการเมทริกซ์ไม่ ั้ ื่ ได้อ้างอิงตำแหน่งของสมาชิกด้วยแถวและคอลัมน์ในเมทริกซ์ แต่จะอ้างอิงด้วยตำแหน่ง ในแถวลำดับที่เก็บข้อมูลเป็นสำคัญ ดังนั้นการคำนวณด้วยสูตรสำเร็จการแก้สมการเมท ั้ ริกซ์จึงเสมือนได้ทำขั้นตอนการเรียงลำดับใหม่โดยอัตโนมัติ ั้
- 2. ไม่จำเป็นต้องเปรียบเทียบตำแหน่งของสมาชิกในเมทริกซ์เพื่อการคำนวณในขั้นตอนการ ื่ แยกตัวประกอบแอล-ยู
- 3. ไม่จำเป็นต้องมีการวนรอบการทำงานสำหรับขั้นตอนคำนวณต่างๆ ั้

4. สามารถใช้ Register ภายใน FPU สำหรับเป็นตัวแปรชั่วคราวในการคำนวณได้ ทำให้ลด

จํานวนคร งการอานและเขียนขอมูลกับหนวยความจําภายนอกหนวยประมวลผลกลาง ั้ และหากใช้เทคนิคการสร้างสูตรสำเร็จการแก้สมการเมทริกซ์ด้วยรหัสคำสั่งเครื่องแล้วจะ ั่ ื่ สามารถลดเวลาคำนวณลงได้อีก เนื่องจากหน่วยประมวลผลกลางสามารถทำงานตามรหัสคำสั่งเครื่อง ื่ ั่ ื่ ได้ทันทีโดยไม่ต้องเสียเวลาวนรอบเพื่อตีความรหัสคำสั่งเลย แต่จากผลการทดสอบปรากฏว่าโปรแกรม ื่ ั่ "เล็ก 6M" ใช้เวลาคำนวณน้อยกว่าโปรแกรม "เล็ก 61" อยู่เพียงประมาณ 5-20% เท่านั้น ทั้งที่ควรจะใช้ เวลาน้อยลงถึงประมาณ 10 - 12 เท่าเมื่อเปรียบเทียบตามรหัสคำสั่งเครื่องที่หน่วยประมวลผลกลาง ั่ ื่ ี่ ต้องทำงานจริง ดังนั้น จึงได้ทดสอบโปรแกรม "เล็ก 6l" และ "เล็ก 6M" เพิ่มเติม โดยแยกจับเวลา ั้ ิ่ เฉพาะการ Load Sparse Matrix, และการแก้สมการด้วยรหัสแบบแปลย่อยและรหัสคำสั่งเครื่อง ซึ่งได้ ั่ ื่ ผลตามตารางท ี่ 6.4

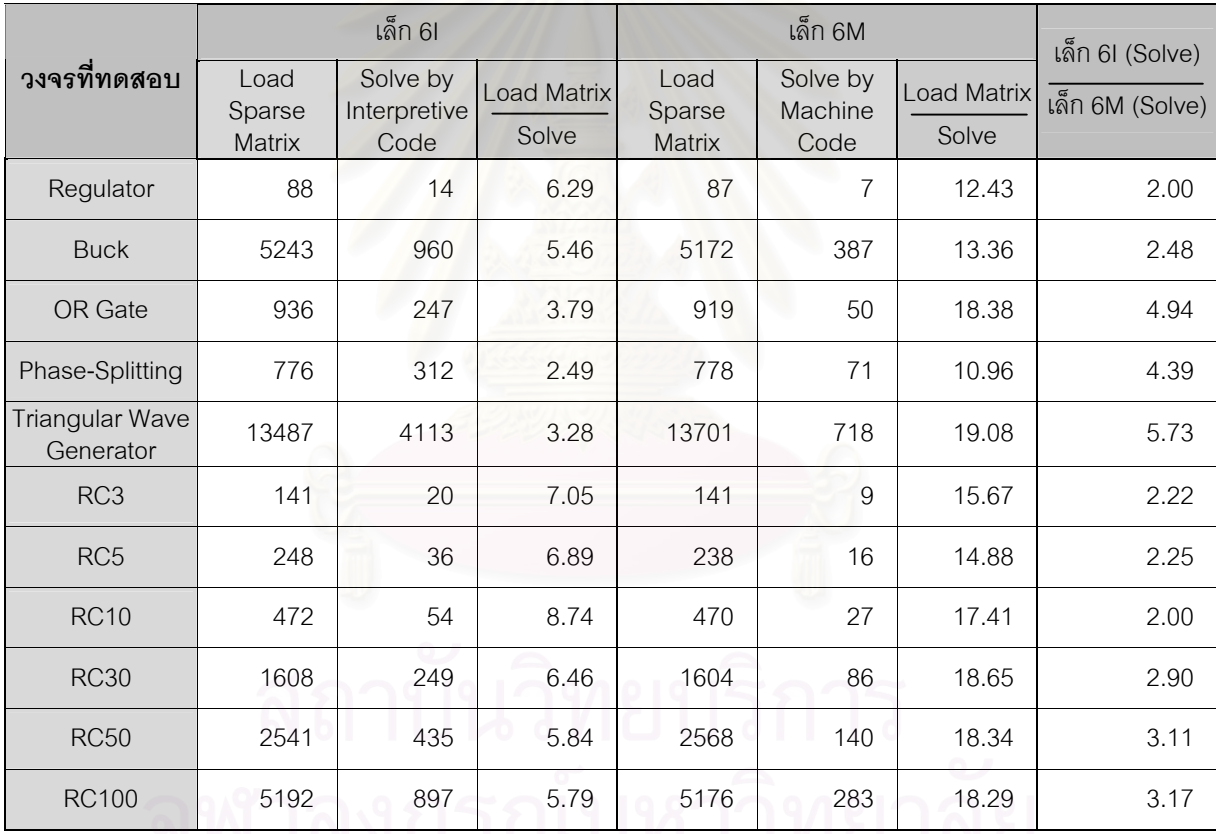

ตารางที่ 6.4 ผลการทดสอบเวลาที่ใช้คำนวณในส่วน Load Matrix และส่วนแก้สมการของโปรแกรม "เล็ก 6I" และ "เล็ก 6M"

จะเห็นว่าเวลาการคำนวณส่วนใหญ่กลับเป็นการทำงานในขั้นตอน Load Sparse Matrix ซึ่ง ึ่ ใช้เวลาคงที่ในทุกโปรแกรม ทั้งยังใช้เวลามากกว่าการแก้สมการด้วยรหัสแบบแปลย่อยและรหัสคำสั่ง ั้ ั่ เครื่องหลายเท่าตัว จึงทำให้ดูคล้ายว่าเทคนิคการแก้สมการด้วยรหัสคำสั่งเครื่องใช้เวลาน้อยกว่าการ ื่ ั่ ใช้รหัสแบบแปลย่อยเพียงเล็กน้อย ทั้งที่ความจริงใช้เวลาคำนวณน้อยกว่าประมาณ 2 - 6 เท่า ั้ ี่

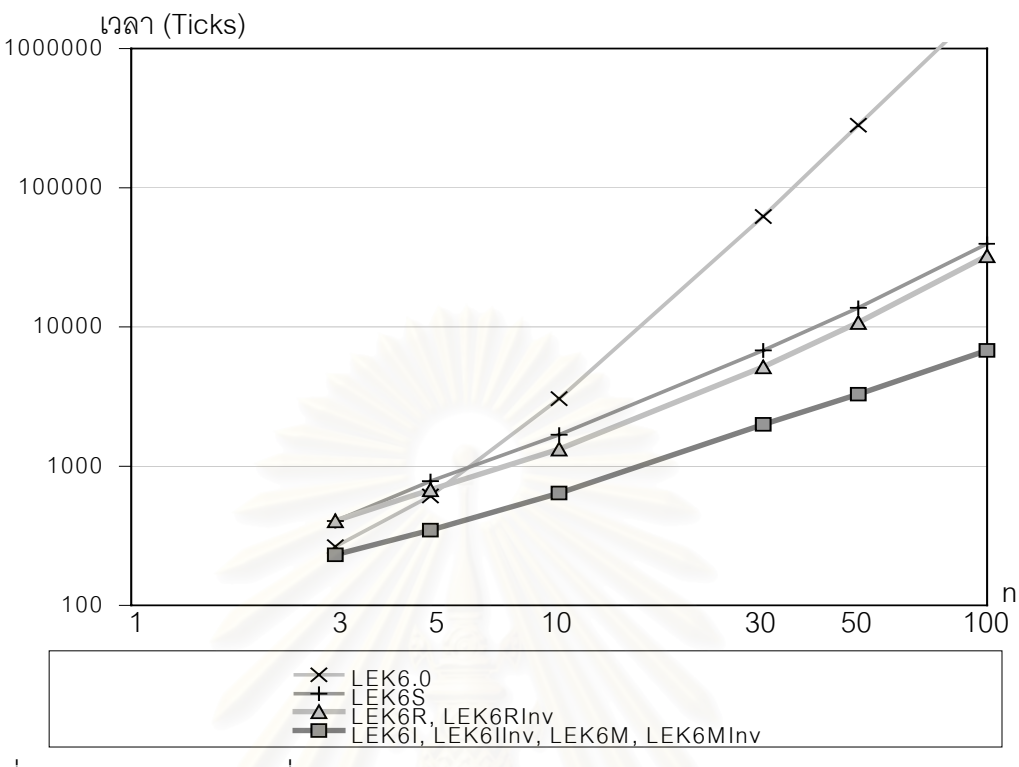

ี สำหรับผลการทดสอบด้านเวลาของวงจร RC Ladder สามารถนำมาวาดกราฟได้ดังรปที่ 6.10

รูปที่6.10กราฟแสดงเวลาที่โปรแกรม "เล็ก" แตละโปรแกรมใชในการจําลองวงจร RC Ladder

จากกราฟรูปที่ 6.10 ซึ่งแกนเป็นสัดส่วนลอการิทึมและแกนนอนเป็นค่าจำนวนตัวแปรอิสระ (n)ในวงจร RC Ladder สังเกตได้ว่าโปรแกรม "เล็ก 6.0" ใช้เวลาจำลองวงจรมากที่สุดโดยมีลำดับ  $\mathcal{L}^{\mathcal{L}}(\mathcal{L}^{\mathcal{L}})$  and  $\mathcal{L}^{\mathcal{L}}(\mathcal{L}^{\mathcal{L}})$  and  $\mathcal{L}^{\mathcal{L}}(\mathcal{L}^{\mathcal{L}})$ (Order) เป็น n<sup>3</sup> ซึ่งสอดคล้องกับหลักการแก้สมการเมทริกซ์โดยวิธีแยกตัวประกอบแอล-ยู ส่วนเวลาที่ ึ่ โปรแกรม "เล็ก 6S", "เล็ก 6R" และ "เล็ก 6RInv" ใช้จำลองวงจรมีลำดับอยู่ระหว่าง n กับ n $^{2}\,$  ส่วน โปรแกรม "เล็ก 6I", "เล็ก 6IINv", "เล็ก 6M" และ "เล็ก 6MInv" ใชเวลาจําลองวงจรคิดลําดับเปน n

โดยตามทฤษฎีแล้วโปรแกรมทั้งหมดควรใช้เวลาจำลองวงจรคิดลำดับเป็น n<sup>3</sup> แต่เนื่องจาก ื่ วงจร RC Ladder มีลักษณะพิเศษคือ สมาชิกที่มีค่าไม่เป็นศูนย์ในเมทริกซ์สัมประสิทธิ์จะปรากฏอยู่ ี่ เฉพาะตามแนวทแยงมุขสำคัญเท่านั้น ซึ่งเรียกว่า Band Triangular Form[17] ดังแสดงในรูปที่ 6.11 ั้ ึ่ เทคนิคสำหรับเมทริกซ์มากเลขศูนย์และเทคนิคการสูตรสำเร็จการแก้สมการเมทริกซ์จึงสามารถลดขั้น<br>ตอนการคำนวณที่ไม่จำเป็นทิ้งไปและลดลำดับการคำนวณลงมาจนเข้าใกล้ n ได้ ั้ ไม่จำเป็นทิ้งไปและลดลำดับการคำนวณลงมาจนเข้าใกล้ n ได้

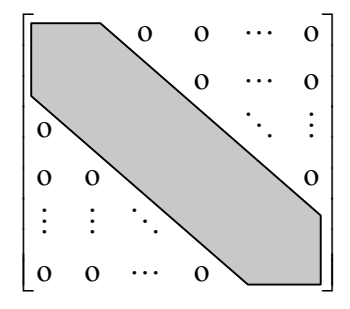

รูปที่ 6.11 ตำแหน่งของสมาชิกที่ไม่เป็นศูนย์ในเมทริกซ์สัมประสิทธิ์ของสมการวงจร RC Ladder ิ์

### **6.4.2 ผลการทดสอบดานการใชหนวยความจํา**

ขนาดหนวยความจําที่ถูกนํามาเปรียบเทียบในการทดสอบนี้มี2 คูคือ

1. หน่วยความจำที่ใช้เก็บเมทริกซ์ธรรมดา กับ หน่วยความจำที่ใช้เก็บเมทริกซ์มากเลขศูนย์

2. หน่วยความจำที่ใช้เก็บรหัสแบบแปลย่อย กับ หน่วยความจำที่ใช้เก็บรหัสคำสั่งเครื่อง ั่ ื่

ขนาดหน่วยความจำที่เก็บเมทริกซ์ธรรมดาคำนวณได้โดยเท่ากับ 8 \* n $^2$  ไบต์ โดยที่ n คือ จำนวนตัวแปรอิสระในวงจร และขนาดหน่วยความจำที่เก็บเมทริกซ์มากเลขศูนย์เท่ากับ (16\*nzero)+(6\*n) ไบต์ โดยที่ nzero คือจำนวนสมาชิกที่ไม่เป็นศูนย์ในเมทริกซ์ (หัวข้อ 4.2 ในบทที่ 4)

ส่วนขนาดหน่วยความจำที่ใช้เก็บรหัสแบบแปลย่อยและรหัสคำสั่งเครื่อง ซึ่งมีทั้งแบบธรรมดา ั่ ื่ ึ่ และแบบที่ใช้เทคนิคการกลับเศษส่วนของสมาชิกในแนวทแยงมุขสำคัญ จะหาได้โดยให้โปรแกรม "เล็ก 6I","เล็ก 6IInv","เล็ก 6M" และ "เล็ก 6MInv" จําลองการทํางานของแตละวงจรแลวจึงวัดขนาด หน่วยความจำที่ใช้เก็บรหัสทั้งสี่แบบ ั้

ผลการทดสอบโปรแกรมด้านการใช้หน่วยความจำแสดงในตารางที่ 6.5 ซึ่งจะพบว่า ขนาดของ ึ่ หน่วยความจำที่เก็บโครงสร้างข้อมูลเมทริกซ์มากเลขศูนย์จะน้อยกว่าโครงสร้างข้อมูลเมทริกซ์ธรรมดา ี่ โดยขึ้นกับค่าดัชนีมากเลขศูนย์เป็นสำคัญ ถ้าค่าดัชนีมากเลขศูนย์น้อยกว่า  $\Big(50\!-\!\frac{37.5}{9}\Big)\%$ J  $\left(50-\frac{37.5}{\pi}\right)$  $\left(50 - \frac{37.5}{n}\right)$ % จะ สามารถลดขนาดที่ใช้เก็บข้อมูลลงได้ ในทางกลับกันถ้าค่าดัชนีมากเลขศูนย์มีค่ามากกว่า  $50 - \frac{37.5}{ }$  % J  $\left(50-\frac{37.5}{\right)$  $\left(50\!-\!\frac{37.5}{n}\right)\!\%$  จะทำให้เมทริกซ์มากเลขศูนย์ต้องใช้พื้นที่หน่วยความจำมากกว่าเมทริกซ์ธรรมดา ื้ ี่ ด้วย แต่ปัญหาสำคัญเรื่องหน่วยความจำไม่เพียงพอจะเกิดขึ้นกับการจำลองวงจรขนาดใหญ่ซึ่งมักจะ ื่ ึ้ ึ่ มีค่าดัชนีมากเลขศูนย์น้อย ดังนั้นโครงสร้างข้อมูลแบบเมทริกซ์มากเลขศูนย์จึงจะช่วยให้โปรแกรม สามารถจําลองวงจรขนาดใหญกวาโปรแกรมที่ใชโครงสรางเมทริกซแบบธรรมดา

ส่วนหน่วยความจ<mark>ำ</mark>ที่ใช้เก็บรหัสคำสั่งเครื่องจะมีขนาดใหญ่กว่าหน่วยความจำที่ใช้เก็บรหัส ั่ ื่ แบบแปลย่อยอยู่ประมาณ 1.9 - 2.6 เท่าแต่สามารถเพิ่มความเร็วในการแก้สมการเมทริกซ์ได้ถึง 2 - 6 ิ่ เท่าซึ่งถือได้ว่าคุ้มค่า แต่จะควรต้องลดเวลาในขั้นตอน Load Sparse Matrix ลงอีกมากเพื่อให้เห็นผล ึ่ ของเทคนิคการแก้สมการเมทริกซ์ด้วยรหัสคำสั่งเครื่องได้อย่างชัดเจน ั่

สำหรับกรณีที่เพิ่มเทคนิคการกลับเศษส่วนของสมาชิกในแนวทแยงมุขสำคัญจะทำให้รหัส ิ่ แบบแปลย่อยและรหัสคำสั่งเครื่องมีขนาดใหญ่ขึ้น หรือหมายความว่ามีการคำนวณมากขึ้น ซึ่งสอด ั่ ื่ ึ้ ึ้ ึ่ คล้องการผลการทดสอบด้านเวลาที่โปรแกรม "เล็ก 6IInv" คำนวณช้ากว่าโปรแกรม "เล็ก 6I"

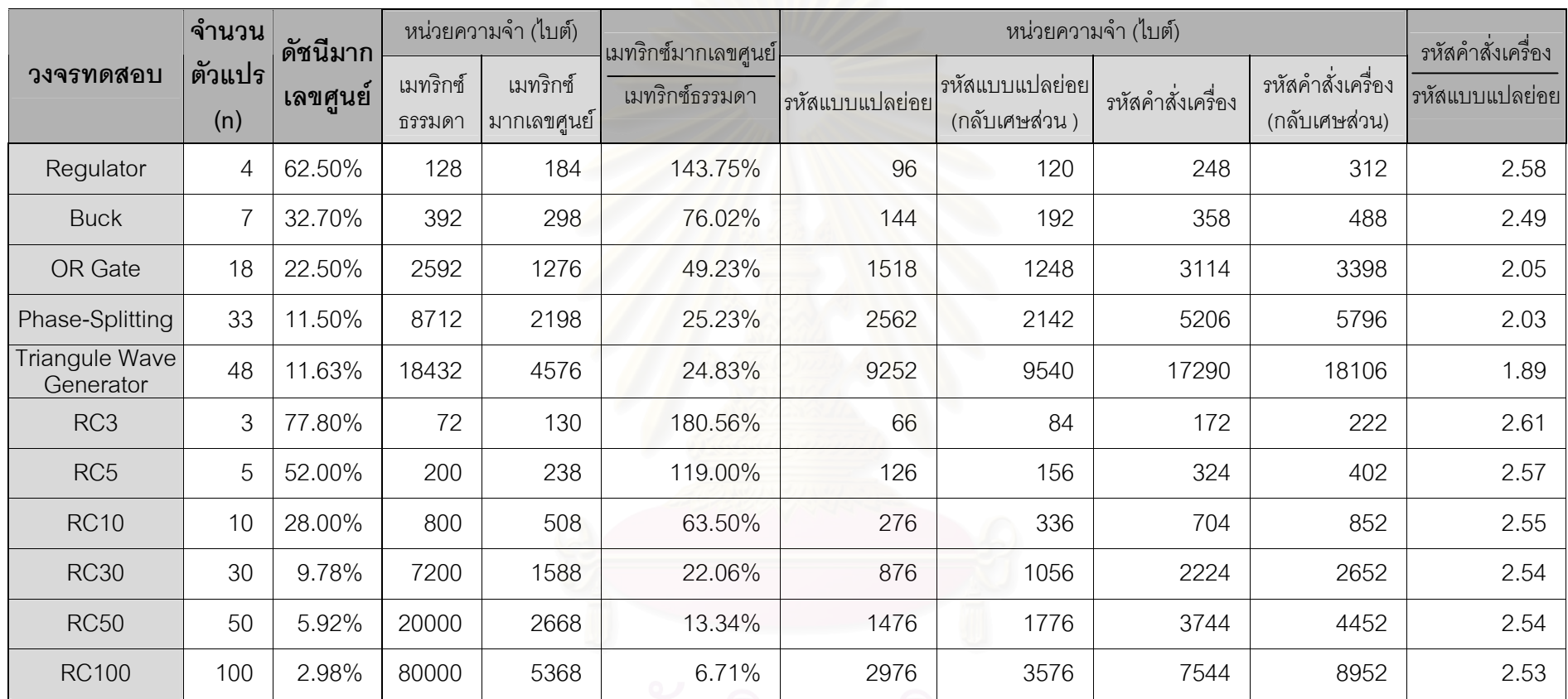

ตารางที่ 6.5 ผลการทดสอบด้านการใช้หน่วยความจำในการจำลองวงจรไฟฟ้า

# **บทท ี่7**

# **สรุปผลและขอเสนอแนะ**

7.1 สรุปผลการทําวิทยานิพนธ

เทคนิคของเมทริกซ์มากเลข<mark>ศู</mark>นย์ เป็นเทคนิคที่ช่วยเพิ่มประสิทธิภาพในการแก้สมการเมทริกซ์ ี่ ที่มีเมทริกซ์สัมประสิทธิ์เป็นเมทริกซ์มากเลขศูนย์ ซึ่งเทคนิคนี้เป็นประโยนซ์อย่างยิ่งสำหรับงานหลาก ี่ ึ่ ิ่ หลายประเภท แต่สำหรับวิทยานิพนธ์นี้ ได้นำเทคนิคของเมทริกซ์มากเลขศูนย์มาประยุกต์ใช้กับ โปรแกรมจำลองการทำงานของวงจรไฟฟ้า

เทคนิคของเมทริกซ์มากเลขศูนย์ที่นำมาใช้ในการปรับปรุงโปรแกรม"เล็ก 6.0" นี้ได้แก่

- 1. **การข้ามการคำนวณกับค่าศูนย์** เป็นเทคนิคที่ใช้ประโยชน์จากหลักคณิตศาสตร์ง่ายๆที่ ทราบกันว่าการน<mark>ำค่าศูนย์ไปบวกหรือลบกับค่าตัวเลขใดก็จะได้ค่าตัวเลขเดิมนั้น และค่า</mark> ศูนย์เมื่อคูณหรือหารด้วยค่าใดๆก็จะได้ค่าศูนย์ทุกครั้ง ทำให้สามารถลดการคำนวณใน ื่ การแก้สมการเมทริกซ์ลงไปได้มาก หากเมทริกซ์สัมประสิทธิ์ของสมการนั้นเป็นเมทริกซ์ มากเลขศูนย
- 2. **โครงสรางการเก็บขอมูล** เปนเทคนิคการจัดเก็บขอมูลของเมทริกซที่มีสมาชิกสวนใหญมี ค่าเป็นศูนย์ โดยนอกจากต้องการให้ใช้เนื้อที่หน่วยความจำในการเก็บข้อมูลให้น้อยลงแล้ว ื้ ี่ ยังต้องการให้มีคุณสมบัติอีกหลายประการที่จะช่วยให้การแก้สมการเมทริกซ์ด้วยวิธีแยก ตัวประกอบแอล-ยูทําไดสะดวกรวดเร็วขึ้น
- ้3. **การเรียงลำดับใหม่** เป็นเทคนิคการสลับแถวและคอลัมน์ของเมทริกซ์สัมประสิทธิ์ก่อน ขั้นตอนการแยกตัวประกอบแอล-ยู ซึ่งสามารถลดจำนวน Fill-ins ที่เกิดขึ้นใหม่ลงได้ และ ั้ ึ่  $\mathcal{L}^{\mathcal{L}}$ เมื่อใช้รวมกับเทคนิคการข้ามการคำนวณกับค่าศูนย์จะทำให้ลดจำนวนครั้งการคำนวณลง ั้ ไปได้คีกมาก จึงถือได้ว่าเป็นเทคนิคที่ช่วยเสริมประสิทธิภาพของเทคนิคการข้ามการ คํานวณกับคาศูนย
- 4. **การกลับเศษส่วนค่าสมาชิกในแนวทแยงมุขสำคัญ** เป็นเทคนิคเสริมอย่างหนึ่งที่ ึ่ พยายามลดจำนวนครั้งการหารลง โดยแปรเปลี่ยนให้กลายเป็นการคูณแทน เพราะหน่วย ั้ ประมวลผลกลางสามารถคำนวณคำสั่งคูณได้เร็วกว่าคำสั่งหารถึง 10 เท่า แต่เทคนิคใช้ได้ ั่ ั่ ผลกับเทคนิคการสร้างสูตรสำเร็จการแก้สมการด้วยรหัสคำสั่งเครื่องเท่านั้น ั่ ื่
- 5. **การสร้างรหัสแบบแปลคำสั่ง** เป็นเทคนิคที่มีประโยชน์ในกรณีที่ต้องการสมการเมทริกซ์ **ั่** ֦֘<u>֘</u> เดิมซ้ำกันหลายๆครั้ง โดยที่สมาชิกที่มีค่าไม่เป็นศูนย์ในเมทริกซ์สัมประสิทธิ์ยังอยู่ใน ้ํ ั้ ิ์ ตำแหน่งเดิมทุกๆครั้ง จึงสามารถใช้รหัสแบบแปลคำสั่งที่สร้างขึ้นทำการแก้สมการเมทริกซ์ ั้ ั่ ี่ ึ้ นั้นให้ได้ผลลัพธ์อย่างถูกต้องและรวดเร็วกว่า
- 6. **การสร้างรหัสคำสั่งเครื่อง**เป็นเทคนิคที่พัฒนาต่อมาจากเทคนิคการสร้างรหัสแบบแปล **ั่ ื่** ี่ คำสั่ง โดยเปลี่ยนจากรหัสที่จะต้องแปลคำสั่งก่อนการคำนวณให้กลายเป็นรหัสคำสั่งที่ ั่ ี่ ั่ ั่ เคร องคอมพิวเตอรสามารถนําไปประมวลผลไดทันที จึงสามารถลดเวลาในการคํานวณลง ื่ ไดอีกมาก

เทคนิคที่ 1 ถึง 4 ที่ได้กล่าวมาได้นำมาใช้ปรับปรุงโปรแกรม "เล็ก 6.0" จนกลายเป็นโปรแกรม "เล็ก 6.0RInv" และได้พัฒนาต่อเป็นโปรแกรม "เล็ก 6.0IInv" ด้วยการเพิ่มเทคนิคการสร้างรหัสแบบ แปลคำสั่ง นอกจากนี้ยังได้พัฒนาโปรแกรม "เล็ก 6.0MInv" ที่ใช้เทคนิคการสร้างรหัสคำสั่งเครื่องแทน ี้ ั่ ื่ ซึ่งถือว่าเป็นโปรแกรม "เล็ก" รุ่นที่จำลองวงจรได้เร็วที่สุดในจำนวนโปรแกรมที่พัฒนาขึ้นมาทั้งหมดด้วย ึ่ ึ้ ั้

#### 7.2ขอเสนอแนะ

หลังจากที่ได้ทดลองน<mark>ำเอา</mark>เทคนิคต่างๆที่กล่าวมาแล้วไปปรับปรุงโปรแกรม "เล็ก 6.0" จนได้ ֦֘<u>֖֚</u> โปรแกรม"เล็ก" รุ่นใหม่ที่สามารถลดเวลาในการคำนวณลงได้หลายเท่าตัว ซึ่งทำให้โปรแกรมนี้มี ึ่ ประโยชน์มากในการใช้งานจริงโดยเฉพาะงานทางด้านอิเล็กทรอนิกส์กำลังซึ่งส่วนใหญ่จะต้องจำลอง ึ่ การทำงานของวงจรเป็นเวลานาน เช่น วงจรทางด้านการสวิทช์ (Switching) เป็นต้น หรือในงานด้าน วงจรผสมอนาล็อกดิจิตอล ( Analog-Digital Mix Signal Circuit ) ซ งจะมีรูปแบบการทดสอบวงจร ึ่ จำนวนมาก แต่ยังมีเทคนิคอื่นอีกที่สามารถปรับปรุงโปรแกรม"เล็ก"ให้มีประสิทธิภาพดียิ่งขึ้นได้ ดัง ื่ ิ่ ตัวคะ|่างเช่น

- 1. นำเทคนิคขั้นตอนวิธีเมทริกซ์แคช [7] มาใช้ร่วมกับเทคนิคมากเลขศูนย์เพื่อเพิ่มความเร็ว ั้ ื่ ิ่ ในการคํานวณผลอีก
- 2. ควรตรวจสอบด้วยว่าสมาชิกที่ไม่เป็นศูนย์ในเมทริกซ์สัมประสิทธิ์ตัวใดที่มีค่าเป็น 1 หรือ ิ์ –1 เนื่องจากในเมทริกซ์สัมประสิทธิ์ของสมการวงจรจะมีค่า 1 และ –1 อยู่มากพอสมควร ิ์ ซึ่งจะสามารถข้ามการคำนวณการคูณและการหารกับค่า 1 หรือ –1 ได้อีก ึ่
- 3. ปรับปรุงขั้นตอน Load Sparse Matrix ในส่วนการคำนวณค่าที่จะใส่ลงในเมทริกซ์ ให้ใช้ ั้ เวลานอยลงกวาเดิม

### **รายการอางอิง**

- [1] Gielen, G.; Walscharts, H.; and Sansen, W. ISAAC : A Symbolic Simulator for Analog Integrated Circuit. IEEE J. solid-state Circuits 24. 6 ( Dec. 1989 ): 1587-1597.
- [2] สุเจตน จันทรังษ. โปรแกรมวิเคราะหเน็ทเวิรคแบบสัญลักษณ. การประชุมวิชาการทาง <u>วิศวกรรมไฟฟ้า ครั้งที่ 14</u> 14 (2534): 5-29 ถึง 5-32. ั้
- [3] สุเจตน์ จันทรังษ์ และ สิทธิชัย โภไคยอุดม. โปรแกรมวิเคราะห์วงจรแบบสัญลักษณ์. <u>การ</u> <u>ประชุมวิชาการทางวิศวกรรมไฟฟ้า ครั้งที่ 16</u> 16 (2536): 521-526. ั้
- [4] Nagel, L.W. SPICE2: A computer program to simulate semiconductor circuits. ERL Memo ERL-M520 University of California : Berkeley, May 1975.
- [5] เอกชัย ลีลารัศมี. การใชไมโครคอมพิวเตอรคํานวณหาผลตอบสนองเชิงเวลาของวงจรเชิงเสน ทั่วไป, <u>การประชุมวิชาการทางวิศวกรรมไฟฟ้าครั้งที่ 7</u> 16 (2527): เล่ม 3 : คอมพิวเตอร์ ั้ ี่ ค-131ถึง ค-141.
- [6] เอกชัย ลีลารัศมี และ สุริยัน ติษยาธิคม. <u>รายงานฉบับสมบูรณ์ การพัฒนาโปรแกรมไมโคร</u> คอมพิวเตอรสําหรับวิเคราะหวงจรไฟฟาเชิงเสน. ภาควิชาวิศวกรรมไฟฟา คณะวิศวกรรม ศาสตรจุฬาลงกรณมหาวิทยาลัย, ตุลาคม 2529.
- [7] เมธี หวังคุณธรรม. <u>ขั้นตอนวิธีในการลดเวลาสำหรับการจำลองทางเวลาของวงจรเชิงเส้นแบบ</u> ั้ <u>ท่อนใน "เล็ก"</u>. วิทยานิพนธ์ปริญญามหาบัณฑิต ภาควิชาวิศวกรรมไฟฟ้า บัณฑิตวิทยาลัย จุฬาลงกรณมหาวิทยาลัย, 2539.
- [8] Ho, C.; Ruehli, A.E.; and Brennan, P.A. The Modified Nodal Approach to Network Analysis. IEEE Transaction on Circuits and System CAS-25 (1975): 504-509.
- [9] Chua, L.O.; and Lin, P.M. Computer Aided Analysis of Electronic Circuits : Algorithms and Computational Techniques. (n.p.):Prentice Hall, 1975.
- [10] Eisenstat S. C. Yale Sparse Matrix Package. Research Reports 112, Connecticut: Dep. Computer Sciences, Yale Univ., 1975.
- [11] Markowitz, H.M. The Elimination Form of the Inverse and its Application to Linear Programming. Management Science 3 (1957): 255-269.
- [12] Berry, R.D. An Optimal Ordering of Electronic Circuit Equations for a Sparse Matrix Solution. IEEE Trans. Circ. Theory 18.1 (1971): 40-50.
- [13] Jan Ogrodzki. Circuit Simulation Methods and Algorithms. Florida:CRC Press, 1994.
- [14] Intel Corporation. Intel Architecture Software Developer's Manual. Vol. 1 : Basic Architecture. (n.p.), 1999.
- [15] Giles, William B. Assembly Language Programmig for the Intel 80XXX Family. Singapore : Macmillan, 1991.
- [16] IBM Corporation. IBM Personal Computer XT Technical Reference manual. (n.p.), 1983.
- [17] Tewarson, R. P. Sparse Matrices. New York: Academic Press, 1973.
- [18] ซีเอ็ดยูเคชั่น. คูมือ/เทียบเบอรไอซีTTL. กรุงเทพมหานคร : ซีเอ็ดยูเคชั่น, 2526.
- [19] Pinel J.F.; and Blostein, M. L. Computer techniques for the frequency analysis of linear networks. IEEE Proceedings (1967): 1810-1819.

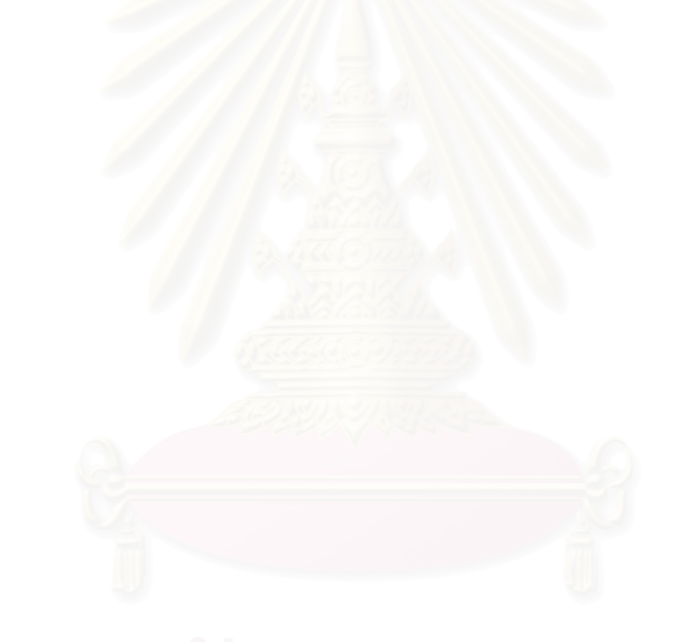

**ภาคผนวก**

## **ภาคผนวก ก**

# **วงจรท ี่ใชทดสอบประสิทธ ิ์ภาพของโปรแกรม**

# **วงจรท ี่ใชทดสอบประสิทธ ิ์ภาพของโปรแกรม**

เนื้อหาในบทที่ 6 เป็นการทดสอบโปรแกรม "เล็ก 6.0" และโปรแกรม "เล็ก" ที่ได้เพิ่มเทคนิค ิ่ สำหรับเมทริกซ์มากเลขศูนย์ โดยตัวอย่างวงจรไฟฟ้าที่ใช้ทดสอบมีทั้งสิ้น 11 วงจร โดยแบ่งได้เป็น

- 1. วงจรที่มีใช้จริงในทางปฏิบัติ 5 วงจร ได้แก่ วงจร Regulator, วงจร Buck, วงจร OR Gate, วง ี่ จร Phase-Splitting และวงจร Triangular Wave Generator ท ง 5วงจรถือเปนตัวแทนวงจรท ั้ ใช้ทดสอบเพื่อหาประสิทธิภาพของโปรแกรม "เล็ก" เมื่อนำไปใช้จำลองการทำงานของวงจร ื่ จริงในทางปฏิบัติ
- 2. วงจร RC Ladder 6 วงจรที่มีจำนวนปมในวงจรเป็น 3, 5, 10, 30, 50 และ 100 ปม เป็นวงจร ี่ ไฟฟ้าที่มิได้นำมาใช้งานจริง แต่ถูกนำมาทดสอบเพื่อหาแนวโน้มประสิทธิภาพของโปรแกรม เมื่อเพิ่มจำนวนปมในวงจรมากขึ้นเรื่อยๆ จากวงจรขนาดเล็ก ไปจนถึงวงจรขนาดใหญ่ ื่ ิ่ รายละเอียดของเมทริกซสัมประสิทธิ์ของสมการวงจรทดสอบทั้ งหมด แสดงในตารางที่ ก.1

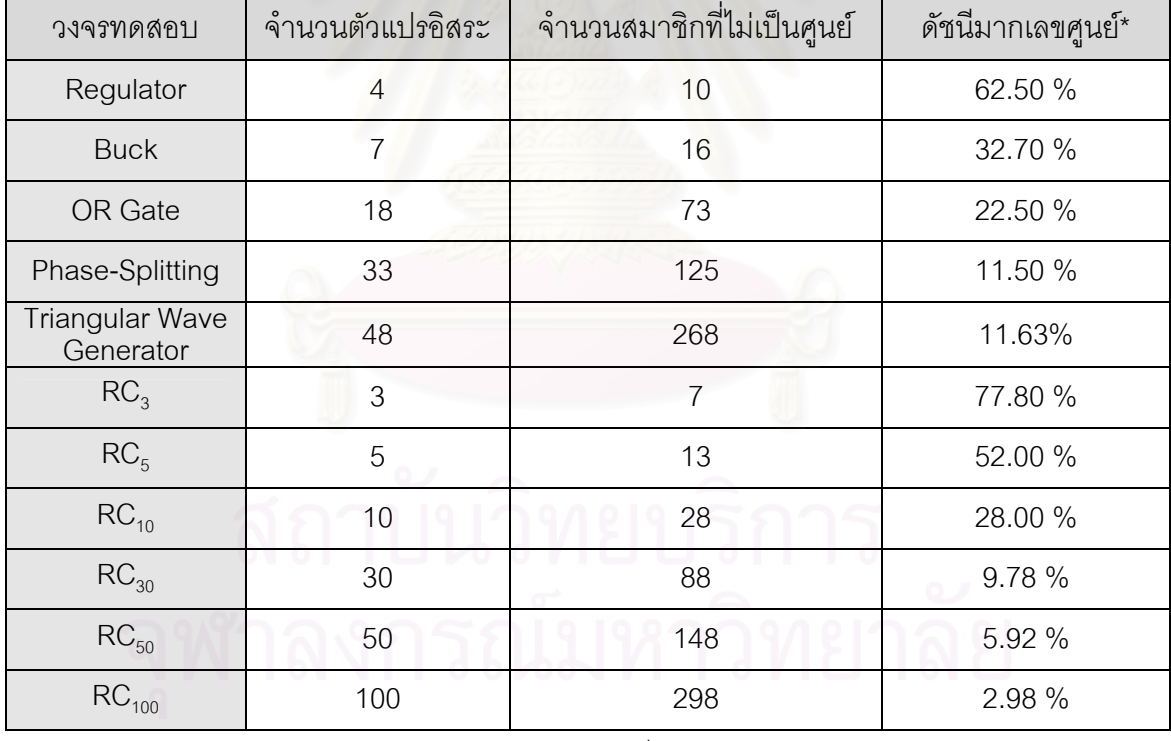

 $=\frac{1}{2}$   $\times100\%$ จำนวนสมาชิกที่มีค่าไม่เป็นศูนย์ \*ดัชนีมากเลขศูนย

จํานวนสมาชกทิ ั้งหมดในเมทริกซ (Sparsity Index)

ตารางท ก.1 รายละเอียดของเมทริกซสัมประสิทธ ของสมการวงจรทดสอบิ์ วงจรทดสอบแตละวงจร มีรายละเอียดดังน

1. วงจร Regulator

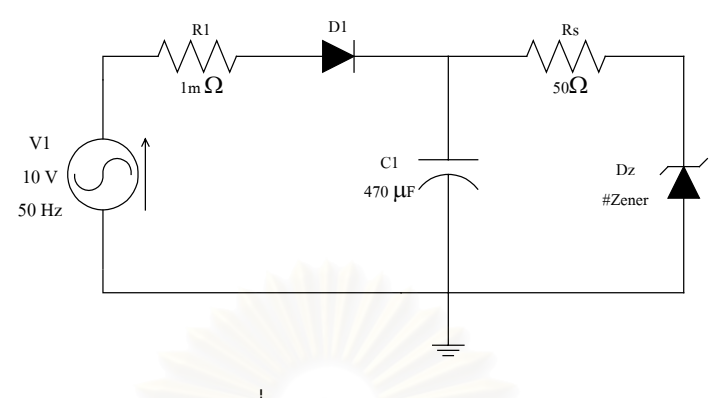

รูปที่ ก.1 วงจร Regulator

วงจร Regulator ในรูปที่ ก.1 เป็นวงจรแปลงสัญญาไฟฟ้ากระแสสลับให้เป็นกระแสตรง โดย การป้อนข้อมูลตามข้อความข้างล่างนี้ให้โปรแกรม LEK จะได้ผลการจำลองวงจรแสดงในรูปที่ ก.2

V1 1 0 Rs=1mOhm Sine Vm=10  $f=50$  Ph=0Degree;

D1 1 2 #1N916 Vd=0.6;

#1n916 D PWL Vcutin=0.0V Ron=1mOhm Roff=100Meg Vz=1Meg Rz=1mOhm;

- C2 2 0 470uF VC(0)=0.0Volt;
- Rs 2 3 50 ;
- Dz 0 3 #Zener Vd=0.6;

#Zener D PWL Vcutin=0.0V Ron=1mOhm Roff=100Meg Vz=5Volt Rz=1mOhm ; \ T 1=V1 2=V2 3=V3 Tstop=50mS Tstep=0.1mS StepCtrl=FIX MaxTRiter=15 ;

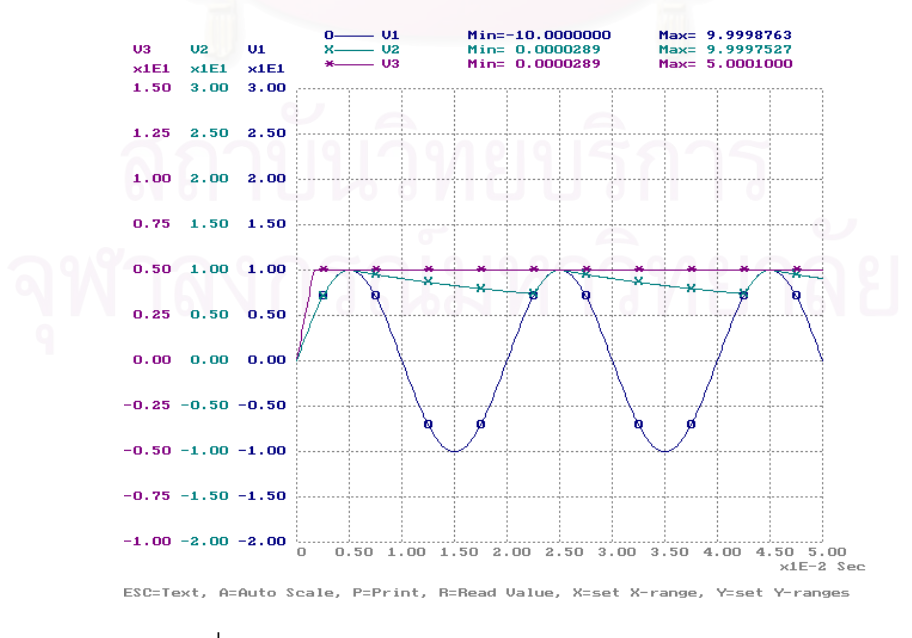

รูปที่ ก.2 ผลการจําลองการทํางานของวงจร Regulator

### 2. วงจร Buck

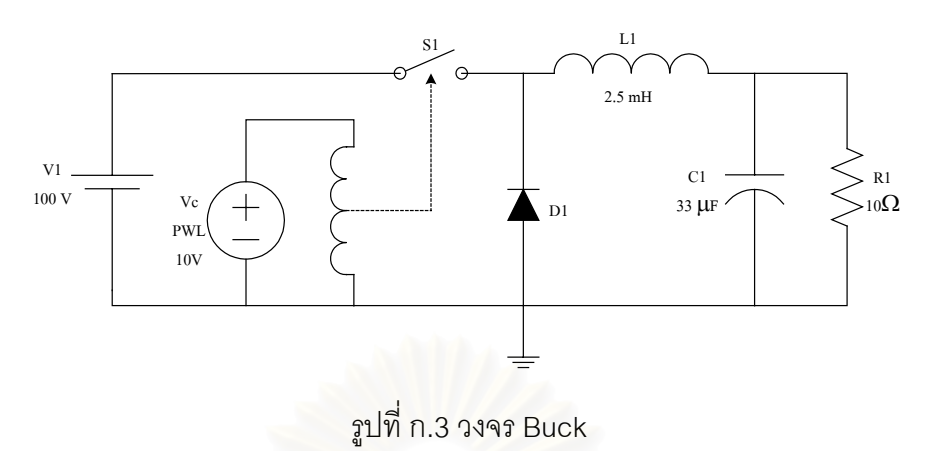

วงจร Buck ในรูปที่ ก.3 เป็นวงจรลดทอนแรงดันไฟฟ้า โดยการป้อนข้อมูลตามข้อความข้าง ล่างนี้ให้โปรแกรม LEK จะได้ผลการจำลองวงจรแสดงในรูปที่ ก.4

- Vs 1 0 Rs=0 Dc 100Volts ;
- D1 0 2 #1N916 Vd=0.6;
- L1 2 3 2.5mH IL(0)=0.0A;
- C1 3 0 33uF VC(0)= $0.0V$ ;
- R1 3 0 10Ohms ;
- Vc 4 0 Rs=0 PWL #BrkPts=5 T1=0S V1=0Volt T2=0S V2=10Volts T3=25uS V3=10Volts T4=25uS V4=0Volt T5=50uS V5=0Volt ;
- S1 NO 1 2 Rs=1mOhm 4 0 Vth=5Volts Vdelta=0 Rcoil=1e10 ;
- #1N916 D PWL Vcutin=0.6V Ron=1mOhm Roff=100Meg Vz=1Meg Rz=1mOhm;
- \ T Vplot1=V3 Vplot2=V(2,3) Vplot3= Tstop=50ms Tstep=0.1ms StepCtrl=Adj LTEv=0.1V LTEi=0.1A MaxTRiter=15;

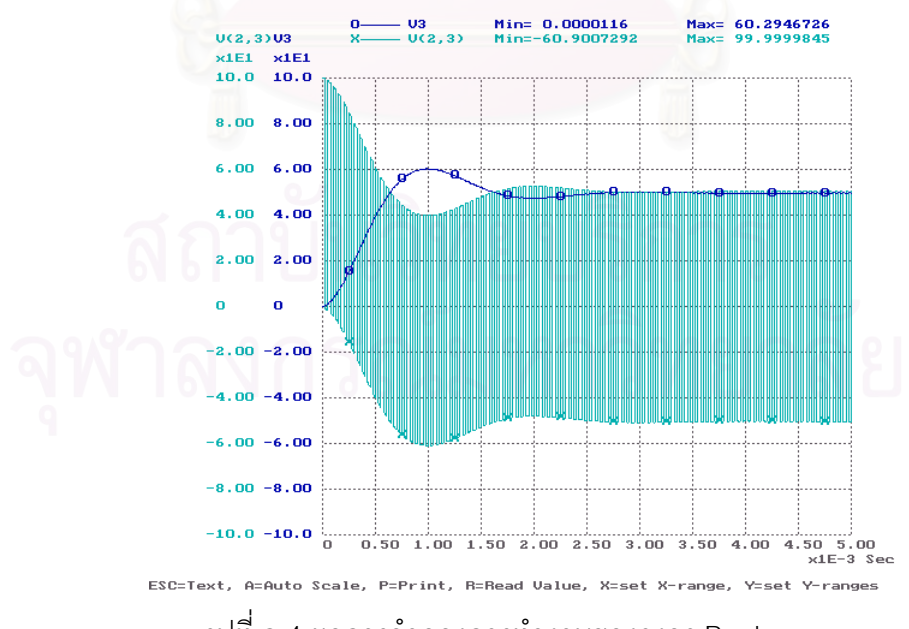

รูปที่ ก.4 ผลการจําลองการทํางานของวงจร Buck

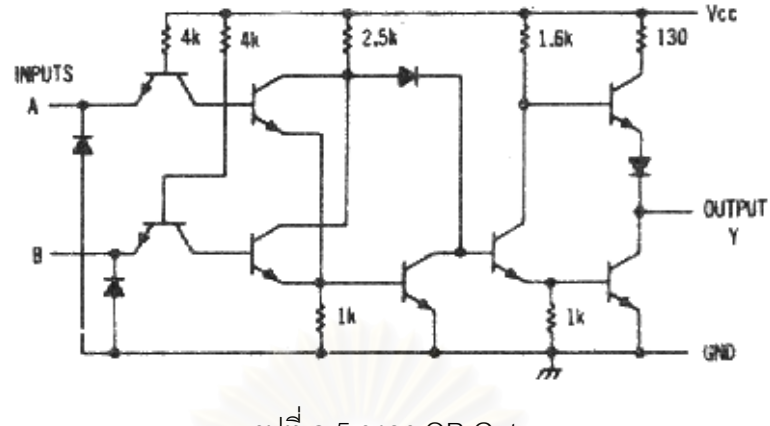

รูปที่ ก.5 วงจร OR Gate

วงจร OR Gate ในรูปที่ ก.5 เปนวงจรสําหรับคํานวณคําส ง OR ใน IC เบอร 7432 ั่ (Quadruple 2-Input Positive-OR Gate)[18] โดยการป้อนข้อมูลตามข้อความข้างล่างนี้ให้โปรแกรม LEK จะได้ผลการจำลองวงจรแสดงในรูปที่ ก.6

#BC549 Q NPN PWL BetaF=100 BetaR=1 Cbc=0 Cbe=0 Vcutin=0.6V Rpi=1K Rce=100Meg ; #1N916 D PWL Vcutin=0.6V Ron=1mOhm Roff=100Meg Vz=1Meg Rz=1mOhm;

VA 1 0 Rs=0 Pwl #BrkPts=4 T1=0.0 V1=0 T2=0.01 V2=0 T3=0.01 V3=5 T4=0.02 V4=5 ; VB 2 0 Rs=0 Pwl #BrkPts=6 T1=0.0 V1=0 T2=0.005 V2=0 T3=0.005 V3=5 T4=0.015 V4=5 T5=0.015 V5=0 T6=0.02 V6=0; Vcc 3 0 Rs=0 DC 5;

D1 0 1 #1N916 Vd=0.6; D2 0 2 #1N916 Vd=0.6; Q1 6 4 1 #BC549 VBC=-1V VBE=0.6; R1 3 4 4k ; Q2 7 5 2 #BC549 VBC=-1V VBE=0.6; R2 3 5 4k ; Q3 8 6 9 #BC549 VBC=-1V VBE=0.6; Q4 8 7 9 #BC549 VBC=-1V VBE=0.6; R3 3 8 2.5k ; R4 9 0 1k ; D3 8 10 #1N916 Vd=0.6 ; Q5 10 9 0 #BC549 VBC=-1V VBE=0.6;

```
Q6 11 10 12 #BC549 VBC=-1V VBE=0.6 ;
```

```
R5 3 11 1.6k ; 
R6 12 0 1k ;
```
R7 3 13 130 ;

- Q7 13 11 14 #BC549 VBC=-1V VBE=0.6 ;
- D4 14 15 #1N916 Vd=0.6;
- Q8 15 12 0 #BC549 VBC=-1V VBE=0.6 ;

\ T Vplot1=V1 Vplot2=V2 Vplot3=V15 Tstop=50ms Tstep=0.1ms StepCtrl=FIX MaxTRiter=50 ;

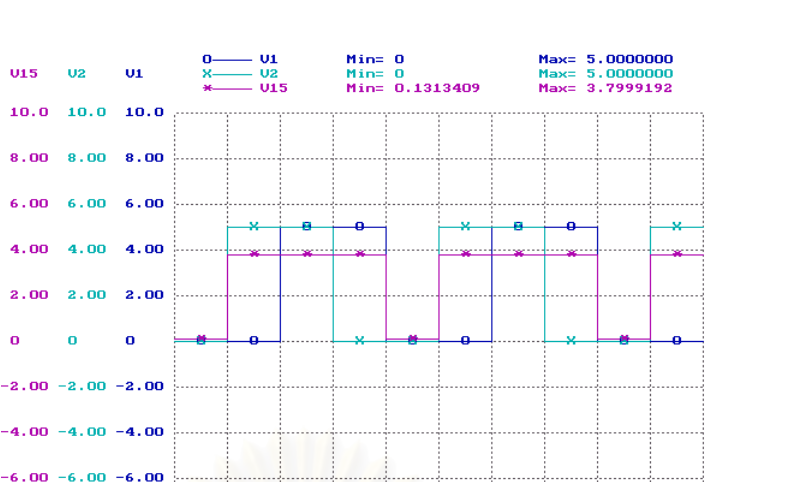

 $-6.00 -6.00 -6.00$  $-8.00 - 8.00 - 8.00$  $-10.0 -10.0 -10.0$ ESC=Text, A=Auto Scale, P=Print, R=Read Value, X=set X-range, Y=set Y-ranges รูปที่ ก.6 ผลการจําลองการทํางานของวงจร OR Gate

## 4. วงจร Phase-Splitting

**U15**  $\overline{0}$ 

8.00

4.00

o

 $8.00$ 

4.00

 $\mathbf{o}$ 

 $6.00\; 6.00$ 

 $\overline{01}$ 

 $\mathbf{o}$ 

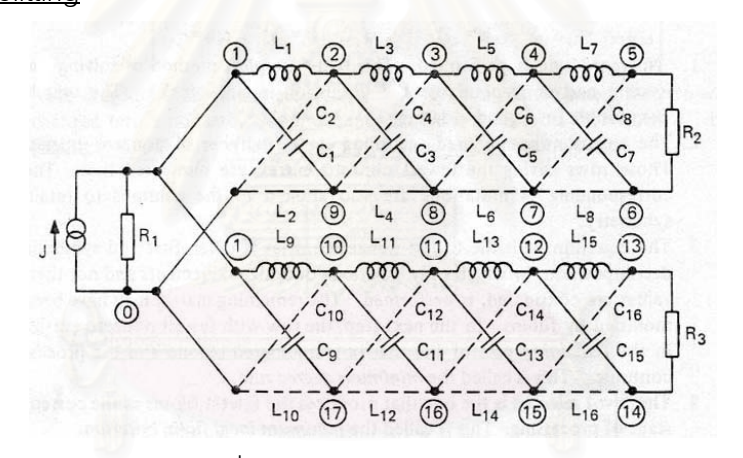

รูปที่ ก.7 วงจร Phase-Splitting

วงจร Phase-Splitting ในรูปที่ ก.7 เป็นวงจรแยกสัญญาณไฟฟ้าออกเป็น 2 สัญญาณที่มีเฟส ี่ ต่างกัน 90° โดยนำมาจาก [19] โดยการป้อนข้อมูลตามข้อความข้างล่างนี้ให้โปรแกรม LEK จะได้ผล การจําลองวงจรแสดงในรูปที่ ก.8

I1 1 0 Gs=0siemen Sine Im=1 f=200 Ph=0Degree ; R1 1 0 1 : L1 1 2 0.102888m IL(0)=0.0A; L2 0 9 0.102888m IL(0)=0.0A; C1 1 9 0.102888m VC(0)=0.0V; C2 2 0 0.102888m VC(0)=0.0V; L3 2 3 0.493852m IL(0)=0.0A; L4 9 8 0.493852m IL(0)=0.0A;

```
C3 2 8 0.493852m VC(0)=0.0V;
C4 9 3 0.493852m VC(0)=0.0V;
L5 3 4 2.15717m IL(0)=0.0A;
L6 8 7 2.15717m IL(0)=0.0A;
C5 3 7 2.15717m VC(0)=0.0V;
C6 8 4 2.15717m VC(0)=0.0V;
L7 4 5 17.2722m IL(0)=0.0A;
L8 7 6 17.2722m IL(0)=0.0A;
C7 4 6 17.2722m VC(0)=0.0V;
C8 7 5 17.2722m VC(0)=0.0V;
R<sub>2</sub> 5 6 1 :
L9 1 10 0.0293307m IL(0)=0.0A;
L10 0 17 0.0293307m IL(0)=0.0A;
C9 1 17 0.0293307m VC(0)=0.0V;
C10 0 10 0.0293307m VC(0)=0.0V;
L11 10 11 4.87647m IL(0)=0.0A;
L12 17 16 4.87647m IL(0)=0.0A;
C11 10 16 4.87647m VC(0)=0.0V;
C12 17 11 4.87647m VC(0)=0.0V;
L13 11 12 1.02583m IL(0)=0.0A;
L14 16 15 1.02583m IL(0)=0.0A;
C13 11 15 1.02583m VC(0)=0.0V;
C14 16 12 1.02583m VC(0)=0.0V;
L15 12 13 0.234847m IL(0)=0.0A;
L16 15 14 0.234847m IL(0)=0.0A;
C15 12 14 0.234847m VC(0)=0.0V;
C16 15 13 0.234847m VC(0)=0.0V;
R3 13 14 1:
\uparrow T Vplot1=V1 Vplot2=V(5,6) Vplot3=V(13,14) Tstop=50ms Tstep=0.1ms StepCtrl=FIX
   MaxTRiter=50 ;
```
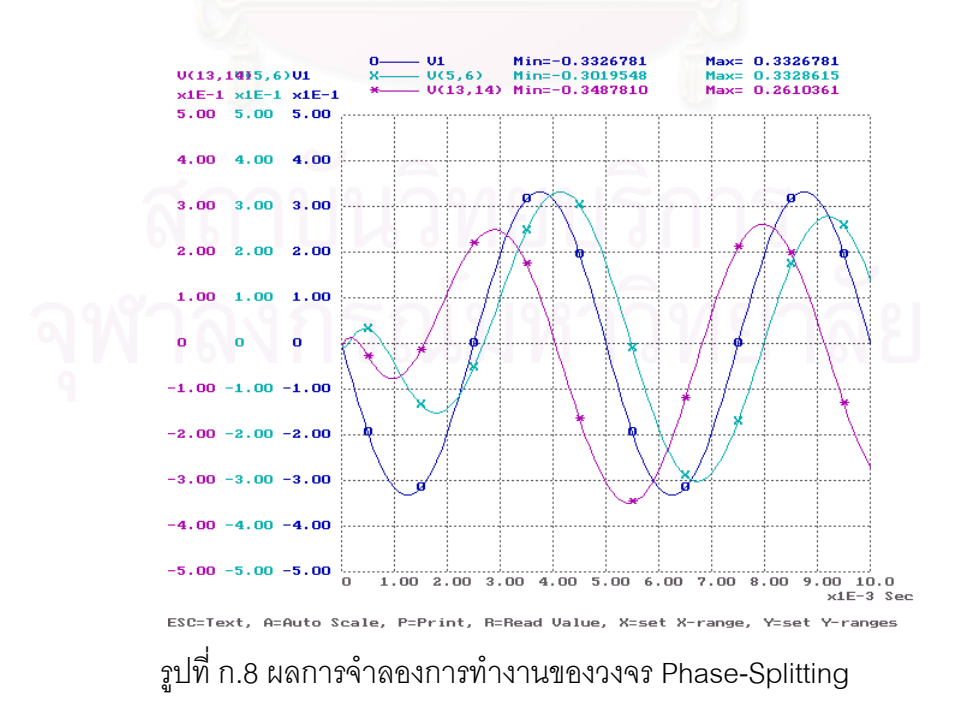

### 5. วงจร Triangular Wave Generator

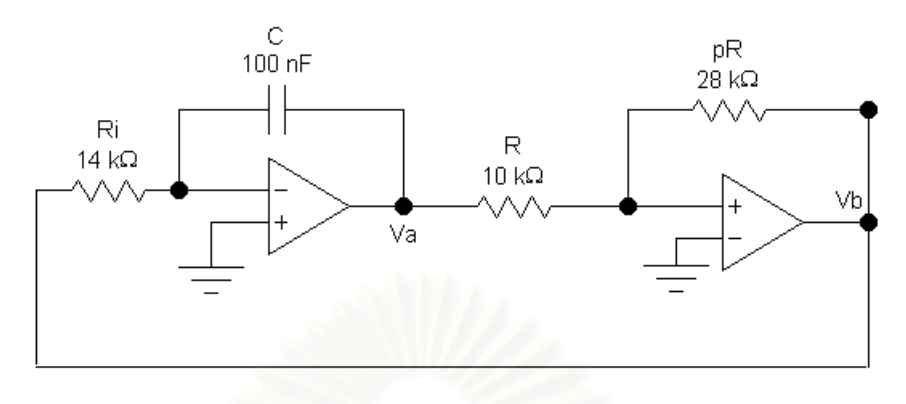

## รูปที่ ก.9 วงจร Triangular Wave Generator

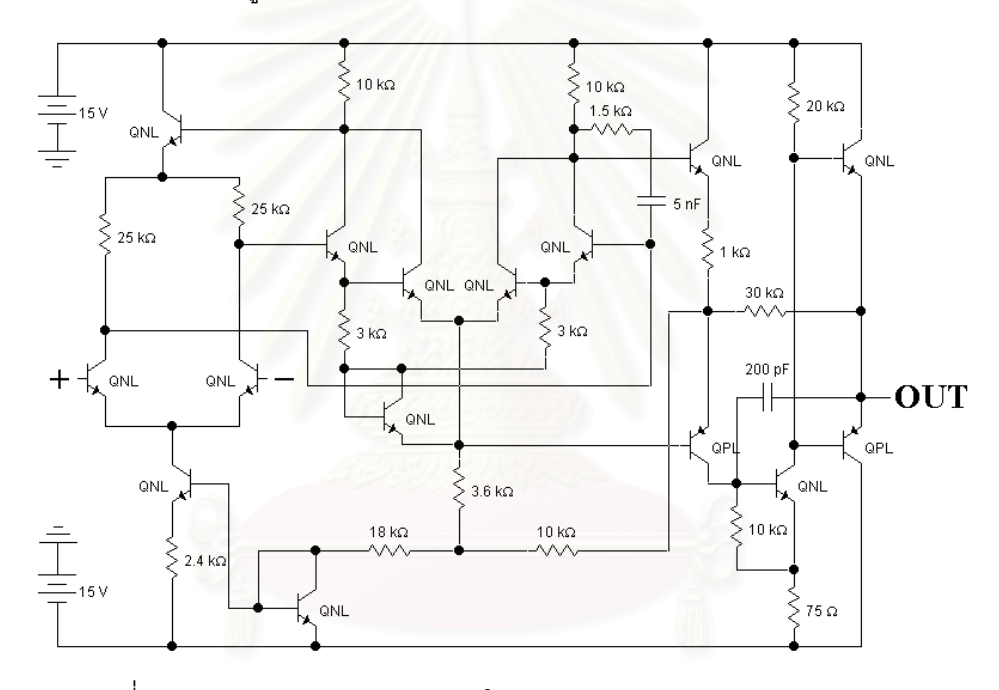

รูปที่ ก.10 สวนของวงจร Op-amp ในวงจร Triangular Wave Generator

วงจร Triangular Wave Generator เป็นวงจรรูปคลื่นสามเหลี่ยน ซึ่งประกอบด้วย Op-amp ี่ เบอร์ μA709 ในรูปที่ n.10 จำนวน 2 ตัวมาต่อกันดังในรูปที่ n.9 โดยการป้อนข้อมูลตามข้อความข้าง ล่างนี้ให้โปรแกรม LEK จะได้ผลการจำลองวงจรแสดงในรูปที่ ก.11

V0 17 0 Rs=0 DC 15V V1 0 23 Rs=0 DC 15V R0 39 32 3Kohm R1 17 38 10Kohm R2 38 35 1.5Kohm R3 46 30 1Kohm R4 17 41 20Kohm R5 17 36 10Kohm R6 37 27 25Kohm

R7 37 45 25Kohm R8 42 29 18Kohm R9 44 0 1Kohm R10 43 23 2.4Kohm R11 33 29 3.6Kohm R12 30 2 30Kohm R13 40 23 75ohm R14 34 40 10Kohm R15 31 32 3Kohm R16 29 30 10Kohm R17 20 12 3Kohm R18 17 19 10Kohm R19 19 15 1.5Kohm R20 26 10 1Kohm R21 17 22 20Kohm R22 17 16 10Kohm R23 18 8 25Kohm R24 18 6 25Kohm R25 24 9 18Kohm R26 25 23 2.4Kohm R27 13 9 3.6Kohm R28 10 4 30Kohm R29 21 23 75ohm R30 14 21 10Kohm R31 11 12 3Kohm R32 9 10 10Kohm R33 2 5 10Kohm R34 5 4 28Kohm R35 4 1 14Kohm R36 3 0 1Kohm

C0 34 2 200pF VC(0)=0V C1 35 27 5nF VC(0)=0V C2 14 4 200pF VC(0)=0V C3 15 8 5nF VC(0)=0V C4 1 2 100nF VC(0)=0V

Q0 38 39 33 #Qnpn VBC=0 VBE=0 Q1 17 38 46 #Qnpn VBC=0 VBE=0 Q2 17 41 2 #Qnpn VBC=0 VBE=0 Q3 36 45 31 #Qnpn VBC=0 VBE=0 Q4 36 31 33 #Qnew VBC=0 VBE=0 Q5 45 44 28 #Qnpn VBC=0 VBE=0 Q6 28 42 43 #Qnpn VBC=0 VBE=0 Q7 42 42 23 #Qnpn VBC=0 VBE=0 Q8 32 32 33 #Qnpn VBC=0 VBE=0 Q9 41 34 40 #Qnpn VBC=0 VBE=0 Q10 38 27 39 #Qnpn VBC=0 VBE=0 Q11 17 36 37 #Qnpn VBC=0 VBE=0 Q12 27 1 28 #Qnpn VBC=0 VBE=0 Q13 19 20 13 #Qnpn VBC=0 VBE=0 Q14 17 19 26 #Qnpn VBC=0 VBE=0 Q15 17 22 4 #Qnpn VBC=0 VBE=0 Q16 16 6 11 #Qnpn VBC=0 VBE=0 Q17 16 11 13 #Qnew VBC=0 VBE=0 Q18 7 24 25 #Qnpn VBC=0 VBE=0 Q19 24 24 23 #Qnpn VBC=0 VBE=0 Q20 12 12 13 #Qnpn VBC=0 VBE=0 Q21 22 14 21 #Qnpn VBC=0 VBE=0 Q22 19 8 20 #Qnpn VBC=0 VBE=0

Q23 17 16 18 #Qnpn VBC=0 VBE=0 Q24 8 3 7 #Qnpn VBC=0 VBE=0 Q25 6 5 7 #Qnpn VBC=0 VBE=0

Q26 23 41 2 #Qpnp VBC=0 VBE=0 Q27 34 33 30 #Qpnp VBC=0 VBE=0 Q28 23 22 4 #Qpnp VBC=0 VBE=0 Q29 14 13 10 #Qpnp VBC=0 VBE=0

#Qnpn Q NPN EXP BF=80 BR=960m Cbe=3pF Cbc=2pF Is=1e-16AVA=50V #Qnew Q NPN EXP BF=80 BR=960m Cbe=3pF Cbc=2pF Is=1e-16AVA=50V #Qpnp Q PNP EXP BF=10 BR=960m Cbe=6pF Cbc=4pF Is=1e-16AVA=50V  $\top$  Vplot1=V2 Vplot2=V4 Vplot3= Tstop=10ms Tstep=0.1ms StepCtrl=FIX MaxTRiter=50;

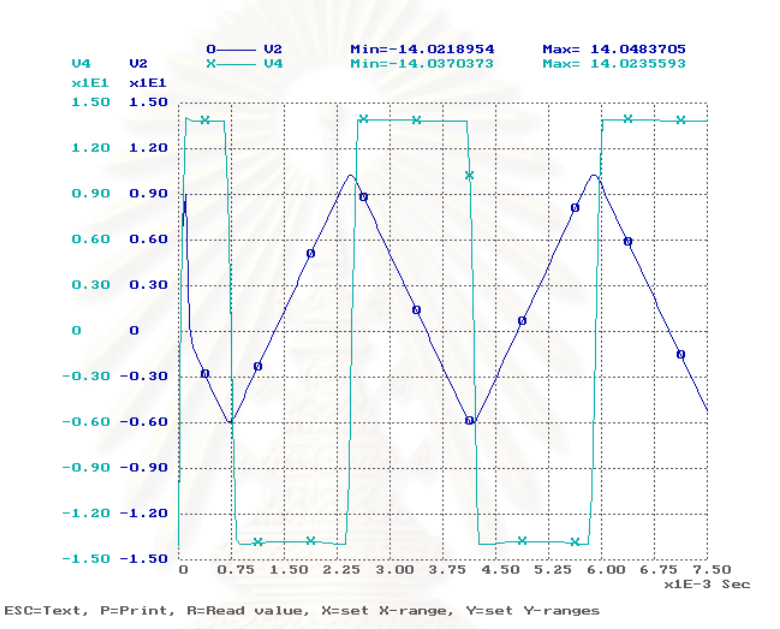

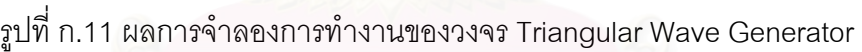

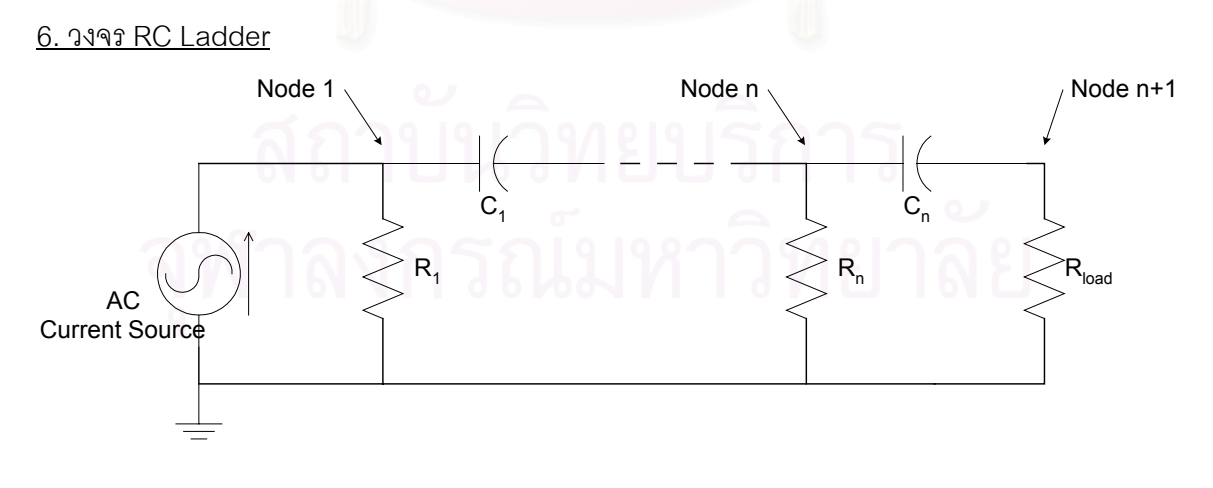

รูปที่ ก.12 วงจร RC Ladder

71

วงจร RC Ladder ที่นํามาทดสอบมี6วงจร โดยมีจํานวนปมในวงจร (n) เปน 3, 5, 10, 30, 50 และ 100 ปม รูปวงจรแสดงดังรูปที่ ก.12 ข้อมูลที่ป้อนให้โปรแกรมจะมีขนาดขึ้นอยู่กับจำนวนปมในวง ึ้ จรนั้นๆ และผลการจำลองวงจรที่ได้จะมีรูปร่างคล้ายในรูปที่ ก.13 ั้

```
I 1 0 Gs=0siemen Sine Im=1 f=50 Ph=0Degree 
R1 1 0 10k ; 
C1 1 2 1E-6 VC(0)=0;
R2 2 0 10k ; 
C2 2 3 1E-6 VC(0)=0;
R3 3 0 10k ; 
C3 3 4 1E-6 VC(0)=0;
… 
… 
… 
… 
R[n-1] [n-1] 0 10k ; 
C[n-1] [n-1] [n] 1E-6 VC(0)=0;
Rl [n] 0 100 ; 
\ T Vplot1=V1 Vplot2=V2 Vplot3=V[n] Tstop=1s Tstep=1mS StepCtrl=FIX MaxTRiter=15 ;
```
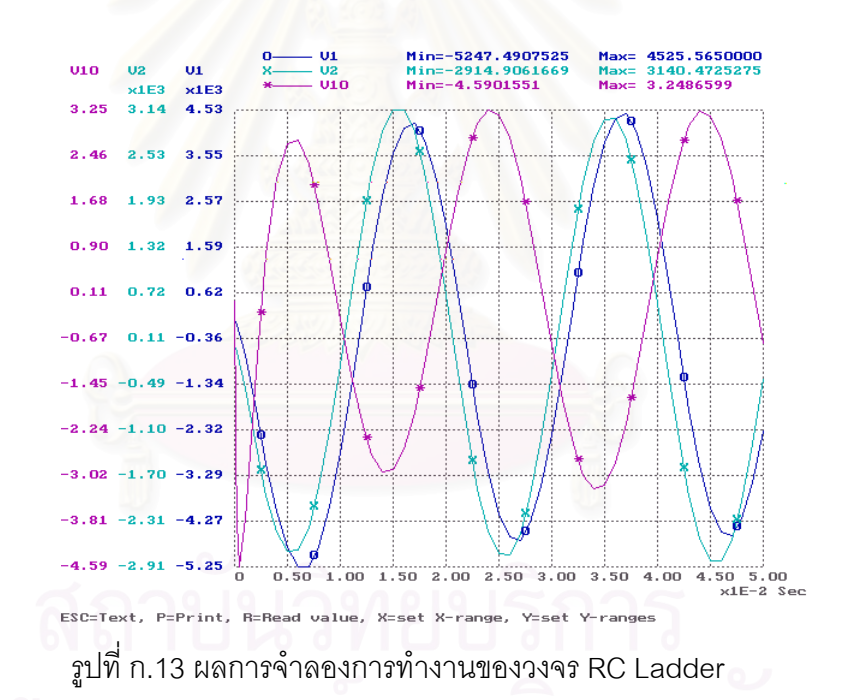

## **ภาคผนวก ข**

**บทความท ี่ไดรับการตีพิมพ**

# **บทความท ี่ไดรับการตีพิมพ**

งานวิจัยในส่วนการสร้างสูตรสำเร็จการแก้สมการเมทริกซ์ด้วยรหัสคำสั่งเครื่อง ได้รับการตี ั่ ื่ พิมพเปนบทความวิชาการในการประชุมวิชาการ "The 2000 IEEE Asia-Pacific Conference on Circuits and Systems" หรือ APCCAS 2000 ซึ่งจัดขึ้นที่ Crystal Palace Hotel เมืองเทียนจิน ประเทศสาธารณรัฐประชาชน ึ่ ึ้ จีน ระหว่างวันที่ 4 ถึง 7 ธันวาคม 2543 บทความดังกล่าวผู้วิจัยและท่านอาจารย์ที่ปรึกษาวิทยานิพนธ์ได้ร่วมกัน เขียนขึ้นโดยมีเนื้อหาดังนี้ ื้

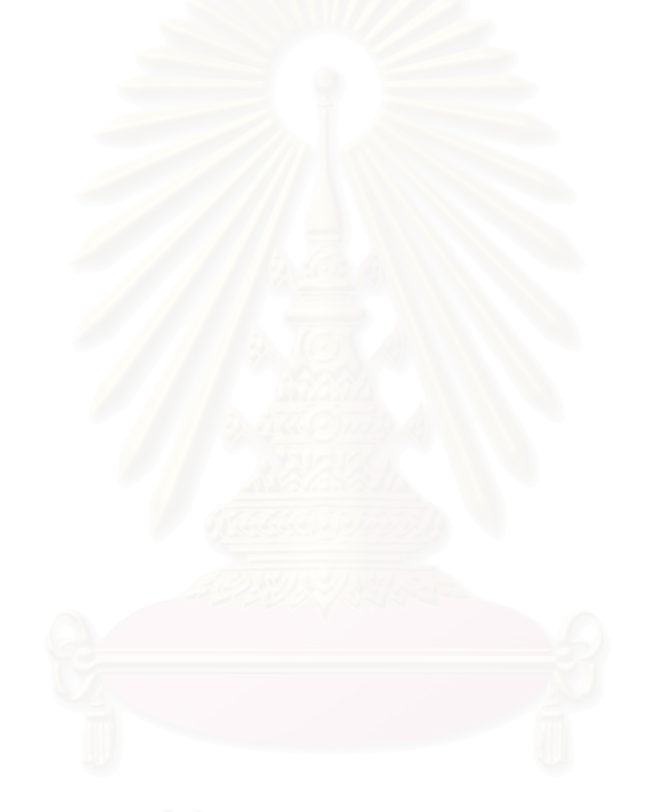

ภาคผนวก ค

# รายละเอียดของโปรแกรมส่วนเมทริกซ์มากเลขศูนย์

### Machine Code Generating to Speed-up the circuit simulation

#### Noppadol Chitcharus and Ekachai Leelarasmee

Chulalongkorn University, Electrical Engineering Department Phya-Thai Road, Patumwan, Bangkok 10330 Thailand. Phone: (662)218-6488, E-mail address: b0355521@student.chula.ac.th

#### Abstract

Machine code generating is a technique that generates a sequence of machine codes for solving a special circuit equation. The equation solving operations differ for various circuits due to their different sparse matrix structure. Hence, the machine codes must be generated in the run-time preprocessing. The machine codes will be the shortest instructions for solving the circuit equation without any looping or comparision and ready for excution by CPU. This machine code generating technique can speed-up the circuit simulation program from 1 to 5 times.

#### I. Introduction

Most circuit simulation programs calculate values of the circuit variables by using numerical methods and process as presented in fig.1. The main process is in solving a matrix circuit equation (1) formulated by the modified nodal analysis method[1].

$$
Ax = b \tag{1}
$$

where A is an  $n \times n$  coefficient matrix, b is an n-vector of known constants,  $x$  is an n-vector of circuit variables, and  $n$  is the number of circuit variables.

The equation solver spends more than 70% of the whole circuit simulation time on solving the same circuit equation for many thousand times. Therefore if the code generating technique<sup>[2]</sup>[3] is applied in the simulation process as presented in fig.2, the execution time can be reduced significantly because the operation codes, generated in the preprocessing step, give the shortest calculation steps and contain no looping or comparison.

The operation codes can be generated in several formats such as the interpretive code[3]. Anyhow the interpretive code requires some execution time to interpret the codes, so we decide to generate codes in a format of machine code that CPU can operate immediately for fastest matrix equation solving.

#### II. Useful benefit

The advantage of machine code generating technique is in its rapid code execution because the codes have a linear structure, contain only necessary operations to solve the matrix equation and eliminate unnecessary operations such as DO, IF, GOTO, or other logic statements. Furthermore, the calculation by machine codes can use the registers of CPU as the temporary variables during the calculation in each step. Hence there are less data transfer between CPU and external memory.

In this paper, The machine codes are generated

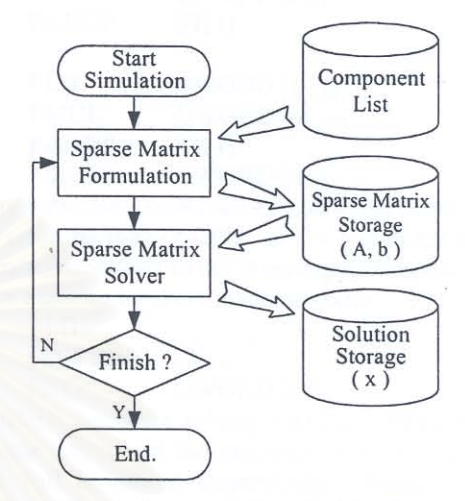

Fig.1 General process of circuit simulator.

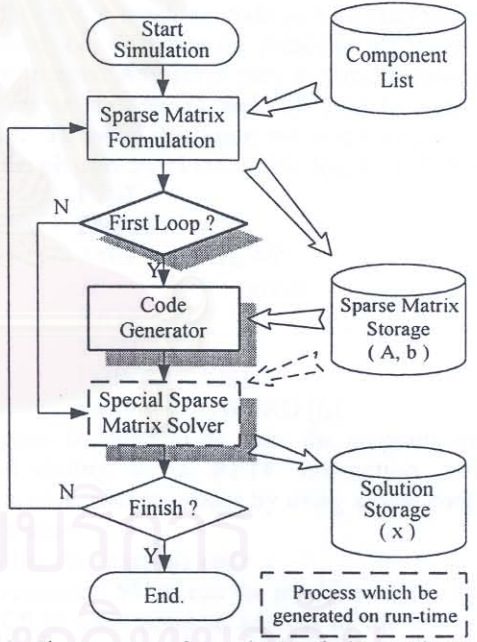

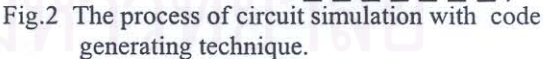

specially for the CPU in the Pentium Processor Family. The floating-point instructions[5], their initial letter is "F", can be grouped into six functional categories : Data transfer instructions, Basic arithmetic instructions, Comparison instructions, Transcendental instructions, Load constant instructions and FPU control instructions.

The instructions that are used in the machine codes for matrix equation solving are :

Data Transfer Instructions:

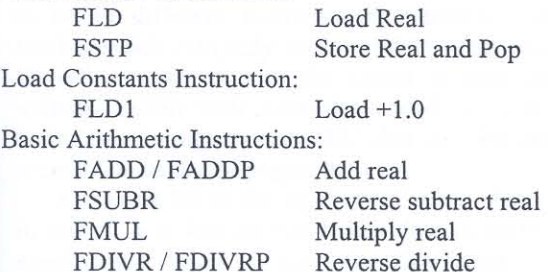

The real numbers are stored in 8 bytes in memory and

the instructions that will operate with this real number will be represented as

#### Fxxx QWORD [ offset ]

This means that the real number is taken from address [DS:offset] to [DS:offset+7] to operate with the value in the register of CPU.

### **III. Machine Code Generating**

1. Matrix equation solving by LU factorization

Many circuit simulation programs solve the matrix circuit equation by LU factorization method[5]. By this algorithm, The coefficient matrix  $A$  in Eq. (1) must be factored into a lower triangular matrix  $L$  and  $U$ , a upper triangular matrix whose diagonal elements are 1, by Crout's algorithm as follows:

$$
l_{ik} = a_{ik} - \sum_{m=1}^{k-1} l_{im} u_{mk} ; \t i \ge k (2)
$$

$$
u_{kj} = \left(a_{kj} - \sum_{m=1}^{k-1} l_{km} u_{mj}\right) / l_{kk} ; \qquad j > k(3)
$$

So, Eq. (1) can be rewritten as  $LUx = b$  and by defining an auxiliary vector  $z = Ux$ , it can be calculated from

$$
z_{i} = \left(b_{i} - \sum_{j=1}^{i-1} l_{ij} z_{j}\right) / l_{ii} ; \qquad i = 1, 2, ..., n \text{ (4)}
$$

Finally, a vector  $x$  can be calculated from

$$
x_i = z_i - \sum_{j=i+1}^{n} u_{ij} z_j ; \qquad i = n, n-l, ..., l \text{ (5)}
$$

In actual program, only non-zero elements are stored and coded for operations. This is well known as sparse matrix techniques[6].

#### 2. Inverting  $l_{ii}$

Because the elements on the principal diagonal in the matrix  $L$ , i.e.  $l_{ii}$ , will only be used to divide other elements, we can store the value of  $1/l_{ii}$  in the matrix L instead of  $l_{ii}$ . Hence the division by  $l_{ii}$  will be changed to multiplication by its reciprocal.

Changing from division to multiplication can reduce the calculation time because a division instruction takes more execution time than a multiplication instruction. On a Pentium Processor, an FDIV instruction takes 33 clocks but an FMUL instruction takes only 3 clocks.

#### 3. Machine code format

The format of machine codes that are generated for calculating  $l_{ik}$  in Eq. (2) is presented as

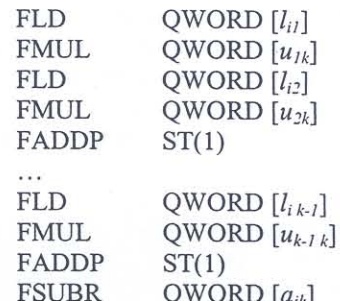

After these machine codes are executed, the result of  $l_{ik}$ will be stored in register of CPU. If  $i = k$  then the result will be inverted according to the inverting  $l_{ii}$  technique and stored in the memory by these machine codes :

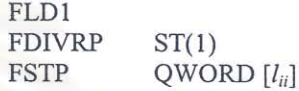

The machine codes for solving Eq.(3),(4) and (5) will have the same pattern as the machine codes for solving Eq.(2) and will be stored respectively. Finally, these machine codes must end with a RETF (Return Far) instruction as the last code.

Solving by the machine code can be guarded against small pivots, i.e. elements on principle diagonal of the coefficient matrix. Any pivot may become zero while the machine codes are solving and "division by zero error" will occur. To avoid this error, we insert a few codes to check if the pivot is zero before inverting  $l_{ii}$ , as follows:

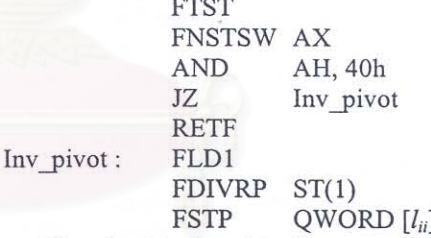

If a pivot is found to be zero, the program will exit from calculating by a RETF Instruction and will regenerate new machine codes by using a new coefficient matrix structure.

#### 4. Running the machine code

To command CPU to run the machine codes, the CPU register CS:IP must point to address of the array which stores the machine codes by a CALL FAR instruction as follows:

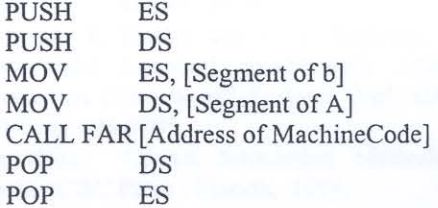

Registers DS and ES are initialized to be the segment of the coefficient matrix  $A$  and the constant vector  $b$ respectively because data of matrix  $A$  and  $b$  are assumed to be in different segments of memory. Usually, a machine code cans only access to data in the segment DS. Therefore when data in the vector  $b$  must be read or written, a 26h code must be added in front of each instruction to signify the CPU that this instruction will access data in the ES segment.

Assigning ES as the segment of matrix b because data in matrix  $b$  is less accessed then data in matrix  $A$ , then spend lesser bytes to store the 26h codes in machine codes.

### IV. Mathematical comparison

According to the machine code format, there is no looping or comparison between solving. Furthermore, this technique can use the registers of CPU as the temporary variables during calculating in each step. Hence there are less data transfer between the CPU and its external memory. Table 1 shows the comparison of number of executions for both methods.

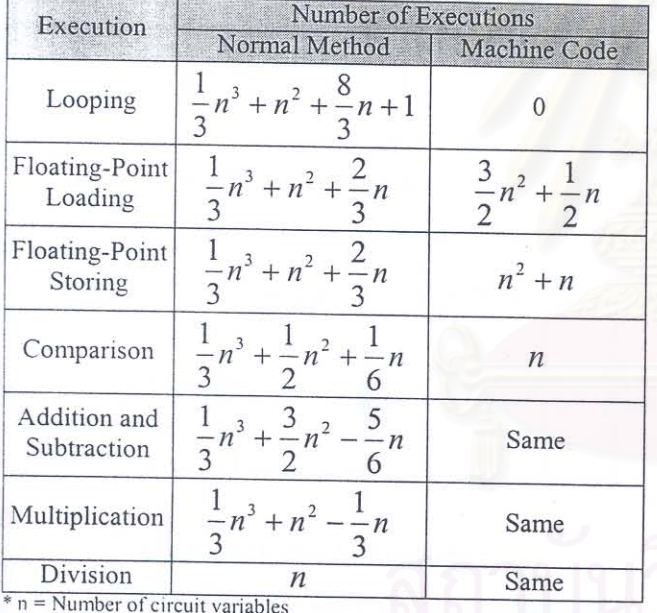

Table 1 Comparison of the number of executions between

normal sparse matrix solving method and solving by machine code (Full matrix condition).

#### V. The Experimental Results

LEK[7] version 6.0S is the circuit simulator program running under the MS-DOS operating system and uses the modified nodal analysis and the sparse matrix techniques. The new version, LEK 6.0M, was developed from LEK 6.0S by including the machine code generating technique. Both programs were tested and their results were compared to verify the efficiency of machine code generating technique.

Both programs simulated 11 test circuits on a Pentium 100-MHz PC. Solving time and size of memory, which stored sparse matrix and machine codes, are measured and tabulated in Table 2.

The 11 test circuits consist of 5 practical circuits (Regulator, Buck Converter, OR gate, Phase-splitting and Triangular wave generator circuit) and 6 RC-Ladders circuits that have 3, 5, 10, 30 and 100 circuit variables respectively. All of test circuits are showed in fig.3 to fig.8.

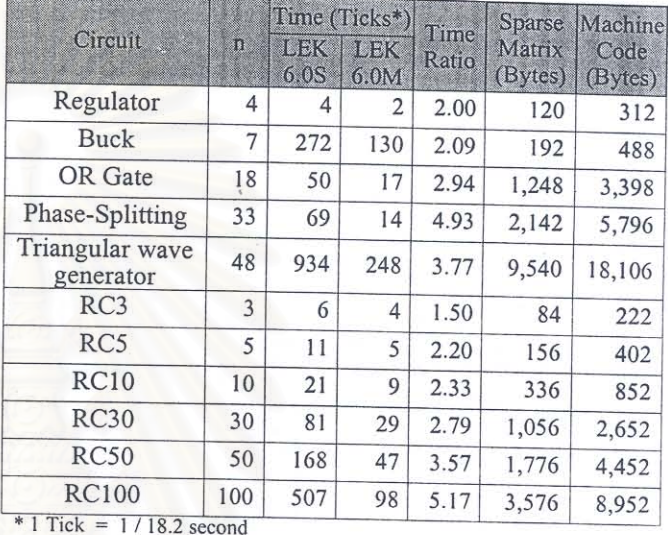

Table 2 The Experimental Results.

The experimental results show that machine code generating technique can reduce the computation time about 1 to 5 times but use memory to store machine codes about 2 to 3 times that of memory to store sparse matrix data. The reducing time and increasing memory usage depend on characteristic and size of each circuit.

In case of RC-Ladder circuits, computation time of LEK 6.0S is superlinearly dependent on the number of circuit variables  $(n)$ . But the computation time of LEK 6.0M linearly depend on  $n$  while machine codes's size also linearly depends on  $n$ .

#### **VI. Conclusions**

Machine code generating technique can speed-up the circuit simulation program more than 1 to 5 times depend on the simulated circuit because machine codes consist of only necessary calculating for matrix equation solving and can use the registers in CPU as temporary variables. But the increasing in memory usage must be in consideration.

#### **References**

- [1] C. W. Ho, A. E. Ruehli, and P. A. Brennan, "The Modified Nodal Approach to Network Analysis", IEEE Trans. on Circuits and Systems, Vol. CAS-22, June 1975, pp.504-509.
- [2] Jan Ogrodzki, Circuit Simulation Methods and Algorithms, CRC Press: Florida, 1994.
- [3] Jiri Vlach, and Kishore Singhal, Computer Methods for Circuit Analysis and Design, Van Nostrand Reinhold : New York, 1983.
- [4] Intel Corporation, Intel Architecture Software Developer's Manual. vol. 1, 1999.
- [5] L. O. Chua, and P. M. Lin, Computer Aided Analysis of Electronic Circuits: Algorithms and Computational Techniques, Prentice Hall Inc.: New Jersey, 1975.
- [6] K. S. Kundert, Sparse Matrix Techniques. In:Circuit Analysis Simulation and Design. Vol. 1., edited by A.E. Ruehli, Elsevier : North Holland, 1986.
- [7] Ekachai Leelarasmee, STDB Designed RD&E Project Final Report, Chulalongkorn University : Bangkok, 1991.

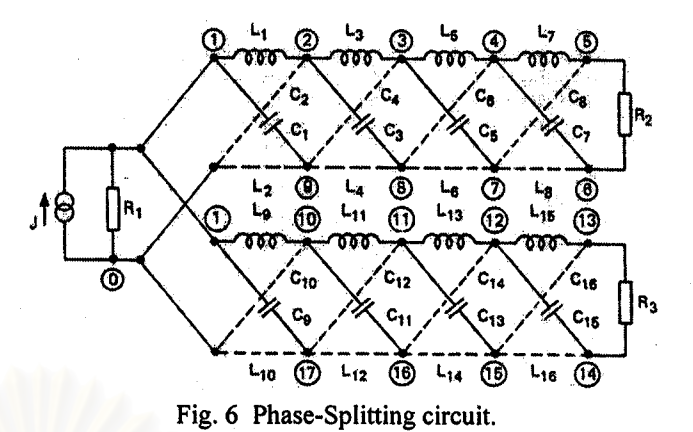

t Riko

10 kQ

 $\frac{C}{100}$  nF

Ri

14

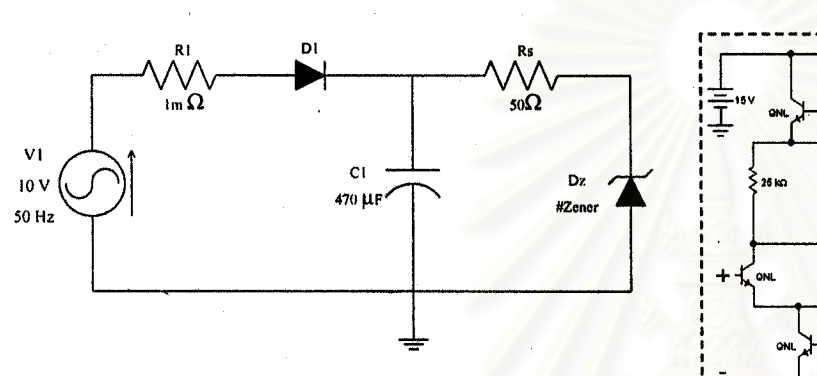

Fig. 3 Regulator circuit.

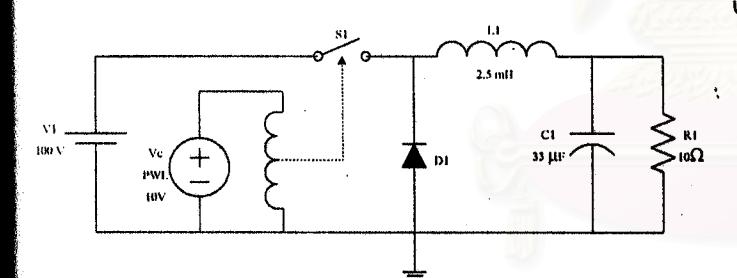

Fig. 4 Buck converter circuit.

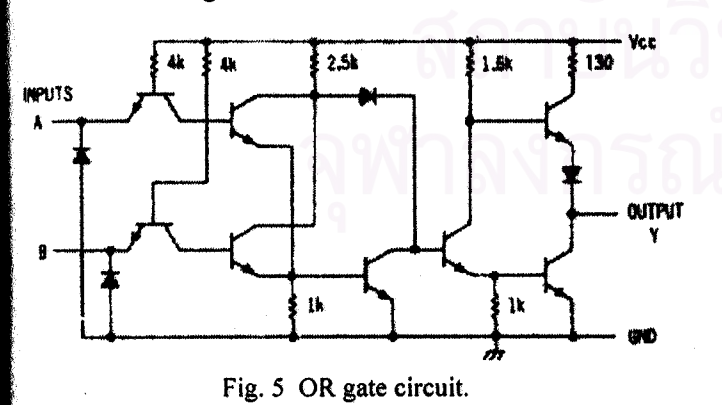

Node | Node Node i  $\overline{\mathfrak{c}}$ **AC** Current Source

Fig. 7 Triangular wave generator.

٣ū

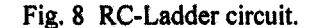

78

**OUT** 

╢

າ<br>ຫ້∞

ภาคผนวกค รายละเอียดของโปรแกรมสวนเมทริกซ มากเลขศูนย $\ddot{\phantom{a}}$ 

#### **รายละเอียดของโปรแกรมสวนเมทริกซ มากเลขศูนย**  $\ddot{\phantom{a}}$

งานวิทยานิพนธนี้ไดดัดแปลงโปรแกรม "เล็ก 6.0" โดยเปลี่ ยนข นตอน Load Matrix Equation, ั้ LU-Factor และ LU-Solve ให้เป็นขั้นตอน Sparse Load Matrix Equation, Sparse LU-Factor และ ั้ Spare LU-Solve ตามลำดับ ขั้นตอนสำคัญทั้ง 3 ส่วนนี้ถูกบรรจุอยู่ใน Unit SparseU นอกจากใน ั้ ั้ ี้ โปรแกรมส่วนนี้ได้รวมส่วนการแก้สมการด้วยรหัสคำสั่งด้วย โดยมีรายละเอียดดังนี้ ั่

Unit SparseU;

Interface

Uses Common;

Const NearZero = 1E-35;  $MaxIndex = 65535$ ;  $SizePerOpCode = 1$ ;

Type ValueArrType = Array[1..30] of Float;  $ValueArrP = \sqrt{\text{ValueArrType}}$ ;  $IndexType = Word;$  IndexArrType = Array[1..30] of IndexType;  $IndexArrP = \triangle IntexArrType;$  $RCArrType = Array[0..30]$  of IndexType;  $RCArrP = \triangle RCATType$ 

Var ValueP : ValueArrP;  $\{ ValueP = Values in the Matrix \}$ 

 SparseSize, Dimension : IndexType; { SparseSize = Size of Sparse matrix }  $\overrightarrow{p}$  Dimension = Dimension of the Matrix  $\overrightarrow{p}$ 

 NewC : IndexArrP; { New Ordering of column after reordering }

 OpCode\_LU\_Solve : IndexArrP; OpCode\_LU\_Solve\_Size, OpCode\_LU\_Solve\_Length : IndexType;

 StartInst : Array[1..6] of Byte; { To use Opcode , you must store } { ValueP, SparseSize, Dimension, NewC } { OpCode\_LU\_Solve, OpCode\_LU\_Solve\_Size, OpCode\_LU\_Solve\_Lenght }

 NewR : IndexArrP; { New Ordering of row after reordering } FloatOverFlow : Boolean; { Floating Point Over Flow Check } UseOpcode : Boolean; { Use Opcode to solve the equation }

Procedure Init\_Sparse(d:IndexType); Procedure Clear\_Sparse; Procedure Destroy\_Sparse; Procedure Input\_Data(V:Float; R,C:IndexType); Function Read Data(R,C:IndexType) :Float; Function Finish\_Input\_Data : Boolean; Procedure RearrageSparse; Procedure LU\_Solve\_by\_OpCode;

#### Implementation

Uses Declare, LU\_Unit;

type SetOfByte = Set of Byte;

 SetArrType = Array[1..1] of SetOfByte;  $SetArrP = \triangle SetArrType;$ var Row, Col : RCArrP; { Row, Col = row and col of the values in ValueP } NextRow, NextCol, FirstRow, FirstCol, Diagonal : IndexArrP;  $\{NextRow, NextCol = Point to the Next row and next col from the values in ValueP \}$  { FirstRow, FirstCol = Point to the first row and the first col in Matrix } { Diagonal = Point to the Diagonal Value of Matrix } n : IndexType; { n = Number of non-zero values } RCnt,CCnt : IndexArrP; { RCnt,CCnt = Count the number of non-zero elements in each rows and columns } SPos : SetArrP; { SPos = Pointer to Array of Set which store where are the non-zero } OpCode\_LU\_Factor : IndexArrP;  $\{\overline{OpCode} \hspace{2mm} L\overline{U} \hspace{2mm} Factor = OpCode$  for LU\_Factor  $\}$  ${\overline{A}}$  ( divisions by pivots ) 0, a, b  $\rightarrow$  ValueP^[a] := ValueP^[a] / ValueP^[b]; } (modifications) a, b, c  $\geq$  ValueP^[a] := ValueP^[a] - ValueP^[b]\*ValueP^[c]; }  $OpCode$  LU\_Solve = OpCode for LU\_Solve  $\}$  $({\text{ divisions}} \overline{\text{ by pivots}})$  0, a, b  $\rightarrow$  BP^.R[a] := BP^.R[a] / ValueP^[b]; } ( modifications ) a, b, c  $\rightarrow$  BP $\land$ R[a] := BP $\land$ R[a] - ValueP $\land$ [b]\*BP $\land$ R[c]; } OpCode\_LU\_Factor\_Size, OpCode\_LU\_Factor\_Length : IndexType;  ${OpCode\ Size}$  = Size of OpCode Array } { OpCode\_Length = Length of Opcode ( Length must less then Size ) } SparseExtentSize, OpCodeExtentSize : Integer; { Size of addition memory for extent Opcode } ValuePSeg, ValuePOff, { Segment and offset of Value } BPSeg, BPOff : Word; { Segment and offset of B } ValueP\_Shift : Boolean; { Is Offset of Value 0? } TempB: MatrixPtr; TempB\_Shift : Boolean; Procedure Reordering; Forward;

Procedure ExtentSparse(NewSize:IndexType); Forward; Procedure Sparse\_LU\_Factorize; Forward; Procedure Sparse\_LU\_Solve; Forward; Procedure Add\_OpCode\_LU\_Factor( a,b,c:IndexType ); Forward; Procedure Add\_OpCode\_LU\_Solve( a,b,c:IndexType ); Forward;

Procedure CreateSparse; var p : Pointer; begin { Sparse Part } GetMem(ValueP, SparseSize\*SizeOf(Float)); { Set offset of Value to 8 } If Ofs(ValueP $\cap$ [1]) = 0 then begin  $P := Ptr(Seg(ValueP^{\wedge}[1]), 8);$ Value $P := P$ ; Dec(SparseSize); ValueP  $Shift := True$ ; end Else begin ValueP\_Shift := False; end;

 GetMem(Row, (SparseSize+1)\*SizeOf(IndexType)); GetMem(Col, (SparseSize+1)\*SizeOf(IndexType)); GetMem(NextRow, SparseSize\*SizeOf(IndexType)); GetMem(NextCol, SparseSize\*SizeOf(IndexType)); GetMem(FirstRow, Dimension\*SizeOf(IndexType)); GetMem(FirstCol, Dimension\*SizeOf(IndexType)); GetMem(Diagonal, Dimension\*SizeOf(IndexType)); GetMem(RCnt, Dimension\*SizeOf(IndexType)); GetMem(CCnt, Dimension\*SizeOf(IndexType)); GetMem(SPos, Dimension\*SizeOf(SetOfByte)); GetMem(NewR, Dimension\*SizeOf(IndexType)); GetMem(NewC, Dimension\*SizeOf(IndexType)); { Opcode Part }  $UseOncode = False$ GetMem(OpCode\_LU\_Factor, OpCode\_LU\_Factor\_Size\*SizePerOpCode\*SizeOf(IndexType)); GetMem(OpCode\_LU\_Solve, OpCode\_LU\_Solve\_Size\*SizePerOpCode\*SizeOf(IndexType));

 GetMem(TempB, (NumVar1+1)\*Sizeof(Float) ); { Set offset of TempB^[0] to 8 } If Ofs(TempB $\land R[0]$ ) = 0 then begin  $P := Ptr(Seg(TempB^{\wedge}.R[0]), 8);$  $TempB := P$ ;  $TempB$  Shift := True; end Else begin TempB\_Shift := False; end; end; { ------------------ CreateSparse --------------- } Procedure Init\_Sparse(d:IndexType); begin  $ValueP := Nil;$ Dimension  $:= d;$  Case d of 1..6 : SparseExtentSize := 2; Else SparseExtentSize := d\*d div 15; end; SparseSize := SparseExtentSize; OpCodeExtentSize := 3\*d\*d; OpCode\_LU\_Factor\_Size := OpCodeExtentSize; OpCode\_LU\_Solve\_Size := OpCodeExtentSize; CreateSparse; Clear\_Sparse; end; { ------------------ Init\_Sparse --Procedure Clear\_Sparse; begin  $n := 0$ ; OpCode LU Factor Length := 0;  $OpCode_LU_Solve_Length := 0;$ FillChar( FirstRow^, Dimension\*SizeOf(IndexType), 0 ); FillChar( FirstCol^, Dimension\*SizeOf(IndexType), 0 ); FillChar( RCnt^, Dimension\*SizeOf(IndexType), \$FF ); { -1 } FillChar( CCnt^, Dimension\*SizeOf(IndexType), \$FF ); FillChar( SPos<sup>^</sup>, Dimension\*SizeOf(SetOfByte), 0 ); FillChar( NewR^, Dimension\*SizeOf(IndexType), 0); FillChar( Diagonal^, Dimension\*SizeOf(IndexType), 0 ); end; Procedure Destroy\_Sparse; var P : Pointer; begin If Diagonal  $\leq$  Nil then begin { Sparse Part } If ValueP\_Shift then begin  $P := Ptr(Seg(ValueP^{\wedge}[1]), 0);$  $ValueP = P$  FreeMem(ValueP, (SparseSize+1)\*SizeOf(Float)); end Else FreeMem(ValueP, SparseSize\*SizeOf(Float)); FreeMem(Row, (SparseSize+1)\*SizeOf(IndexType)); FreeMem(Col, (SparseSize+1)\*SizeOf(IndexType)); FreeMem(NextRow, SparseSize\*SizeOf(IndexType)); FreeMem(NextCol, SparseSize\*SizeOf(IndexType)); FreeMem(FirstRow, Dimension\*SizeOf(IndexType)); FreeMem(FirstCol, Dimension\*SizeOf(IndexType)); FreeMem(Diagonal, Dimension\*SizeOf(IndexType)); FreeMem(RCnt, Dimension\*SizeOf(IndexType)); FreeMem(CCnt, Dimension\*SizeOf(IndexType)); FreeMem(SPos, Dimension\*SizeOf(SetOfByte)); FreeMem(NewR, Dimension\*SizeOf(IndexType)); FreeMem(NewC, Dimension\*SizeOf(IndexType)); Diagonal := Nil; { OpCode Part } FreeMem(OpCode\_LU\_Factor, OpCode\_LU\_Factor\_Size\*SizePerOpCode\*SizeOf(IndexType)); FreeMem(OpCode\_LU\_Solve, OpCode\_LU\_Solve\_Size\*SizePerOpCode\*SizeOf(IndexType)); If TempB\_Shift then begin  $P := Ptr(\overline{Seg(TempB^{\wedge}.R[0]), 0)};$  $TempB := P;$ 

 end; FreeMem(TempB, (NumVar1+1)\*Sizeof(Float) ); end; end; { ----------------- Destroy\_Sparse ---------------- } Procedure Input\_Data(V:Float; R,C:IndexType); var i : IndexType; begin If  $(R=0)$  or  $(C=0)$  {or  $(Abs(V) < NearZero)$ } then Exit; If c in SPos^[r] then begin If  $V = 0$  then Exit; { Found the old value } If  $RCnt^{\wedge}[r]$  >  $CCnt^{\wedge}[c]$  then begin { search in column c }  $Row^{(0)} := r; \quad \{Residue method\}$  $i :=$  FirstRow^[c]; While  $Row^{\wedge}[i] \leq r$  do i := NextRow^[i]; end Else begin { search in row r }  $\text{Col}^{\wedge}[0] := c;$  $i := FirstCol^{\wedge}[r];$ While Col $\cap$ [i]  $\heartsuit$  c do  $i := NextCo[^{\wedge}[i];$  end; ValueP $\cap$ [i] := ValueP $\cap$ [i] + V; end Else begin If  $n =$  SparseSize then  $\{ No Space in Sparse Matrix \}$ ExtentSparse(SparseSize + SparseExtentSize);  $Inc(n);$ Value $P^{\wedge}[n] := V;$  $\{$  NZT^[n] := NonZeroType;}  $Row^{n}[n] := R;$  $Col^{\wedge}[n] := C;$ Inc( $\overline{RCnt}^{\wedge}[\overline{r}]$ ); Inc $\vec{C}$  CCnt $\hat{C}$ [c] );  $NextCol^{\wedge}[n] := FirstCol^{\wedge}[r];$ FirstCol $\[\Gamma] := n;$  $NextRow^{n}$ [n] := FirstRow^[c]; FirstRow^[c] := n;  $SPos^{\wedge}[r] := SPos^{\wedge}[r] + [c];$  end; end; { --------------------- Input\_Data -Function Read\_Data(R,C:IndexType) : Float; var i : IndexType; begin If c in SPos^[r] then begin { Found } If  $RCnt^{\wedge}[r]$  >  $CCnt^{\wedge}[c]$  then begin { search in column c } Row $\cap$ [0] := r; { Residue method }  $i :=$  FirstRow^[c]; While  $Row^{\wedge}[i] \leq r$  do  $i := NextRow^{\wedge}[i];$  end Else begin { search in row r }  $Col^{\wedge}[0] := c;$  $i :=$  FirstCol $\cap$ [r]; While  $Col^{\wedge}[i] \leq c$  do  $i := NextCol^{\wedge}[i];$  end; Read Data := ValueP $\cap$ [i]; end Else Read Data :=  $0$ ; end; { --------------------- Read\_Data -------------------- } Procedure ExtentSparse( NewSize:IndexType ); var VP : ValueArrP: R,C : RCArrP; NR,NC : IndexArrP; { NZ : NZTypeArrP;} p : Pointer; VP\_Shift : Boolean;

begin GetMem(VP, NewSize\*SizeOf(Float)); { Set offset of V to 8 } If Ofs(VP^[1]) = 0 then begin  $P := Ptr(Seg(VP^{<}[1]), 8);$  $VP := P$ : Dec(NewSize);  $VP$  Shift := True: end Else begin  $VP\_Shift := False;$  end; Move( ValueP^, VP^, SparseSize\*SizeOf(Float) ); If ValueP\_Shift then begin  $P := Ptr(\overline{Seg(ValueP^{\wedge}[1]), 0});$ Value $\overrightarrow{P}$ :  $\overrightarrow{P}$ : FreeMem(ValueP, (SparseSize+1)\*SizeOf(Float)); end Else FreeMem(ValueP, SparseSize\*SizeOf(Float));  $ValueP := VP$ ; ValueP\_Shift := VP\_Shift;

 GetMem(R, (NewSize+1)\*SizeOf(IndexType)); Move( Row^, R^, (SparseSize+1)\*SizeOf(IndexType)); FreeMem(Row, (SparseSize+1)\*SizeOf(IndexType));  $Row := R;$ 

 GetMem(C, (NewSize+1)\*SizeOf(IndexType)); Move( Col<sup> $\land$ </sup>, C $\land$ , (SparseSize+1)\*SizeOf(IndexType) ); FreeMem(Col, (SparseSize+1)\*SizeOf(IndexType));  $Col := C;$ 

 GetMem(NR, NewSize\*SizeOf(IndexType)); Move( NextRow^, NR^, SparseSize\*SizeOf(IndexType) ); FreeMem(NextRow, SparseSize\*SizeOf(IndexType)); NextRow := NR;

 GetMem(NC, NewSize\*SizeOf(IndexType)); Move( NextCol^, NC^, SparseSize\*SizeOf(IndexType) ); FreeMem(NextCol, SparseSize\*SizeOf(IndexType));  $NextCol := NC;$ 

 SparseSize := NewSize; end; { ---------------- Extent\_sparse ------------

Function Finish\_Input\_Data : Boolean; { Return True = Solve completely }  ${\rm False} =$  Pivot = 0 while solve by opcode } begin If Not UseOpCode then begin  $O$ pcode\_LU\_Solve\_Length := 0;  $Row^{\wedge}[0] := \overline{Dimension+1};$  $Col^{\wedge}[0] := Dimension+1;$ 

 { Solve Matrix & Build OpCode } Reordering; Singular := False; FloatOverFlow := False;

 Sparse\_LU\_Factorize; If Not(Singular or FloatOverFlow) then Sparse\_LU\_Solve;

 UseOpCode := True; end Else begin LU Solve by Opcode; end; Finish\_Input\_Data := UseOpcode; end; { ------------------ Finish\_Input\_Data ----------------- }

Procedure Reordering; var NewFill : IndexArrP; NewFCnt : IndexType;

 Procedure Markowitz; var iMin, a,

```
 i, j, r : IndexType; 
    MinV, V : Integer; 
 begin 
 For a := 1 to Dimension-1 do begin
   MinV := MaxInt; { Find Min Value } 
   For r := 1 to Dimension do
    If NewR\cap[r] = 0 then begin
     i := FirstCol^[r];
      While i \leq 0 do begin
       If NewC\cap[ Col\cap[i] ] = 0 then begin
         V := RCnt^{\wedge}[r] * CCnt^{\wedge}[ Col^{\wedge}[i] ];
        If (V<MinV) or
          (V = MinV)and(RCnt^{\text{th}}[r] \leq RCnt^{\text{th}}[Row^{\text{th}}[Min]]) or
          (V = MinV)and(RCnt<sup>^</sup>[r] = RCnt<sup>^</sup>[Row<sup>^</sup>[iMin]])and(Abs(ValueP<sup>^</sup>[i]) > Abs(ValueP<sup>^</sup>[iMin])) then If Abs(ValueP^[i])>NearZero then begin 
              iMin := i;
              MinV := V:
              end; 
        end; 
       i := NextCol^[i]; end; 
     end; 
    { end of for r } 
   NewR\land[ Row\land[iMin] ] := a;
   NewC\cap[ Col\cap[iMin] ] := a;
   { Store the column of non-zero in Row^[iMin] into NewFill } 
   NewFCnt := 0;
   i := FirstCol\cap[ Row\cap[iMin] ];
   While i \leq 0 do begin
    If NewC\cap[ Col\cap[i] ] = 0 then begin
      Inc( NewFCnt ); 
      NewFill\cap[ NewFCnt ] := Col\cap[i];
     Dec(CCht^{\wedge}[Col^{\wedge}[i] ]);
     end; 
    i := NextCol^{\wedge}[i]; end; 
   { Check new fill-ins } 
   i := FirstRow\cap[ Col\cap[iMin] ];
   While i \leq 0 do begin
    If NewR^[ Row^[i] ] = 0 then begin
     For j := 1 to NewFCnt do begin
       r := n; { use r as temp var }
        Input_Data( 0, Row^[i], NewFill^[j] ); 
       If r < n then { If there is a new fill-ins }
{} Add_OpCode_LU_Factor(8,n,0); { ValueP^[n] := 0 }
       end; 
     Dec( RCnt^[ Row^[i] ] );
     end; 
    i := NextRow'[i]; end; 
  end; { for a } 
 end; 
 Procedure ChangeRowCol; 
 var i,r : IndexType; 
 begin 
 i := 1;While NewR^[i] \leq 0 do Inc(i);
 NewR^[i] := Dimension;i := 1;While NewC\lceil i \rceil \leq 0 do Inc(i);
 NewC^[i] := Dimension;
 For r = 1 to Dimension do begin
   i := FirstCol^[r];
   While i \leq 0 do begin
    Row^{\wedge}[i] := NewR^{\wedge}[r];Col^{\wedge}[i] := NewC^{\wedge}[Col^{\wedge}[i];
    i := NextCol^{\wedge}[i];
```
86

 end; { Use FirstRow as the Temp Array } FirstRow^[ NewR^[r] ] := FirstCol^[r]; end; For r := 1 to Dimension do FirstCol $\cap$ [r] := FirstRow $\cap$ [r]; end; { Main of Reordering } begin FillChar( NewC^, Dimension\*SizeOf(IndexType), 0 ); GetMem( NewFill, Dimension\*SizeOf(IndexType) ); ValuePOff := Ofs $($  ValueP $\cap$ [1] ); Markowitz; ChangeRowCol; RearrageSparse; FreeMem( NewFill, Dimension\*SizeOf(IndexType)); end; {------------------------ Reordering -----Procedure RearrageSparse; var A : IndexArrP; r : IndexType; Procedure LinkCol; var c, i : Integer; begin FillChar( A^, Dimension\*SizeOf(IndexType), 0 );  $i :=$  FirstCol^[r]; While  $i < 0$  do begin  $c := Col^{(i)}$ ;  $\{ \}$  Inc( RCnt^[r] );  ${ }$  Inc( CCnt^[c] );  ${ }$ {} SPos^[r] := SPos^[r] + [c];  $A^{(c)}[c] := i;$  $i := NextCol^{\wedge}[i];$  end; { Link Column in Row "R" } FirstCol $\cap$ [r] := 0; For c := Dimension DownTo 1 do If  $A^{\wedge}[c] \leq 0$  then begin NextCol $\cap$ [ A $\cap$ [c] ] := FirstCol $\cap$ [r]; FirstCol $\cap$ [r] := A $\cap$ [c]; NextRow^[ $A^c[c]$ ] := FirstRow^[c]; FirstRow $\text{C}$  := A $\text{C}$ ; end; Diagonal $\cap$ [r] := A $\cap$ [r]; end; { Main of RearrageSparse } begin GetMem(A, Dimension\*SizeOf(IndexType)); FillChar( FirstRow^, Dimension\*SizeOf(IndexType), 0 ); {} FillChar( RCnt^, Dimension\*SizeOf(IndexType), \$FF ); { -1 } {} FillChar( CCnt^, Dimension\*SizeOf(IndexType), \$FF ); {} FillChar( SPos^, Dimension\*SizeOf(SetOfByte), 0 ); For r := Dimension Downto 1 do LinkCol; FreeMem( A, Dimension\*SizeOf(IndexType) ); end; {------------------- RearrageSparse -------{------------------------ LU\_Factorize Part ------------------------} Procedure Sparse\_LU\_Factorize; var FirstMul : Boolean; Function Cal\_Sigma(i,r,c,a:IndexType) : Double; var k,m : IndexType; Sigma : Double; begin  $k :=$  FirstRow^[c]; m := FirstCol^[r];

Sigma :=  $0$ ;  $FirstMul := True;$ 

While  $(Row^{\wedge}[k] \le a)$  and  $(Col^{\wedge}[m] \le a)$  do begin If  $Row^{\wedge}[k] = Col^{\wedge}[m]$  then begin

```
\text{Sigma} := \text{Sigma} + \text{ValueP}\hat{ }[\mathbf{k}]^* \text{ValueP}\hat{ }[\mathbf{m}];\{\} Add_OpCode_LU_Factor( 1,k,m ); \{st = k*m\} If Not FirstMul then 
{} Add_OpCode_LU_Factor( 3,0,0 ); { st = st+st(1) }
    FirstM\bar{u}l := False;k := NextRow^{\wedge}[k];m := NextCol^{\wedge}[m]:
    end Else begin 
    While Row^{\wedge}[k] > Col^{\wedge}[m] do
     m := NextCol^{\wedge}[m];If Col^{\wedge}[m] \geq a then begin
       Cal_Sigma := Sigma; 
      Exit;
     end; 
    While Row^{\wedge}[k] \leq Col^{\wedge}[m] do
      k := NextRow^{k}[k]; end; 
   end; 
   If Abs(Sigma) > MaxFloat then begin 
   FloatOverFlow := True;
    Exit; 
   end; 
   Cal_Sigma := Sigma; 
end; { st = Sigma value }
var i,a : IndexType; 
begin 
 If (Abs(ValueP^{\wedge}[\text{Diagonal}\hat{\;} [1]]) < NearZero) or (n<Dimension) then begin 
  Singular := True; Exit; 
  end; 
 ValuePOff := Ofs( ValueP\cap[1] );
{}Add_OpCode_LU_Factor( 5,Diagonal^[1],0 ); { st = D[1] }<br>{}Add_OpCode_LU_Factor( 6,0,0 ); { st = 1/st }
{3}Add_OpCode_LU_Factor( 6,0,0 );
{\rm (}\}Add_OpCode_LU_Factor( 7,Diagonal^[1],0 ); { D[1] = st }
 { Cal U in 1st Row } 
 i := NextCol^{\wedge}[ Diagonal^{\wedge}[1] ];
 While i < 0 do begin
  ValueP^[i] := ValueP^[i]/ValueP^[ Diagonal^[1] ];
{} Add_OpCode_LU_Factor( 1,i,Diagonal^[1] ); { st = i*D[1] }
{} Add_OpCode_LU_Factor( 7,i,0 ); \{i = st\}i := \overrightarrow{\text{NextCol}}<sup>[i]</sup>;
  end; 
  { and Cal in other row } 
  For a := 2 to Dimension do begin 
  i := Diagonal^{\wedge}[a];\{ Cal L \}While i \leq 0 do begin
    ValueP^[i] := ValueP^[i] - Cal_Sigma(i, Row^[i], a, a ); { st = Sigma of Multipulations }
    If Not FirstMul then begin { There is some multiplication } 
{} Add_OpCode_LU_Factor(4,i,0); {st = i - st}
     If i = Diagonal^{\wedge}[a] then
{} Add OpCode LU Factor( 6,0,0 ); { st = 1/st }
{\rm Add\_OpCode\_LU\_Factor(7,i,0)}; { i = st }
     end Else 
     If i = Diagonal \cap [a] then begin
{} Add OpCode LU Factor( 5,i,0 ); \{ st = i \}{} Add_OpCode_LU_Factor( 6,0,0 ); { st = 1/st }
{} Add_OpCode_LU_Factor(7,i,0); {i = st}
      end; 
   i := \text{NextRow}^{\wedge}[i]; end; 
  If (Diagonal\text{[a]} = 0) or
    (Abs(ValueP^{\wedge}) Diagonal\wedge[a] ]) < NearZero) then begin
    Singular := True:
    Exit; 
   end; 
   If FloatOverFlow then Exit;
```
{ Cal U }

```
i := NextCol^[ Diagonal^[a] ];
  While i \leq 0 do begin
   ValueP^[i] := (ValueP^[i] - Cal_Sigma(i, a, Col^[i], a ))/ValueP^[ Diagonal^[a] ];
    If Not FirstMul then begin { There is some multiplication } 
{} 8 Add_OpCode_LU_Factor( 4,i,0 ); \{ st = i-st \}{} Add_OpCode_LU_Factor( 2,i,Diagonal^[a] ); \{ i = D[a]*st \} end Else begin 
{} Add_OpCode_LU_Factor( 1,i,Diagonal^[a] ); \{ st = i *D[a] \}{} Add_OpCode_LU_Factor( 7,i,0 ); \{i = st\} end; 
   i := NextCol^[i]; end; 
   If FloatOverFlow then Exit; 
end; \{end:--------------- LU_Factorize Part -------
                   --- LU_Solve Part -
Procedure Sparse_LU_Solve;
var OldR : IndexArrP; 
   FirstMul : Boolean; 
Procedure Forward substistution;
 var r,m : IndexType; 
    V : Double; 
 begin 
 For r := 1 to Dimension do begin
    m := FirstCol^[r];
    V := 0;FirstMul := True;
    While Col^{\wedge}[m] < r do begin
     V = V + BP^{\lambda} \cdot R[Col^{\lambda}[m] ]^*ValueP^{\lambda}[m];{} Add_OpCode_LU_Solve( 1, OldR^[Col^[m]], m ); { st = B[C[m]]*m }
      If Not FirstMul then 
{} Add_OpCode_LU_Solve( 3, 0, 0 ); { st = st + st(1) }
      FirstMul := False; 
     m := NextCol^{(n)}[m]; end; 
     If Not FirstMul then begin { There is some multiplication } 
     V := BP^{\wedge}.R[r] - V;{} Add_OpCode_LU_Solve( 4, OldR^[r], 0 ); { st = B[r]-st }
       BP^{\wedge}.\overline{R[r]} := \overline{V/V}alueP^{\wedge}[\text{Diagonal}\hat{r}[r]];
{} Add_OpCode_LU_Solve( 2, OldR^[r], Diagonal^[r] ); {B[r] = D[r]*st} end Else begin 
     BP^{\wedge}.R[r] := BP^{\wedge}.R[r]/ValueP^{\wedge}[ Diagonal^{\wedge}[r]];
{} Add_OpCode_LU_Solve( 1, OldR^[r], Diagonal^[r] ); { st = B[r]*D[r] }
{} Add_OpCode_LU_Solve( 7, OldR^[r], 0 ); \{B[r] = st\} end; 
    end; 
 end; 
 Procedure Back_substistution; 
 var r,m : IndexType; 
    V : Double; 
 begin 
  For r := Dimension downto 1 do begin 
   { If Diagonal^[r] \leq 0 then ;}
   V := 0;
   FirstMul := True;
   m := NextCol^[ Diagonal^[r] ];
    While Col^[m] < Dimension+1 do begin 
    V := V + BP^{\wedge}.R[Col^{\wedge}[m]]^*ValueP^{\wedge}[m];{} Add_OpCode_LU_Solve( 1, OldR^[Col^[m]], m ); \{ st = B[C[m]]^*m \} If Not FirstMul then 
{} Add OpCode LU Solve( 3, 0, 0 ); \{ st = st + st(1) \}FirstM\bar{u} := False;
    m := NextCol^{(n)}[m]; end; 
    If Not FirstMul then begin 
    V := BP^{\wedge}.R[r] - V;{} Add OpCode LU Solve( 4, OldR^[r], 0 ); { st = B[r] - st }
    BP^{\wedge}.R[r] := V;{} Add_OpCode_LU_Solve( 7, OldR^[r], 0 ); { B[r] = st }
```
 end; end; {} Add\_OpCode\_LU\_Solve( 9, 0, 0 ); { RETF } end; var TempB,TB : MatrixPtr ; SizeofNum:byte; NumVar1Size:Integer; r,c : IndexType;  $\overrightarrow{P}$  : Pointer; BP\_Shift : Boolean; procedure ClearMem; begin FreeMem( OldR, Dimension\*SizeOf(IndexType) ); If BP\_Shift then begin  $P := \text{Ptr}(\text{Seg(BP}^{\wedge}.R[0]), 0);$  $BP := P$ : end; FreeMem( BP, NumVar1Size ); end; { Main of Sparse\_LU\_Solve } begin  $Row^{\wedge}[0] := Dimension+1;$  $Col^{\wedge}[0] := Dimension+1;$  GetMem( OldR, Dimension\*SizeOf(IndexType) ); For  $r := 1$  to Dimension do OldR^[ NewR^[r] ] := r; { Swap B ordering by NewR } if OpMode=ACsim then SizeofNum:=SizeOf(Complex) else SizeofNum:=SizeOf(Float); NumVar1Size:=(NumVar1+1)\*SizeofNum; GetMem(TempB,NumVar1Size); { Set offset of TempB^[0] to 8 } If Ofs(TempB $\land$ R[0]) = 0 then begin  $P := Ptr(Seg(Temp B \wedge R[0]), 8);$ TempB  $= P$ ; BP  $\overrightarrow{Shift}$ := True; end Else begin BP\_Shift := False; end; For  $r := 1$  to Dimension do TempB $\land R$ [ NewR $\land$ [r] ] := BP $\land R$ [r];  $TB := BP;$  $BP := TempB;$  $TempB := TB;$ ValuePOff := Ofs( $ValueP^{\wedge}[1]$ );  $BPOff := Ofs( BP^{\lambda}.R[0])$ ; forward\_substistution; If  $F$ loat $\overline{O}$ ver $F$ low then begin ClearMem; Exit; end; back substistution; If FloatOverFlow then begin ClearMem; Exit; end; { Swap B ordering by NewC } For  $c := 1$  to Dimension do TempB $^{\wedge}$ .R[ c ] := BP $^{\wedge}$ .R[ NewC $^{\wedge}$ [c] ]; { Change value in NewC by use NewR like TempArray } For  $c := 1$  to Dimension do NewR^[ $c$ ] := OldR^[ NewC^[ $c$ ] ];

 ClearMem;  $BP := TempB;$  $BP^{\wedge}.R[0] := 0.0;$ 

 $OldR := NewC;$  $NewC := NewR$ ;  $NewR := OldR;$  $(* 16/11/42 *)$  { Store the inverse value of diagonal A in the head of ValueP } { For Matrix cache only } For  $c := 1$  to Dimension do ValueP $\degree$ [ Diagonal $\degree$ [c] ] := 1/ValueP $\degree$ [ Diagonal $\degree$ [c] ]; end; {-------------------------- Sparse\_LU\_Solve Part -------------------- OpCode Part ---Procedure ExtentOpCode( Var OpCode:IndexArrP; Var OpCodeSize:IndexType; NewSize:IndexType ); var TempOpCode : IndexArrP; begin GetMem(TempOpCode, NewSize\*SizePerOpCode\*SizeOf(IndexType)); Move( OpCode^, TempOpCode^, OpCodeSize\*SizePerOpCode\*SizeOf(IndexType) ); FreeMem(OpCode, OpCodeSize\*SizePerOpCode\*SizeOf(IndexType)); OpCode := TempOpCode;  $OpCodeSize := NewSize;$ end; Procedure Add\_OpCode\_LU\_Factor( a,b,c:IndexType ); begin (\*\*\*\*\* Machine Code \*\*\*\*\*)  $b := (b-1) * SizeOf(Float) + ValuePOff;$  $c := (c-1)$ \*SizeOf(Float) + ValuePOff; Case a of 1 : begin { st := ValueP^[b]\*ValueP^[c] } If OpCode LU\_Solve\_Length+4 > OpCode\_LU\_Solve\_Size then ExtentOpCode( OpCode LU\_Solve, OpCode LU\_Solve Size, OpCode LU\_Solve\_Size+OpCodeExtentSize ); { FLD QWORD ValueP^[b] } OpCode\_LU\_Solve^[OpCode\_LU\_Solve\_Length+1] := \$06DD;  $OpCode\_LU\_Solve \{OpCode\_LU\_Solve\_Length+2\} := b;$  { FMUL QWORD ValueP^[c] } OpCode LU\_Solve $\degree$ [OpCode LU\_Solve\_Length+3] := \$0EDC;  $OpCode$   $LU$   $Solve$ <sup>'</sup> $OpCode$ <sup>'</sup> $LU$ ' $Solve$ <sup>'</sup> $Length+4$ ] := c; Inc(OpCode\_LU\_Solve\_Length,4); end; 2 : begin { ValueP $\cap$ [b] := st\*ValueP $\cap$ [c] } If OpCode\_LU\_Solve\_Length+4 > OpCode\_LU\_Solve\_Size then ExtentOpCode( OpCode\_LU\_Solve, OpCode\_LU\_Solve\_Size, OpCode\_LU\_Solve\_Size+OpCodeExtentSize ); { FMUL QWORD Value P^[c] } OpCode\_LU\_Solve^[OpCode\_LU\_Solve\_Length+1] := \$0EDC;  $OpCode\_LU\_Solve\\[0.2cm]OpCode\_LU\_Solve\_Length+2] := c;$  { FSTP QWORD ValueP^[b] } OpCode\_LU\_Solve^[OpCode\_LU\_Solve\_Length+3] := \$1EDD; OpCode\_LU\_Solve^[OpCode\_LU\_Solve\_Length+4] := b; Inc(OpCode\_LU\_Solve\_Length,4); end;  $3 : \text{begin} \{ s : j = st + st(1) \end{ s}$ If OpCode LU\_Solve\_Length+1 > OpCode\_LU\_Solve\_Size then ExtentOpCode( OpCode LU\_Solve, OpCode LU\_Solve\_Size, OpCode\_LU\_Solve\_Size+OpCodeExtentSize );  ${FADDP ST(1)}$  OpCode\_LU\_Solve^[OpCode\_LU\_Solve\_Length+1] := \$C1DE; Inc(OpCode\_LU\_Solve\_Length,1); end; 4 : begin { st := ValueP^[b] - st } If OpCode LU\_Solve\_Length+2 > OpCode\_LU\_Solve\_Size then ExtentOpCode( OpCode LU\_Solve, OpCode LU\_Solve\_Size, OpCode LU\_Solve\_Size+OpCodeExtentSize ); { FSUBR QWORD ValueP^[b] } OpCode\_LU\_Solve^[OpCode\_LU\_Solve\_Length+1] := \$2EDC;  $OpCode<sup>-</sup>LU<sup>-</sup> Solve<sup>+</sup>OpCode<sup>-</sup>LU<sup>-</sup> Solve<sup>-</sup>Length+2] := b;$  Inc(OpCode\_LU\_Solve\_Length,2); end; 5 : begin {  $ST = ValueP^{\wedge}[b]$  } If OpCode LU\_Solve\_Length+2 > OpCode\_LU\_Solve\_Size then ExtentOpCode( OpCode\_LU\_Solve, OpCode\_LU\_Solve\_Size, OpCode\_LU\_Solve\_Size+OpCodeExtentSize );

 { FLD QWORD ValueP^[b] }  $OpCode_LU_Solve^[OpCode_LU_Solve]$  = \$06DD; OpCode\_LU\_Solve^[OpCode\_LU\_Solve\_Length+2] := b; Inc(OpCode\_LU\_Solve\_Length,2); end; 6  $\cdot$  begin  $\{st = 1 / st\}$  If OpCode\_LU\_Solve\_Length+7 > OpCode\_LU\_Solve\_Size then ExtentOpCode( OpCode\_LU\_Solve, OpCode\_LU\_Solve\_Size, OpCode\_LU\_Solve\_Size+OpCodeExtentSize ); { FTST } OpCode LU\_Solve $\Diamond$ [OpCode LU\_Solve\_Length+1] := \$E4D9;  $\{\overline{\text{FNSTSW AX}}\}$ OpCode LU\_Solve^ $[OpCode$  LU\_Solve\_Length+2] :=  $$E0DF$ :  $\overline{A}$  AND AH,  $\overline{40h}$  } OpCode\_LU\_Solve^[OpCode\_LU\_Solve\_Length+3] := \$E480;  ${If st = 0 then }$  OpCode\_LU\_Solve^[OpCode\_LU\_Solve\_Length+4] := \$7440; { RETF Else } OpCode LU\_Solve $\Diamond$ [OpCode LU\_Solve Length+5] :=  $$CB01$ ;  $\{$  FLD1  $\}$  OpCode\_LU\_Solve^[OpCode\_LU\_Solve\_Length+6] := \$E8D9;  $\{$  FDIVRP ST(1)  $\}$ OpCode LU\_Solve $\Diamond$ [OpCode LU\_Solve\_Length+7] :=  $\Diamond$ F1DE; Inc(OpCode\_LU\_Solve\_Length,7); end; 7 : begin { ValueP $\cap$ [b] := st } If OpCode\_LU\_Solve\_Length+2 > OpCode\_LU\_Solve\_Size then ExtentOpCode( OpCode\_LU\_Solve, OpCode\_LU\_Solve\_Size, OpCode\_LU\_Solve\_Size+OpCodeExtentSize );  $\{ FSTP \ QWORD \ ValueP^{\dagger}[b] \}$ OpCode\_LU\_Solve^ $[OpCode$  LU\_Solve\_Length+1] := \$1EDD;  $OpCode\_LU\_Solve \cap [OpCode\_LU\_Solve\_Length+2] := b;$  Inc(OpCode\_LU\_Solve\_Length,2); end; 8 : begin { ValueP^[b] := 0 } If OpCode LU\_Solve Length+3 > OpCode LU\_Solve\_Size then ExtentOpCode( OpCode\_LU\_Solve, OpCode\_LU\_Solve\_Size, OpCode\_LU\_Solve\_Size+OpCodeExtentSize ); { FLDZ } OpCode\_LU\_Solve^[OpCode\_LU\_Solve\_Length+1] := \$EED9; { FSTP QWORD ValueP^[b] } OpCode LU\_Solve $\Diamond$ [OpCode LU\_Solve Length+2] := \$1EDD;  $OpCode$  $LU$  $Solve$  $[OpCode$  $LU$  $Solve$  $Lungth+3]$  := b; Inc(OpCode\_LU\_Solve\_Length,3); end; 9 : begin { Return Far } If OpCode\_LU\_Solve\_Length+2 > OpCode\_LU\_Solve\_Size then ExtentOpCode( OpCode\_LU\_Solve, OpCode\_LU\_Solve\_Size, OpCode\_LU\_Solve\_Size+OpCodeExtentSize ); { MOV AX,\$1234 } { Mark if complete calculation } OpCode LU\_Solve $\Diamond$ [OpCode LU\_Solve Length+1] := \$34B8;  ${$  RETF  $}$  OpCode\_LU\_Solve^[OpCode\_LU\_Solve\_Length+2] := \$CB12; Inc(OpCode\_LU\_Solve\_Length,2); end; end; { Case a } end;{--------------------Add\_OpCode\_LU\_Factor---------------------------} Procedure Add\_OpCode\_LU\_Solve( a,b,c:IndexType ); var FloatSize : Word; begin (\*\*\*\*\* Machine Code \*\*\*\*\*) { DS store segment of ValueP^ } { ES store segment of BP^ } FloatSize := SizeOf(Float);  $b := b*FloatSize + BPOff;$  $c := (c-1) * F$ loatSize + ValuePOff; Case a of 1 : begin { st :=  $BP^{\wedge}[b]*ValueP^{\wedge}[c]$  } If OpCode LU Solve Length+5 > OpCode LU Solve Size then ExtentOpCode( OpCode\_LU\_Solve, OpCode\_LU\_Solve\_Size, OpCode\_LU\_Solve\_Size+OpCodeExtentSize ); { ES: }

 OpCode\_LU\_Solve^[OpCode\_LU\_Solve\_Length+1] := \$2690;  ${FLD QWORD BP<sub>o</sub>[b]}$  OpCode\_LU\_Solve^[OpCode\_LU\_Solve\_Length+2] := \$06DD;  $OpCode$   $LU$   $Solve$   $[OpCode$   $LU$   $Solve$   $Length+3]$  := b; { FMUL QWORD ValueP^[c] } OpCode\_LU\_Solve^[OpCode\_LU\_Solve\_Length+4] := \$0EDC;  $OpCode^{\sim}LU^{\sim}Solve^{\wedge}[OpCode^{\sim}LU^{\sim}Solve^{\sim}Length+5] := c;$  Inc(OpCode\_LU\_Solve\_Length,5); end; 2 : begin {  $BP^{\wedge}[b]$  := st\*ValueP^[c] } If OpCode\_LU\_Solve\_Length+5 > OpCode\_LU\_Solve\_Size then ExtentOpCode(OpCode\_LU\_Solve, OpCode\_LU\_Solve\_Size, OpCode\_LU\_Solve\_Size+OpCodeExtentSize ); { FMUL QWORD Value  $\overline{P}^{\wedge}[c]$  } OpCode LU\_Solve^ $[OpCode$  LU\_Solve\_Length+1] := \$0EDC;  $OpCode$  LU\_Solve $^\circ[OpCode$  LU\_Solve\_Length+2] := c;  $\{ \overline{\text{ES}}: \}$ OpCode LU\_Solve $\degree$ [OpCode LU\_Solve Length+3] := \$2690;  ${f}$  FSTP  $QWQ$ RD BP $^{h}$ [b]  ${g}$  OpCode\_LU\_Solve^[OpCode\_LU\_Solve\_Length+4] := \$1EDD; OpCode\_LU\_Solve $\Diamond$ [OpCode\_LU\_Solve\_Length+5] := b; Inc(OpCode\_LU\_Solve\_Length,5); end;  $3 : \text{begin} \{ \} \text{st} := \text{st} + \text{st}(1) \end{ \}$ If OpCode LU\_Solve\_Length+1 > OpCode\_LU\_Solve\_Size then ExtentOpCode( OpCode\_LU\_Solve, OpCode\_LU\_Solve\_Size, OpCode\_LU\_Solve\_Size+OpCodeExtentSize );  ${FADDP ST(1)}$  OpCode\_LU\_Solve^[OpCode\_LU\_Solve\_Length+1] := \$C1DE; Inc(OpCode\_LU\_Solve\_Length,1); end;  $4 : \text{begin } \{ s \in B} \text{P}^{\wedge}[b] - \text{st } \}$ If OpCode LU\_Solve\_Length+3 > OpCode\_LU\_Solve\_Size then ExtentOpCode( OpCode\_LU\_Solve, OpCode\_LU\_Solve\_Size, OpCode\_LU\_Solve\_Size+OpCodeExtentSize );  ${ES:}$  OpCode\_LU\_Solve^[OpCode\_LU\_Solve\_Length+1] := \$2690;  $\{$  FSUBR QWORD BP $^{\lambda}[b]$   $\}$ OpCode LU\_Solve $\degree$ [OpCode LU\_Solve\_Length+2] := \$2EDC; OpCode\_LU\_Solve^[OpCode\_LU\_Solve\_Length+3] := b; Inc(OpCode\_LU\_Solve\_Length,3); end; 7 : begin {  $BP^{\wedge}[b] := st$  } If OpCode LU Solve Length+ $3$  > OpCode LU\_Solve\_Size then ExtentOpCode( OpCode\_LU\_Solve, OpCode\_LU\_Solve\_Size, OpCode\_LU\_Solve\_Size+OpCodeExtentSize );  ${ES: }$  OpCode\_LU\_Solve^[OpCode\_LU\_Solve\_Length+1] := \$2690;  $\{ FSTP \ QWORD BP^{\wedge}[b] \}$  OpCode\_LU\_Solve^[OpCode\_LU\_Solve\_Length+2] := \$1EDD; OpCode\_LU\_Solve^[OpCode\_LU\_Solve\_Length+3] := b; Inc(OpCode\_LU\_Solve\_Length,3); end; 8 : begin { Value  $P^{(b)} = 0$  } If OpCode\_LU\_Solve\_Length+3 > OpCode\_LU\_Solve\_Size then ExtentOpCode( OpCode LU\_Solve, OpCode LU\_Solve Size, OpCode LU\_Solve\_Size+OpCodeExtentSize );  ${FLDZ}$  OpCode\_LU\_Solve^[OpCode\_LU\_Solve\_Length+1] := \$EED9; { FSTP QWORD ValueP^[b] } OpCode\_LU\_Solve^[OpCode\_LU\_Solve\_Length+2] := \$1EDD; OpCode $LU$ Solve $\widehat{OpCode}LU$ Solve $L$ Length+3] := b; Inc(OpCode\_LU\_Solve\_Length,3); end; 9 : begin { Return Far } If OpCode\_LU\_Solve\_Length+2 > OpCode\_LU\_Solve\_Size then ExtentOpCode(OpCode\_LU\_Solve, OpCode\_LU\_Solve\_Size, OpCode\_LU\_Solve\_Size+OpCodeExtentSize );  $\{$  MOV AX, \$1234  $\}$  { Mark if complete calculation } OpCode LU Solve^ $[OpCode~LU$  Solve Length+1] := \$34B8; { RETF } OpCode LU\_Solve $\degree$ [OpCode LU\_Solve\_Length+2] :=  $$CB12$ ;  $Inc(OpCode~LU~Solve~Length,2);$  end; end; { Case a }

```
end;
```

```
Procedure LU_Factor_by_OpCode;
begin
end; {----------------------- LU_Factor_by_OpCode ------------------------------}
Procedure LU_Solve_by_OpCode;
var SizeofNum:byte;
  i,c: IndexType;
  InstSeg,InstOff: Word;
  P: Pointer;begin
 InstSeg := Seg( OpCode_LU_Solve^[1] );<br>InstOff := Ofs( OpCode_LU_Solve^[1] );
 StartInst[1] := $9A; { Call Far OpCode_LU_Solve^ }
 StartInst[2] := Lo( InstOff );
 StartInst[3] := Hi( InstOff );
 StartInst[4] := Lo( InstSeg);
 StartInst[5] := Hi(InstSeq);StartInst[6] := SCB; { Return Far }
 Move(BP^, TempB^, NumVar1*SizeOf(Float));
 ValuePSeg := Seg(ValueP^[1]);
 BPSeg := Seg(TempB^{\wedge}.R[0]);
 Inc(CHit);
 i := 0;asm
  MOV AX, $0000
  PUSH DS
  PUSH ES
  MOV ES, BPSeg
  MOV DS, ValuePSeg
  call far [StartInst]
  POP ES
  POP DS<br>MOV i,AX
 end;
 If i \leq 1234 then begin { PIVOT is Zero }
  UseOpcode := False;Exit;
 end;
{ Swap B ordering by NewC }
 For c := 1 to Dimension do
  BP^{\wedge}.R[ c ] := TempB^{\wedge}.R[ NewC^{\wedge}[c ] ],\mbox{BP}^{\wedge}. \mbox{R}[0]:=0.0,end; \{-LU_Solve_by_OpCode
Begin
 Diagonal := Nil;
End.
```
# **ประวัติผูวิจัย**

นายนภดล จิตต์จรัส เกิดวันที่ 9 พฤษภาคม พ.ศ.2520 ที่เขตพญาไท กรุงเทพมหานคร สําเร็จการศึกษาปริญญาตรีวิศวกรรมศาสตรบัณฑิต สาขาวิศวกรรมไฟฟา คณะวิศวกรรมศาสตร จุฬาลงกรณ์มหาวิทยาลัย ในปีการศีกษา 2540 เข้าศึกษาต่อในหลักสูตรวิศวกรรมศาสตรมหาบัณฑิต สาขาวิศวกรรมไฟฟ้า (แขนงวิชาระบบเชิงเลข) ที่คณะวิศวกรรมศาสตร์ จุฬาลงกรณ์มหาวิทยาลัย เมื่อ ี่ ปี พ.ศ. 2541 และได้รับทุนการศึกษาจากโครงการศิษย์ก้นกุฏิ ตั้งแต่ภาคการศึกษาปลาย ปีการศึกษา ั้ 2541

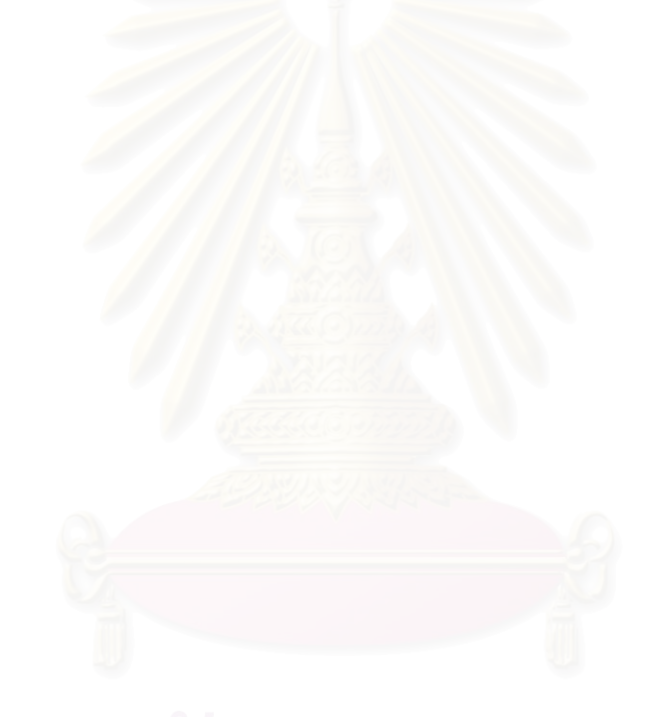